# **Release Notes for Cisco UCS Rack Server Software, Release 3.0(1)**

**First Published:** 2016-12-14

**Last Modified:** 2020-09-25

## **Cisco UCS C-Series and S-Series Servers**

Cisco UCS C-Series and S-Series Servers deliver unified computing in an industry-standard form factor to reduce total cost of ownership and increase agility. Each product addresses varying workload challenges through a balance of processing, memory, I/O, and internal storage resources.

#### **About the Release Notes**

This document describes the new features, system requirements, open caveats and known behaviors for C-Series and S-Series software release 3.0(1) including Cisco Integrated Management Controller software and any related BIOS, firmware, or drivers. Use this document in conjunction with the documents listed in the Related [Documentation](#page-89-0) section.

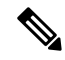

**Note**

We sometimes update the documentation after original publication. Therefore, you should also refer to the documentation on Cisco.com for any updates.

#### **Support for Web UI Interface on Cisco UCS M3 Rack Server Software Post Flash Deprecation**

The Cisco Cloud and Compute organization at Cisco expects that the Web UI interface of UCS M3 Standalone Rack Server Software – Cisco IMC – will not be accessible on future versions of web browsers that are going to deprecate support for Flash Player based content.

Cisco started shipping UCS C-Series and S-Series M3 Servers in 2012 and announced in 2015 and 2016 the EOL of all M3 rack server models, before Adobe announced the EOL of Flash Player support in July 2017. While we will continue to provide applicable service and support such as critical security fixes via patch releases for M3 servers through the End of Support date in December 2021, we do not plan to retrofit UCS C-Series and S-Series M3 platforms with HTML5-based Web UI interface for Cisco IMC.

Impacted customers can consider below alternatives for managing their M3 Rack Servers:

- **1.** Use CLI interface of IMC Software to control and configure the standalone M3 rack platforms
- **2.** Use a web browser that will not be deprecating support for Flash
- **3.** Keep web browser on the last version that supports Flash and disable update to future version in order to continue using Web UI to manage M3 rack servers
- **4.** Attach the M3 rack servers to Fabric Interconnects in order to use HTML5-based Web UI interface of a corresponding UCS Manager release

**5.** Access vKVM through the XML API in case Web UI is not available

## **Revision History**

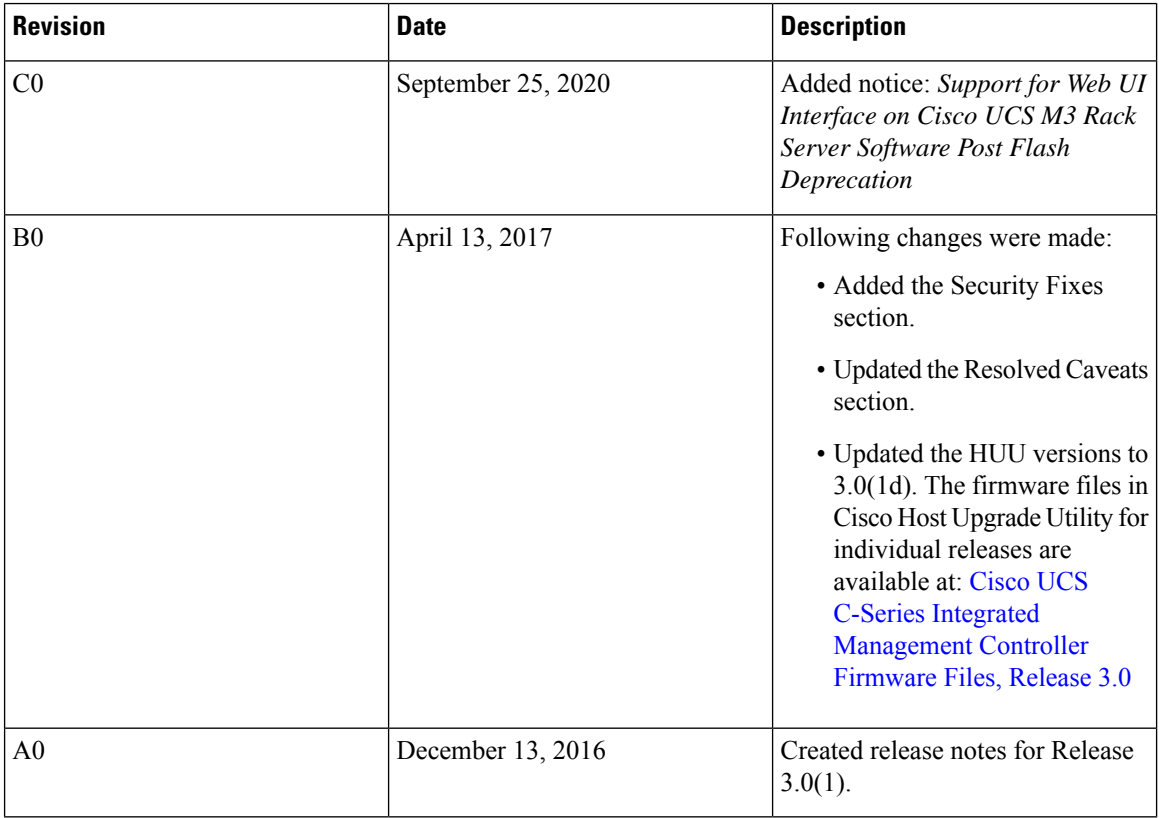

## **Supported Platforms and Release Compatibility Matrix**

#### **Overview of the Supported Servers**

The following servers are supported in Release 3.0(3c):

- UCS-C240 M4
- UCS-C220 M4

The following servers are supported in Release 3.0(3b):

- UCS-S3260 M3
- UCS-C3160 M3
- UCS-C460 M4
- UCS-C240 M4
- UCS-C220 M4

The following servers are supported in Release 3.0(3a):

- UCS-S3260 M4
- UCS-S3260 M3
- UCS-C3160 M3
- UCS-C460 M4
- UCS-C240 M4
- UCS-C220 M4
- UCS-C220 M3
- UCS-C240 M3
- UCS-C22 M3
- UCS-C24 M3

For information about these servers, see [Overview](http://www.cisco.com/c/en/us/products/servers-unified-computing/ucs-c-series-rack-servers/datasheet-listing.html) of Servers

#### **Cisco IMC and Cisco UCS Manager Release Compatibility Matrix**

Cisco UCS C-Series and S-Series Rack-Mount Servers are managed by built-in standalone software—Cisco IMC. However, when a Rack-Mount Server is integrated with Cisco UCS Manager, the Cisco IMC does not manage the server anymore.

The following table lists the supported platforms, Cisco IMC releases, and Cisco UCS Manager releases for Rack-Mount Servers:

| <b>Cisco IMC Release</b> | <b>Cisco UCS Manager Release</b>                                                                           | <b>Rack-Mount Servers</b> |
|--------------------------|----------------------------------------------------------------------------------------------------|---------------------------|
| 3.0(1d)                  | No Support                                                                                                 | All M3/M4 except C420 M3  |
|                          | We support discovery<br><b>Note</b><br>and upgrade or<br>downgrade functions<br>with Cisco UCS<br>Manager. |                           |
| 3.0(1c)                  | No Support                                                                                                 | All M3/M4 except C420 M3  |
| <b>Cisco IMC Release</b> | <b>UCS Manager Release</b>                                                                                 | <b>Rack Mount Servers</b> |
| 2.0(13e)                 | 3.1(2b)                                                                                                    | All M3/M4 except C420 M3  |
| 2.0(10b)                 | 3.1(1g)                                                                                                    | $C220$ M4/C240 M4 only    |
| 2.0(9c)                  | 3.1(1e)                                                                                                    | All other M3/M4           |
| 2.0(9f)                  | 2.2(7b)                                                                                                    | For all other M3/M4       |
| 2.0(10b)                 | 2.2(7b)                                                                                                    | C220 M4/C240 M4 only      |

Table 1: Cisco IMC and UCS Manager Software Releases for Rack Mount Servers for Cisco IMC 3.0(1) Release

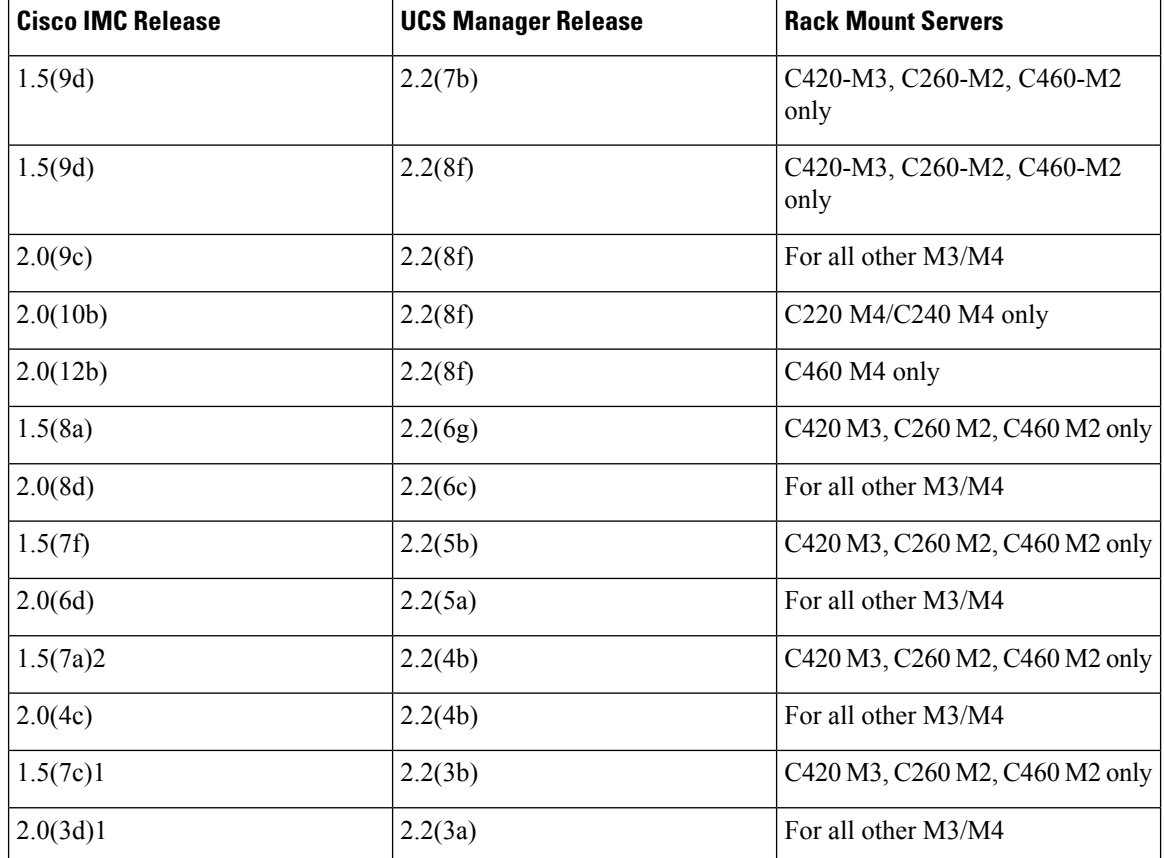

## **System Requirements**

The management client must meet or exceed the following minimum system requirements:

- Sun JRE 1.8.0\_92 or later (Till 1.8.0\_121)
- HTML based interfaces are supported on:
	- Microsoft Internet Explorer 10.0 or 11
	- Mozilla Firefox 30 or higher
	- Google Chrome 38 or higher
	- Safari 7 or higher

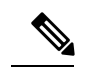

If the management client is launched using an unsupported browser, check the help information from the For best results use supported browsers option available in the login window for the supported browser versions. **Note**

• For Classic View - all browsers must have Adobe Flash Player 11 plug-in or higher. Supported browsers are:

- Microsoft Internet Explorer 11 or higher
- Mozilla Firefox 54 or higher
- Google Chrome 61 or higher
- Safari 11 or higher
- Microsoft Windows 7, Microsoft Windows XP, Microsoft Windows Vista, Microsoft Windows 10, Apple Mac OS X v10.6, Red Hat Enterprise Linux 5.0 or higher operating systems
- Transport Layer Security (TLS) version 1.2.

## **Hardware and Software Interoperability**

For detailed information about storage switch, operating system and adapter, see the *Hardware and Software Interoperability Matrix* for your release located at:

[http://www.cisco.com/en/US/products/ps10477/prod\\_technical\\_reference\\_list.html](http://www.cisco.com/en/US/products/ps10477/prod_technical_reference_list.html)

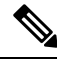

#### **Note**

Connectivity is tested between the server and the first connected device. Further connections, such as to storage arrays after a switch are not listed in the Cisco UCS Hardware Compatibility List though they may be highlighted in the vendor support matrix for those devices.

For details about transceivers and cables that are supported on VIC cards, see the [Transceiver](https://www.cisco.com/c/en/us/support/interfaces-modules/transceiver-modules/products-device-support-tables-list.html) Modules [Compatibility](https://www.cisco.com/c/en/us/support/interfaces-modules/transceiver-modules/products-device-support-tables-list.html) Matrix

You can also see the VIC data sheets for more compatibility information: Cisco UCS Virtual [Interface](https://www.cisco.com/c/en/us/products/interfaces-modules/unified-computing-system-adapters/datasheet-listing.html) Card Data [Sheets](https://www.cisco.com/c/en/us/products/interfaces-modules/unified-computing-system-adapters/datasheet-listing.html)

### **Upgrade Paths for Release 3.0**

The section provides information on the upgrade paths for release 3.0. Refer to the table for upgrade paths for various Cisco UCS C-series IMC versions.

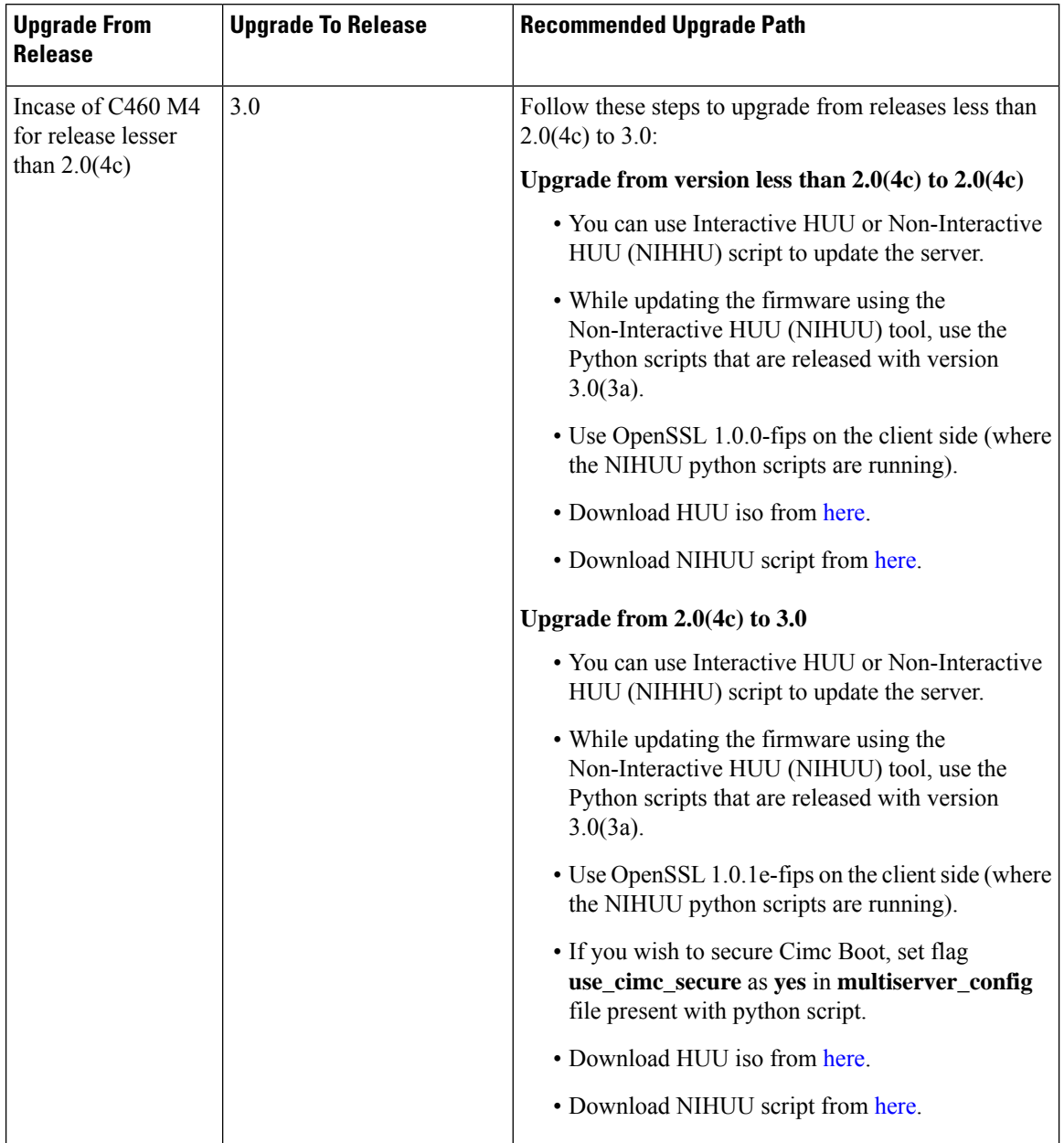

I

I

**Table 2: Upgrade Paths to Release 3.0**

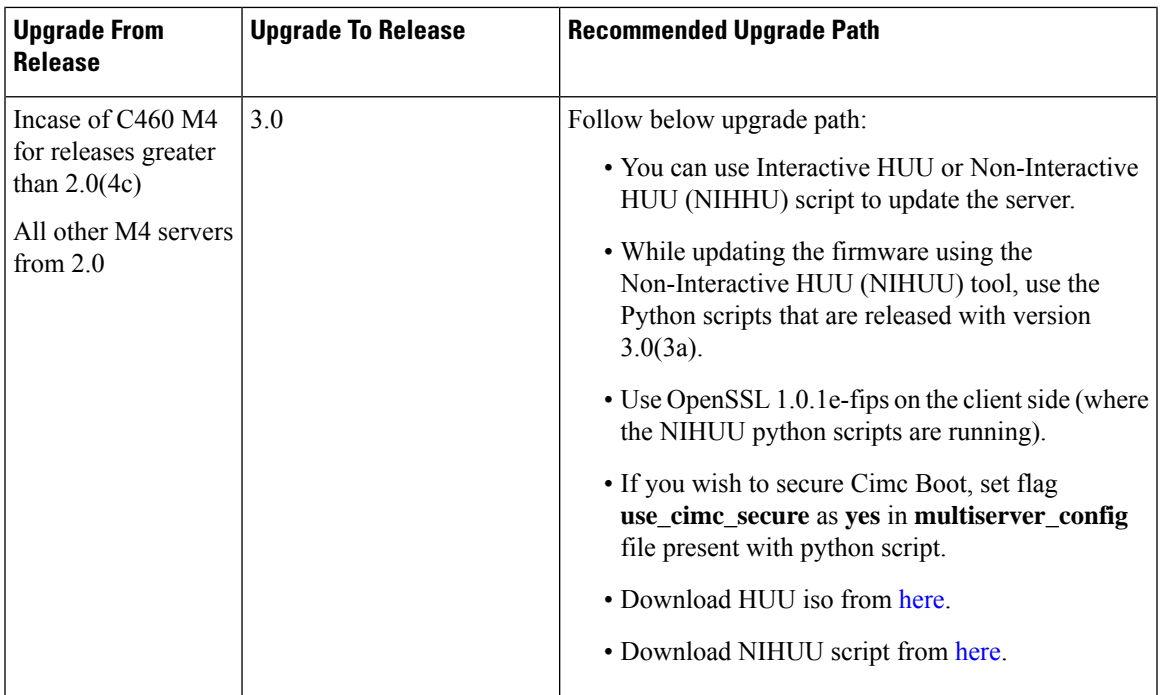

 $\blacksquare$ 

I

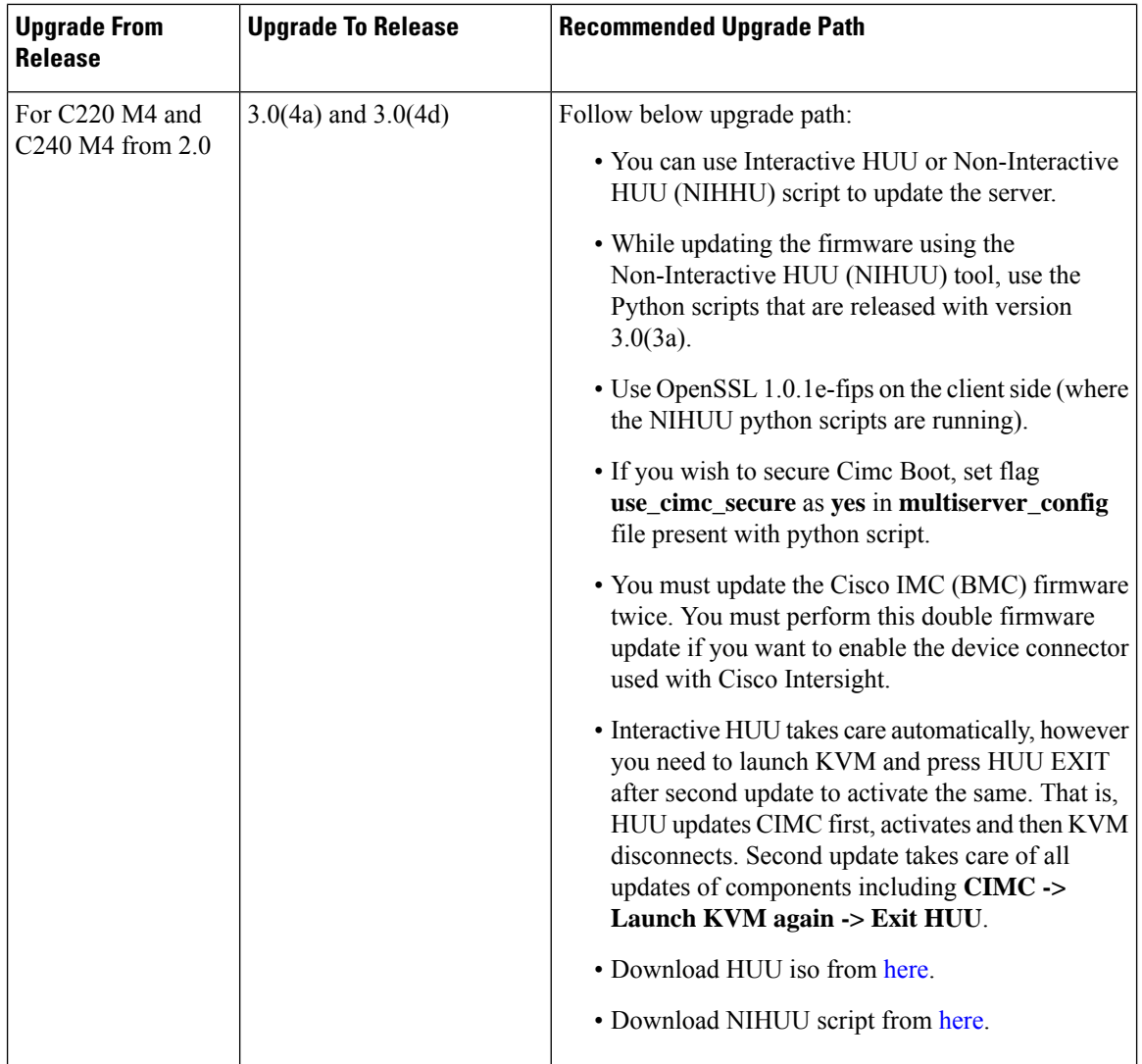

I

I

i.

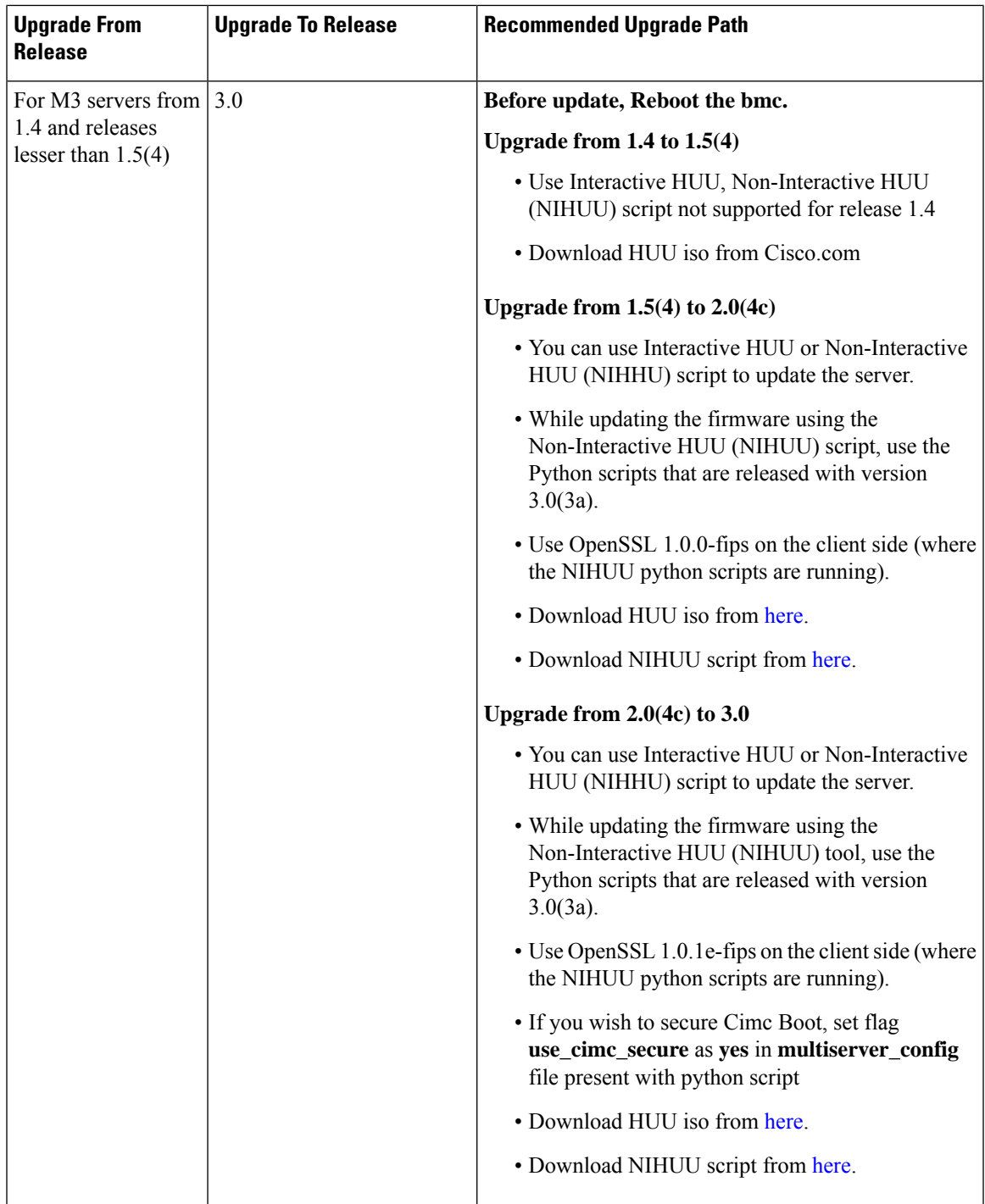

 $\blacksquare$ 

 $\mathbf l$ 

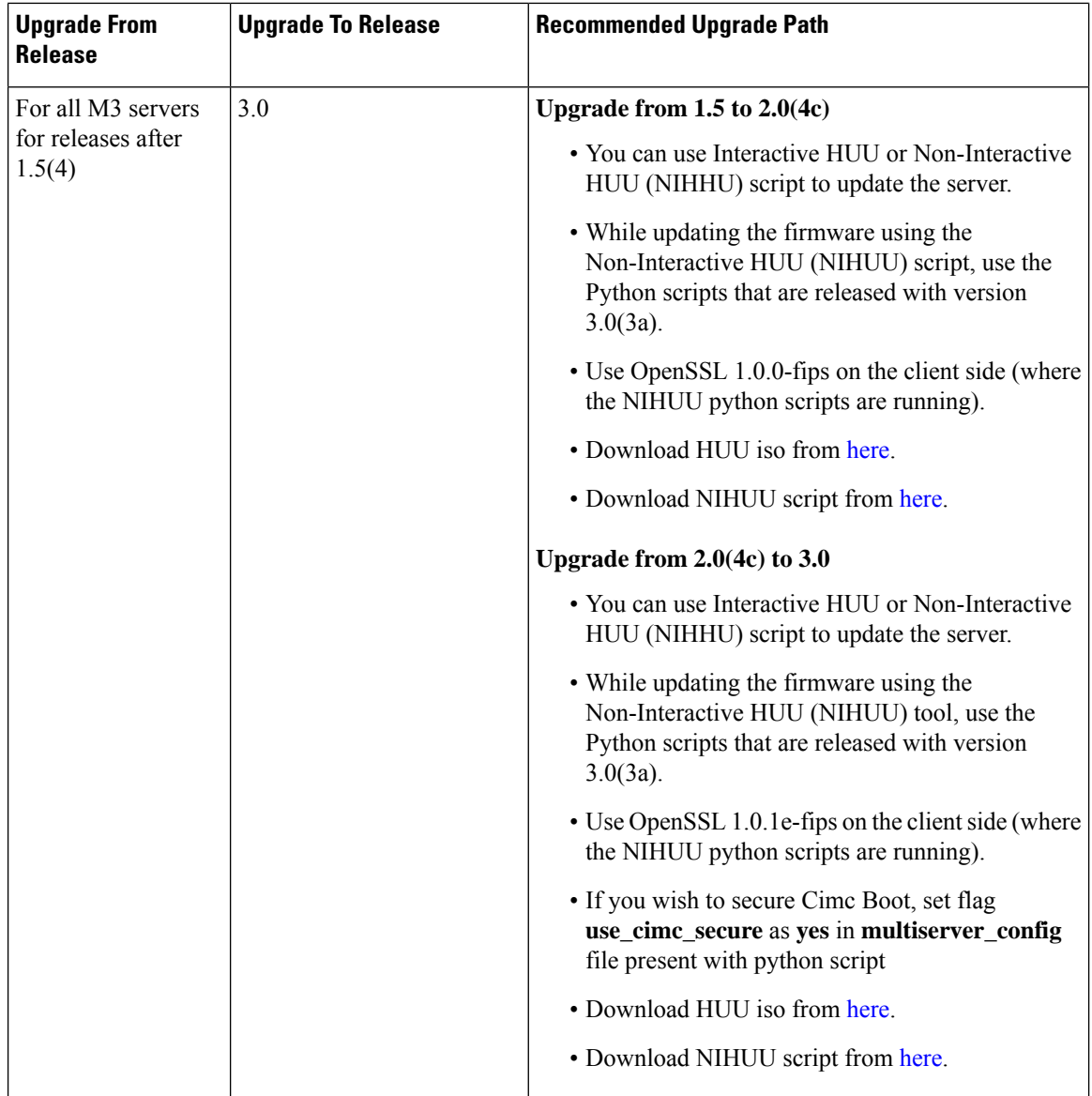

## **Transceivers Specifications**

The Cisco UCS C-Series servers supports a wide variety of 10 Gigabit Ethernet connectivity options using Cisco 10GBASE SFP+ modules.

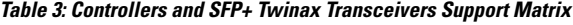

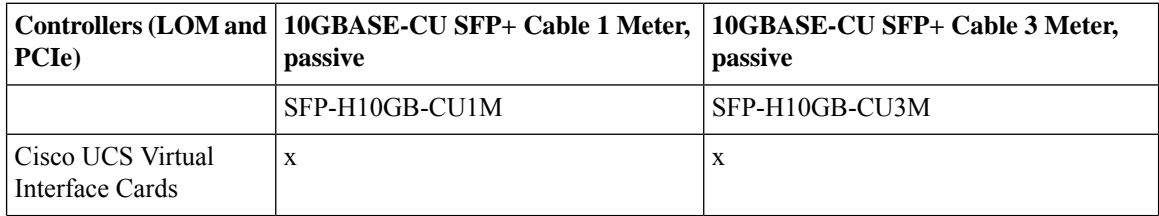

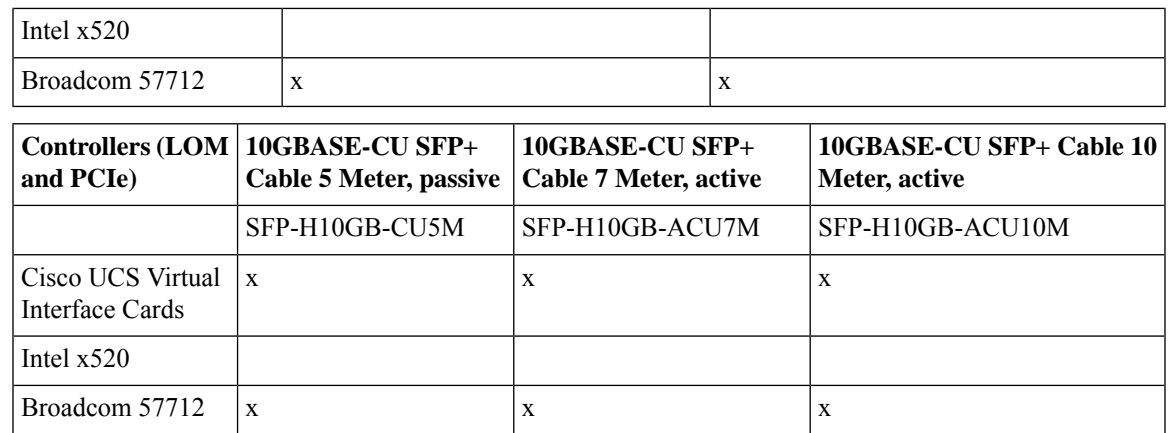

**Table 4: Controllers and SFP+Optical Transceivers Support Matrix**

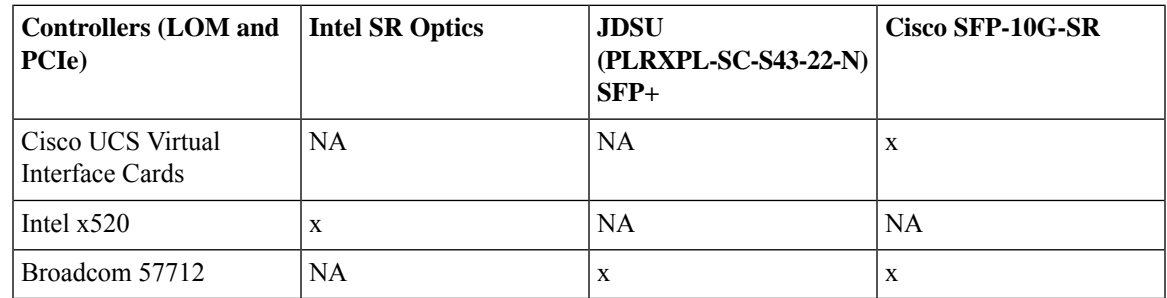

## **Firmware Upgrade Details**

### **Firmware Files**

The C-Series software release 3.0(1) includes the following software files:

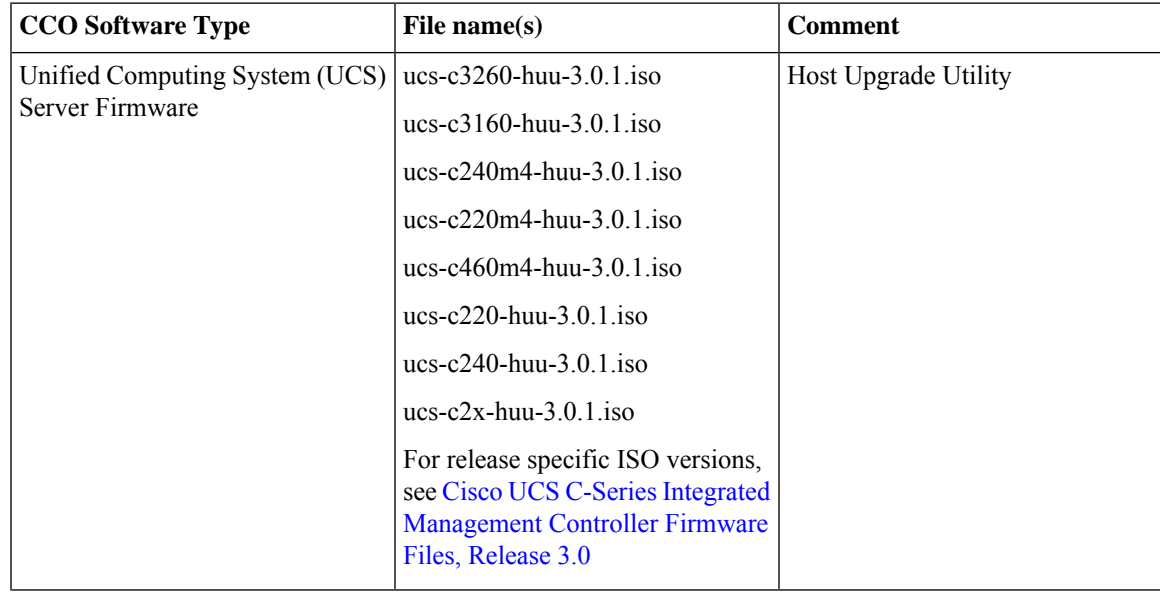

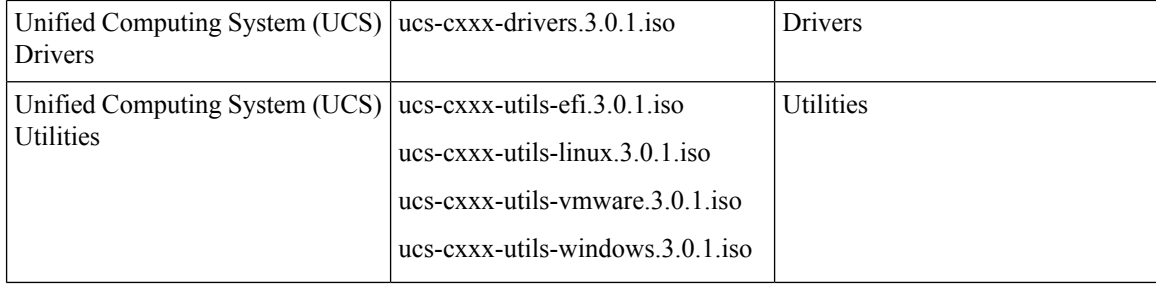

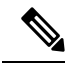

Always upgrade the BIOS, the Cisco IMC and CMC from the HUU ISO. Do not upgrade individual components (only BIOS or only Cisco IMC or CMC), since this could lead to unexpected behavior. If you choose to upgrade BIOS, the Cisco IMC and the CMC individually and not from the HUU ISO, make sure to upgrade both Cisco IMC, BIOSand CMC to the same container release. If the BIOS, CMC and the Cisco IMC versions are from different container releases, it could result in unexpected behavior. Cisco recommends that you use the Update All option from the Host Upgrade Utility to update the firmware versions of Cisco IMC, BIOS, CMC and all other server components (VIC, RAID Controllers, PCI devices, and LOM) together. **Note**

#### **Host Upgrade Utility**

The Cisco Host Upgrade Utility (HUU) is a tool that upgrades the Cisco UCS C-Series firmware.

The image file for the firmware is embedded in the ISO. The utility displays a menu that allows you to choose which firmware components to upgrade. For more information on this utility see:

[http://www.cisco.com/en/US/products/ps10493/products\\_user\\_guide\\_list.html](http://www.cisco.com/en/US/products/ps10493/products_user_guide_list.html)

For details of firmware files in Cisco Host Upgrade Utility for individual releases, see Cisco UCS [C-Series](https://www.cisco.com/c/en/us/td/docs/unified_computing/ucs/release/firmware_files/3_1/b_UCS_C-Series_Firmware_Files_3_1.html) Integrated [Management](https://www.cisco.com/c/en/us/td/docs/unified_computing/ucs/release/firmware_files/3_1/b_UCS_C-Series_Firmware_Files_3_1.html) Controller Firmware Files, Release 3.1

#### **Updating the Firmware**

Use the Host Upgrade Utility to upgrade the C-Series firmware. Host Upgrade Utility can upgrade the following software components:

- BIOS
- Cisco IMC
- CMC
- SIOC
- Cisco VIC Adapters
- LSI Adapters
- LAN on Motherboard Settings
- PCIe adapter firmware
- HDD firmware
- SAS Expander firmware

All firmware should be upgraded together to ensure proper operation of your server.

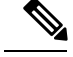

We recommend that you use the **Update All** option from the Host Upgrade Utility to update the firmware versions of Cisco IMC, BIOS and all other server components (VIC, RAID Controllers, PCI devices, and LOM) together. Click **Exit** once you deploy the firmware. **Note**

For more information on how to upgrade the firmware using the utility, see:

[http://www.cisco.com/c/en/us/support/servers-unified-computing/ucs-c-series-rack-servers/](http://www.cisco.com/c/en/us/support/servers-unified-computing/ucs-c-series-rack-servers/products-user-guide-list.html) [products-user-guide-list.html](http://www.cisco.com/c/en/us/support/servers-unified-computing/ucs-c-series-rack-servers/products-user-guide-list.html)

## **Supported Features**

#### **Supported Software Features**

The following new software features are supported in Release 3.0(1):

- **RESTful API(Redfish)** Support for Representationalstate transfer (REST) or RESTful web services, which allow you to provide interoperability between computer systems on the Internet. Using the REST-compliant web services you can request systems to access and manipulate textual representations of web resources using a uniform and predefined set of stateless operations. Cisco has now built capabilities of using RESTful APIs to configure the UCS C-series servers using the Redfish™ technology. Redfish™ is an open industry standard specification and schema that specifies a RESTful interface and utilizes JSON and OData to help customers integrate solutions within their existing tool chains.
- **BIOS Profiles** Support to configure a BIOS profile that helps you to utilize pre-configured token files with the right combination of the token values. Some of the pre-configured profiles that are available are virtualization, high-performance, low power, and so on. You can download the various options of these pre-configured token files from the Cisco website and apply it on the servers through the BMC. You can edit the downloaded profile to change the value of the tokens or add new tokens. This allows you to customize the profile to your requirements without having to wait for turnaround time.
- **HTML5 Web User Interface and Virtual KVM** Support for HTML5 web user interface and virtual KVM on M4 servers and C3160 M3 server.

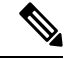

**Note** Effective Release 2.0(7), this support is available on 3260 servers.

- **Asset Tagging** Support for entering an asset tag for the server.
- **One-time Boot Device** Support to configure a server to boot with a one-time boot device only for the next server boot, without disrupting the currently configured boot order. Once the server boots from the one-time boot device, all its future reboots occur from the previously configured boot order.
- **Password Expiry** Support to set a shelf life for a password, after which it expires. You can set this time in days. This configuration is common to all users. Upon password expiry, you are notified on login and are not allowed to login unless the password is reset.
- **User Search Precedence in LDAP** Support to be able to specify the order of search between the local user database and LDAP user database.
- **View SSD smart information for MegaRAID Controllers** You can view smart information for a solid state drive.
- **IP Filtering** Support to filter IP addresses in order to provide secure access to BMC. You can now set a filter to allow only a selected set of IPs to access the server.
- **Multiple XML API Transactions** Support to enable multiple configurations using a single command or input. Support is added for **configConfMos** method to enable this feature.
- **One-step Processto Download TechnicalSupport Data** Support to generate and download technical support data in a single step.
- **Platform Event Filters** Support to configure platform event filters on the 3260 servers.
- **Download Hardware Inventory Data** Support to generate and download hardware inventory data.

#### **Supported Hardware**

The following new hardware is supported in Release 3.0(1):

- Intel® Xeon® CPU E5 2699A for C220 M4 and C240 M4 servers—UCS-CPU-E52699AE
- NVIDIA® Tesla® P100 GPU for C240 M4 servers (Chassis only)—UCSC-GPU-P100-16G
- SanDisk Lightning® SSD 400GB—UCS-SD400G12S4-EP
- SanDisk Lightning® SSD 1.6TB—UCS-SD16TB12S4-EP

#### **Software Utilities**

The following standard utilities are available:

- Host Update Utility (HUU)
- BIOS and Cisco IMC Firmware Update utilities
- Server Configuration Utility (SCU)
- Server Diagnostic Utility (SDU)

The utilities features are as follows:

• Availability of HUU, SCU on the USB as bootable images. The USB also contains driver ISO, and can be accessed from the host operating system.

#### **SNMP**

The supported MIB definition for this release and later releases can be found at the following link: <ftp://ftp.cisco.com/pub/mibs/supportlists/ucs/ucs-C-supportlist.html>

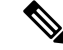

**Note** The above link is incompatible with IE 9.0.

## **Security Fixes**

### **Security Fixes**

The following Security Fixes were added:

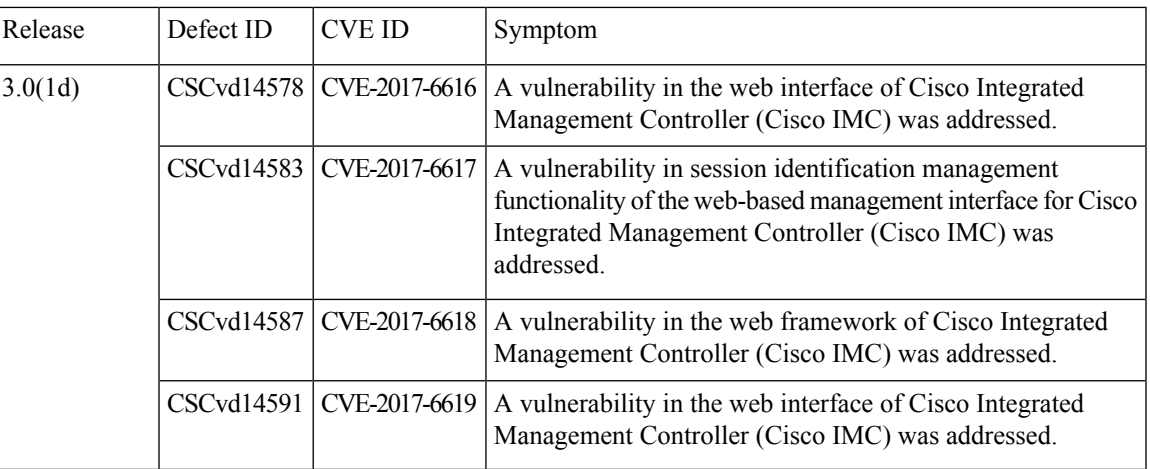

## **Resolved Caveats**

The following section lists resolved caveats.

### **Resolved Caveats in Release 3.0(1d)**

The following defect was resolved in Release 3.0(1d):

#### **Table 5: BMC**

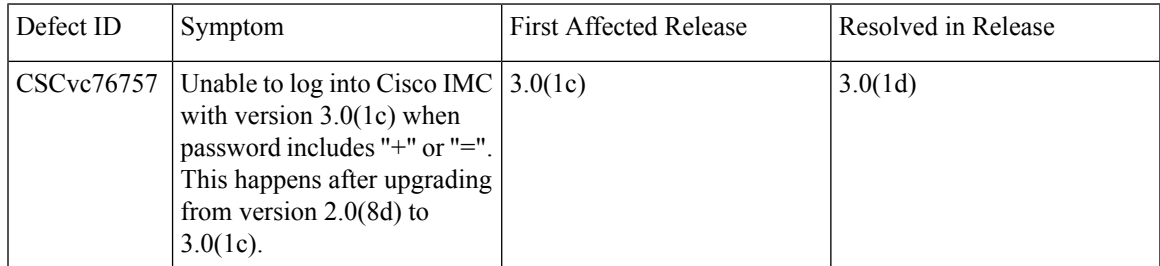

#### **Table 6: Web Management**

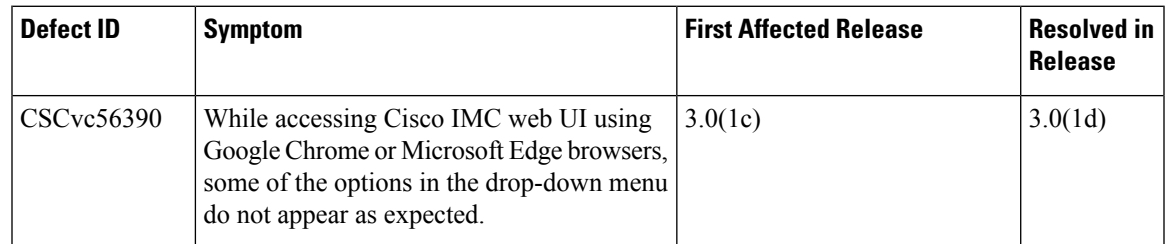

#### **Resolved Caveats in Release 3.0(1c)**

The following defects are resolved in release 3.0(1c):

#### **Table 7: BIOS**

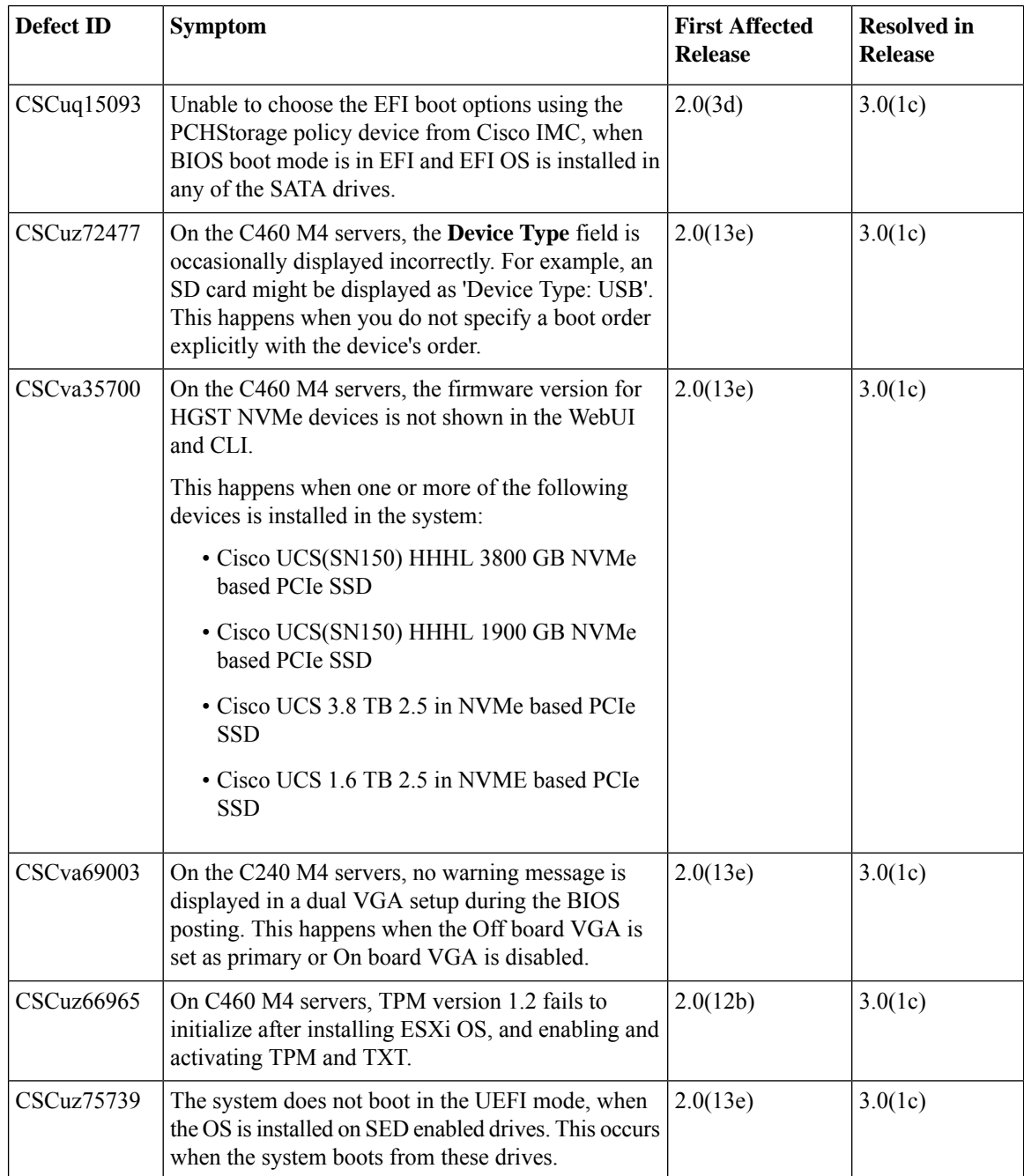

I

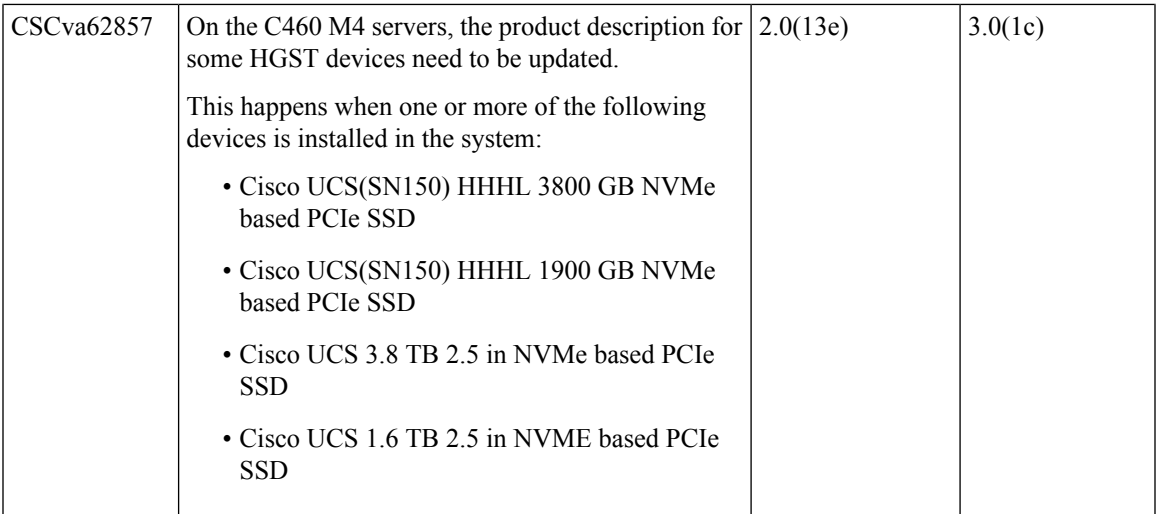

#### **Table 8: BMC**

 $\overline{\phantom{a}}$ 

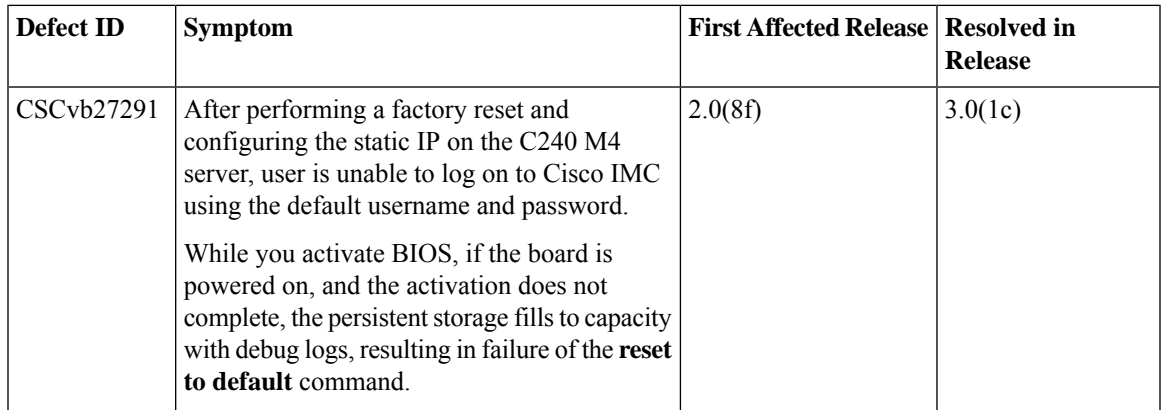

#### **Table 9: External Controllers**

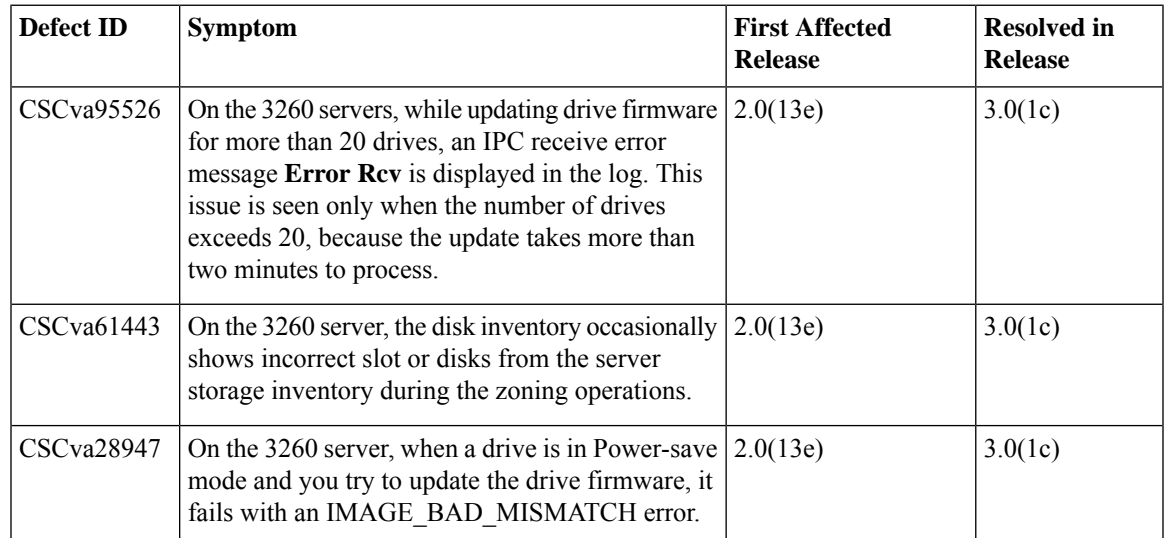

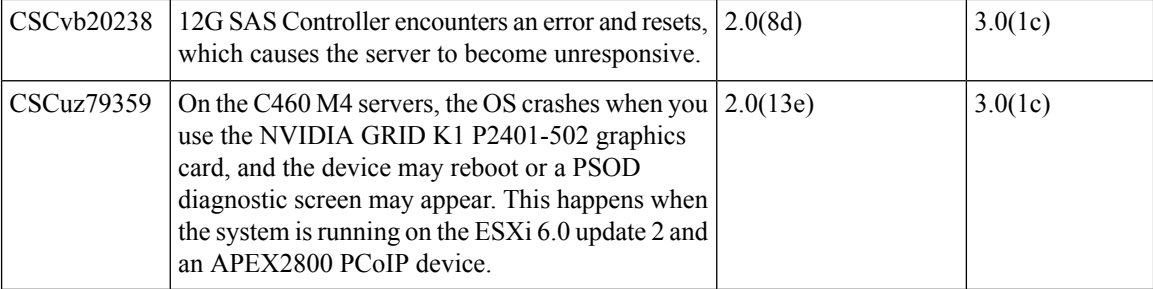

#### **Table 10: VIC Firmware**

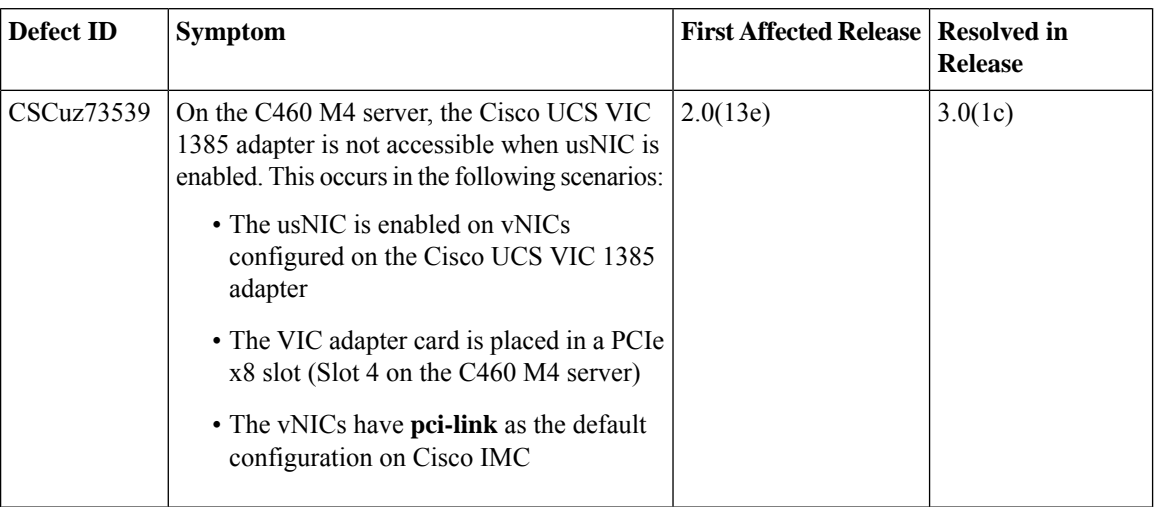

#### **Table 11: Web Management**

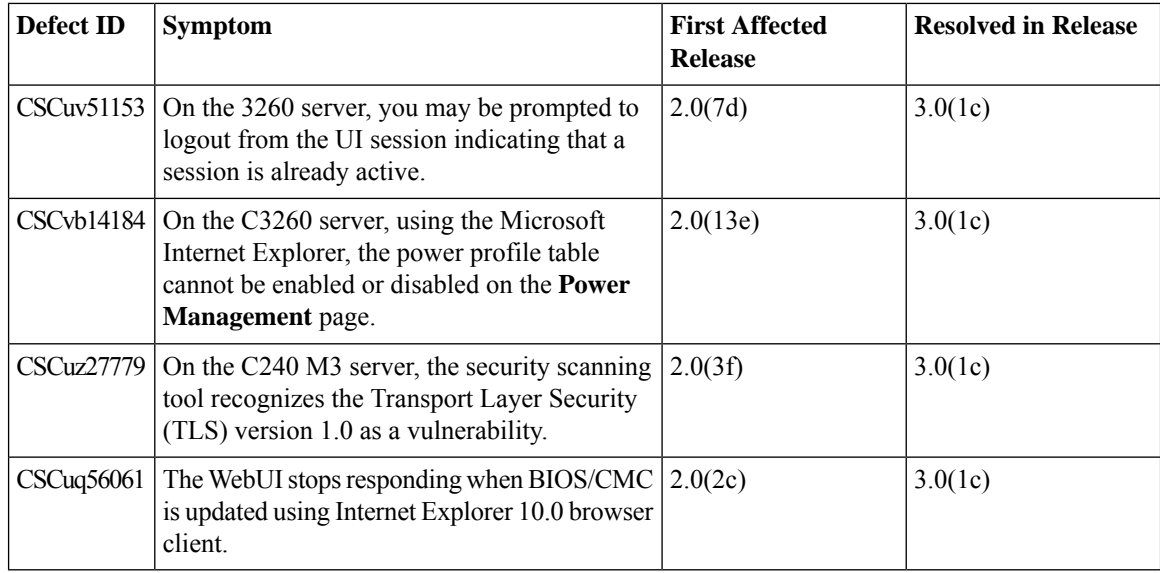

## **Open Caveats**

The following section lists open caveats.

## **Open Caveats in Release 3.0(1c)**

The following defects are open in release 3.0(1c):

#### **Table 12: BMC**

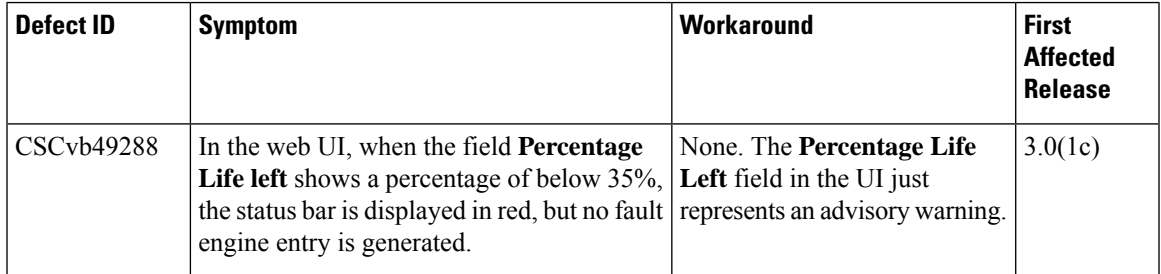

#### **Table 13: External Controllers**

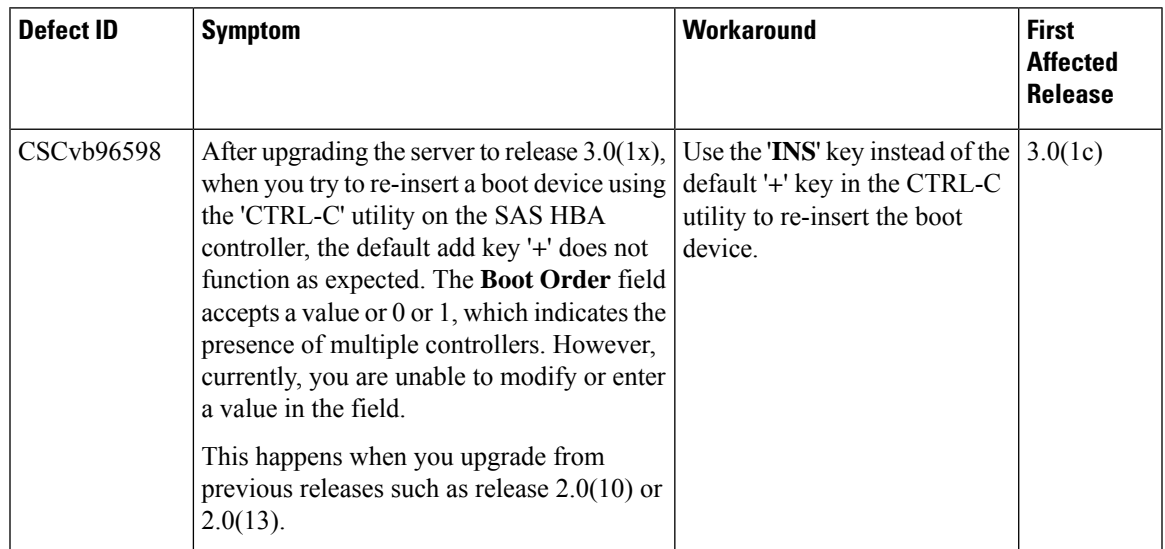

#### **Table 14: Utilities**

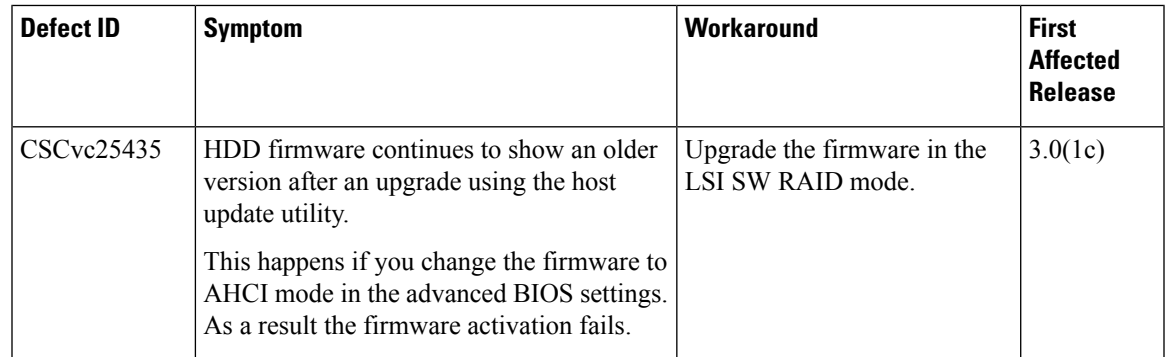

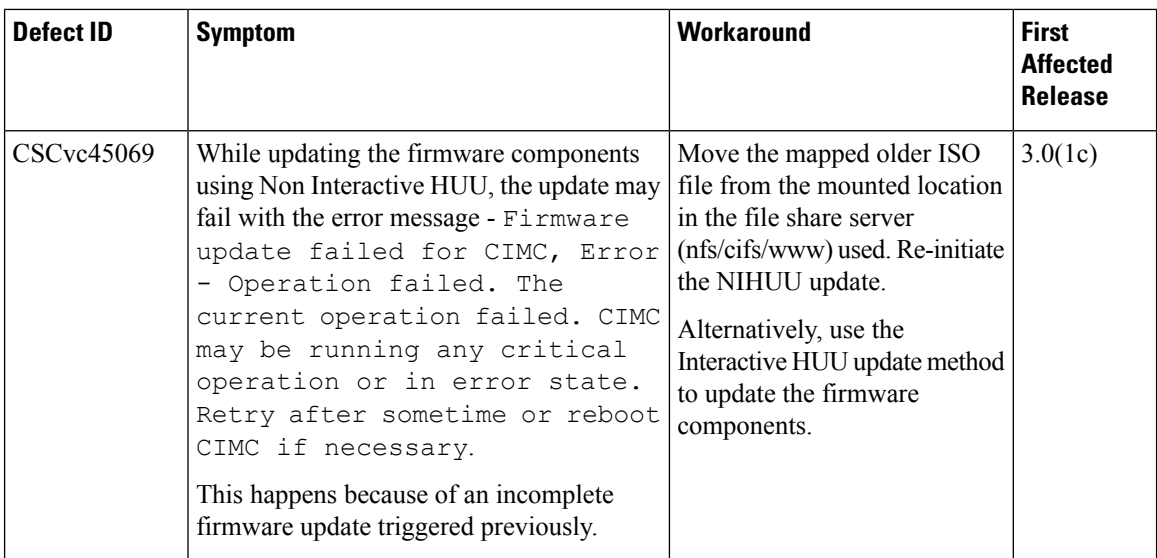

## **Open Caveat in Release 2.0(13h)**

The following defect is open in release 2.0(13h):

#### **Table 15: Cisco IMC**

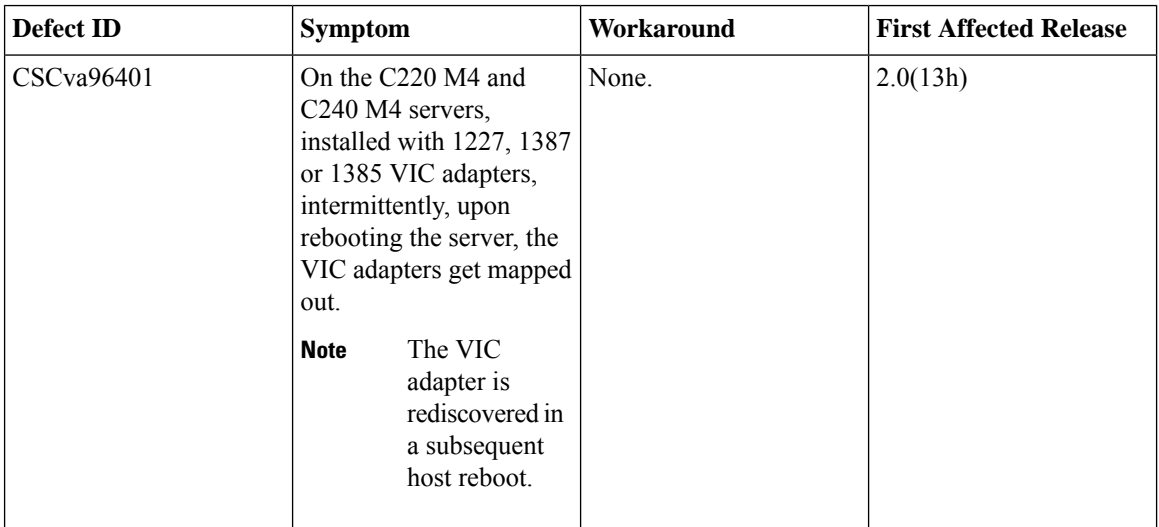

#### **Open Caveats in Release 2.0(13e)**

The following defects are open in release 2.0(13e):

**Table 16: BIOS**

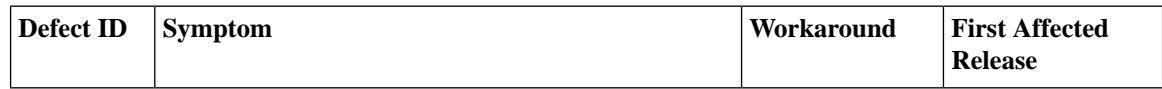

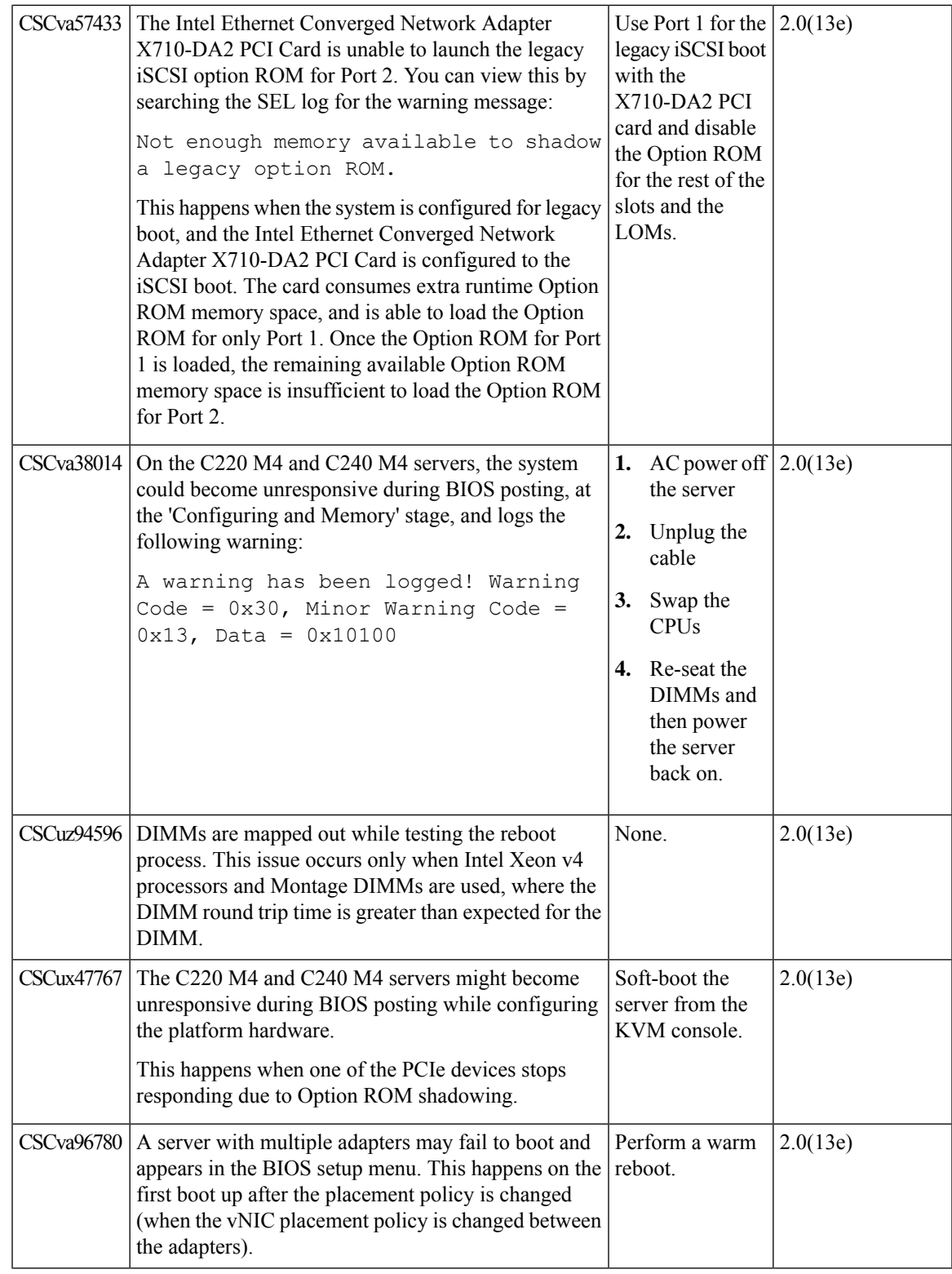

 $\mathbf I$ 

 $\overline{\phantom{a}}$ 

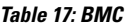

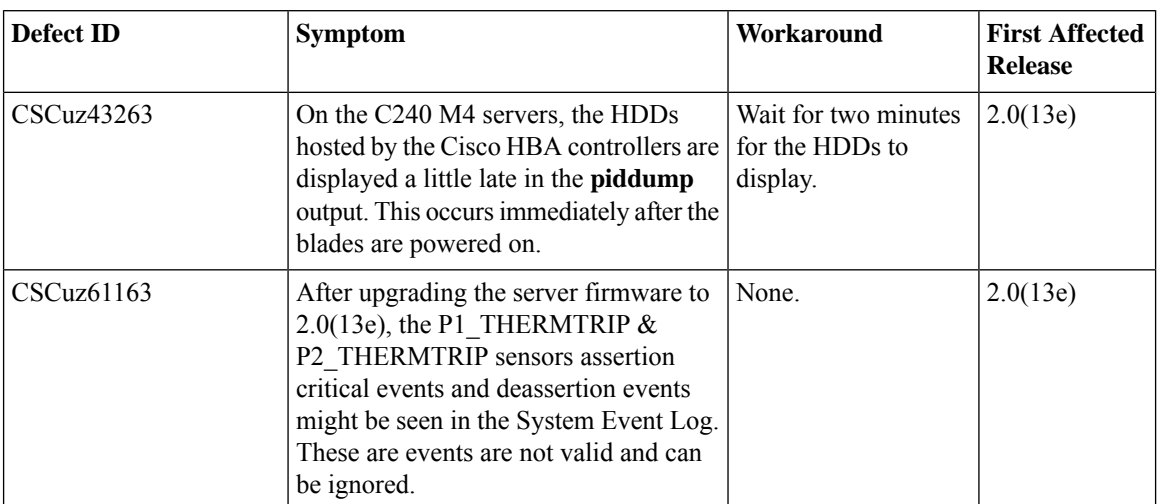

#### **Table 18: External Controllers**

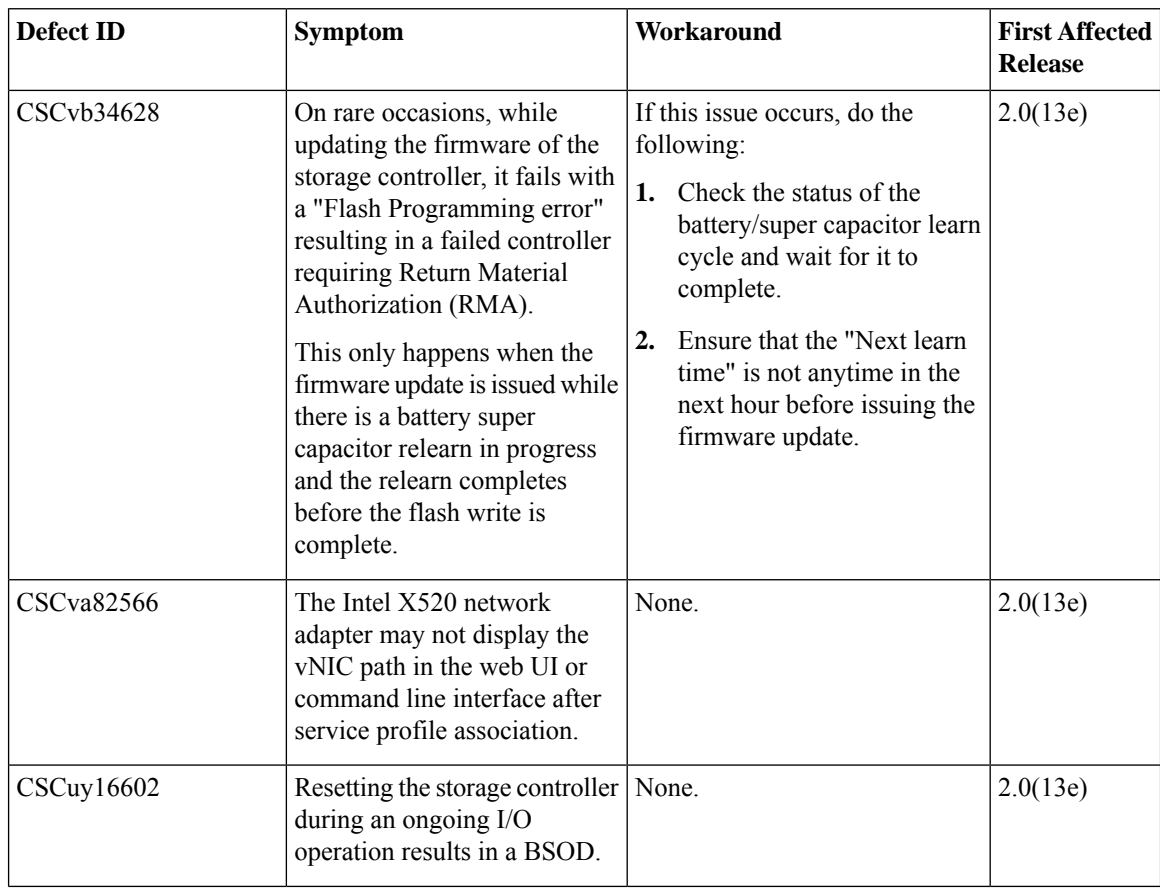

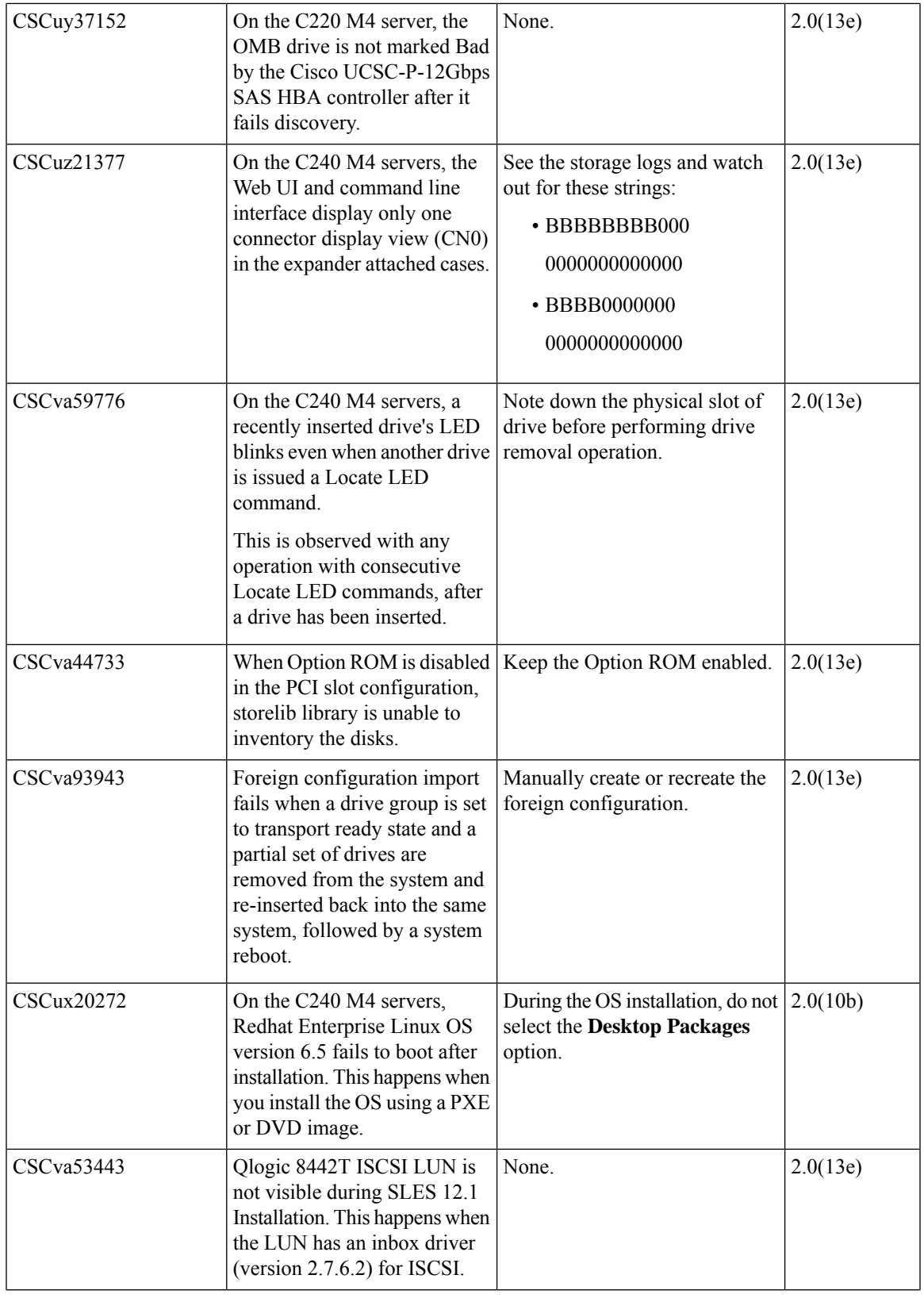

 $\blacksquare$ 

 $\mathbf l$ 

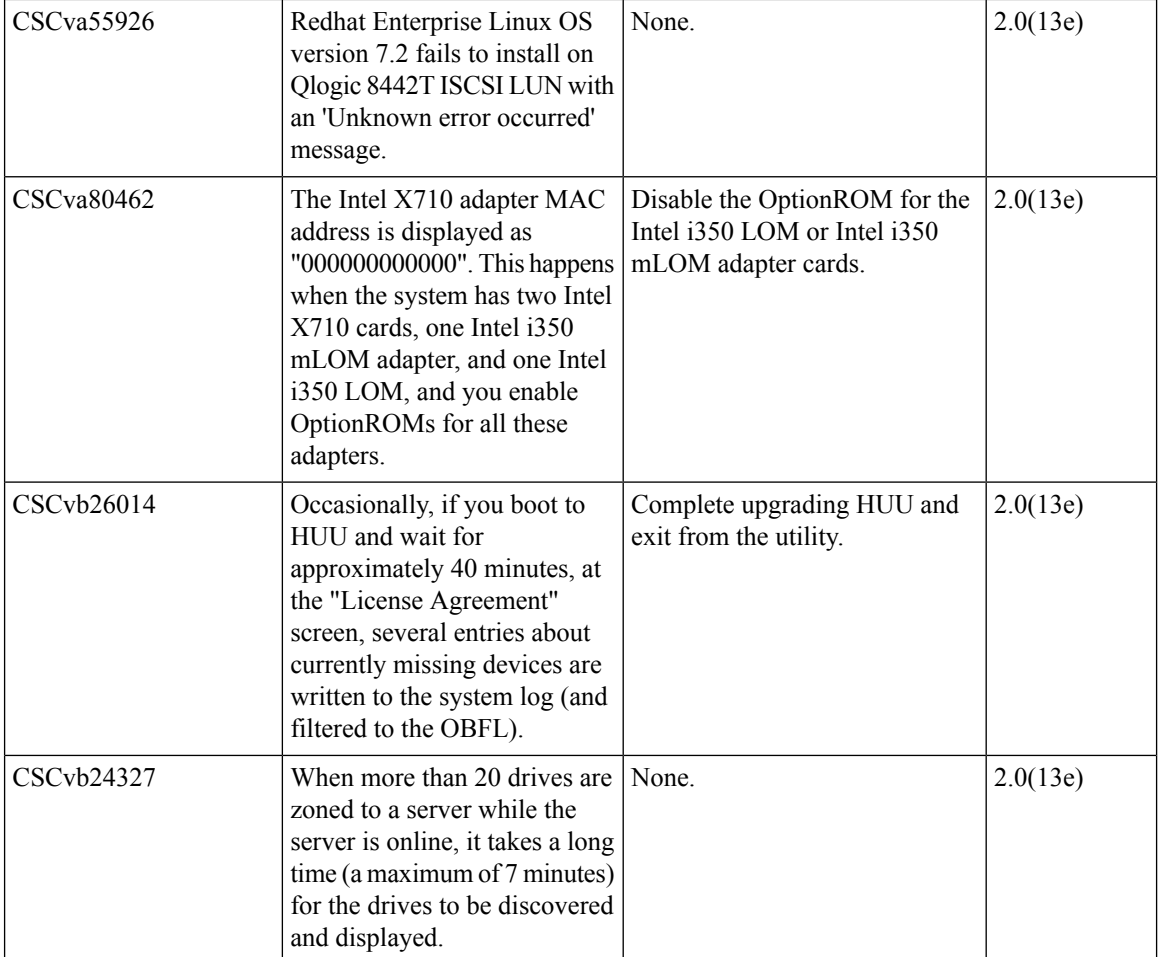

I

I

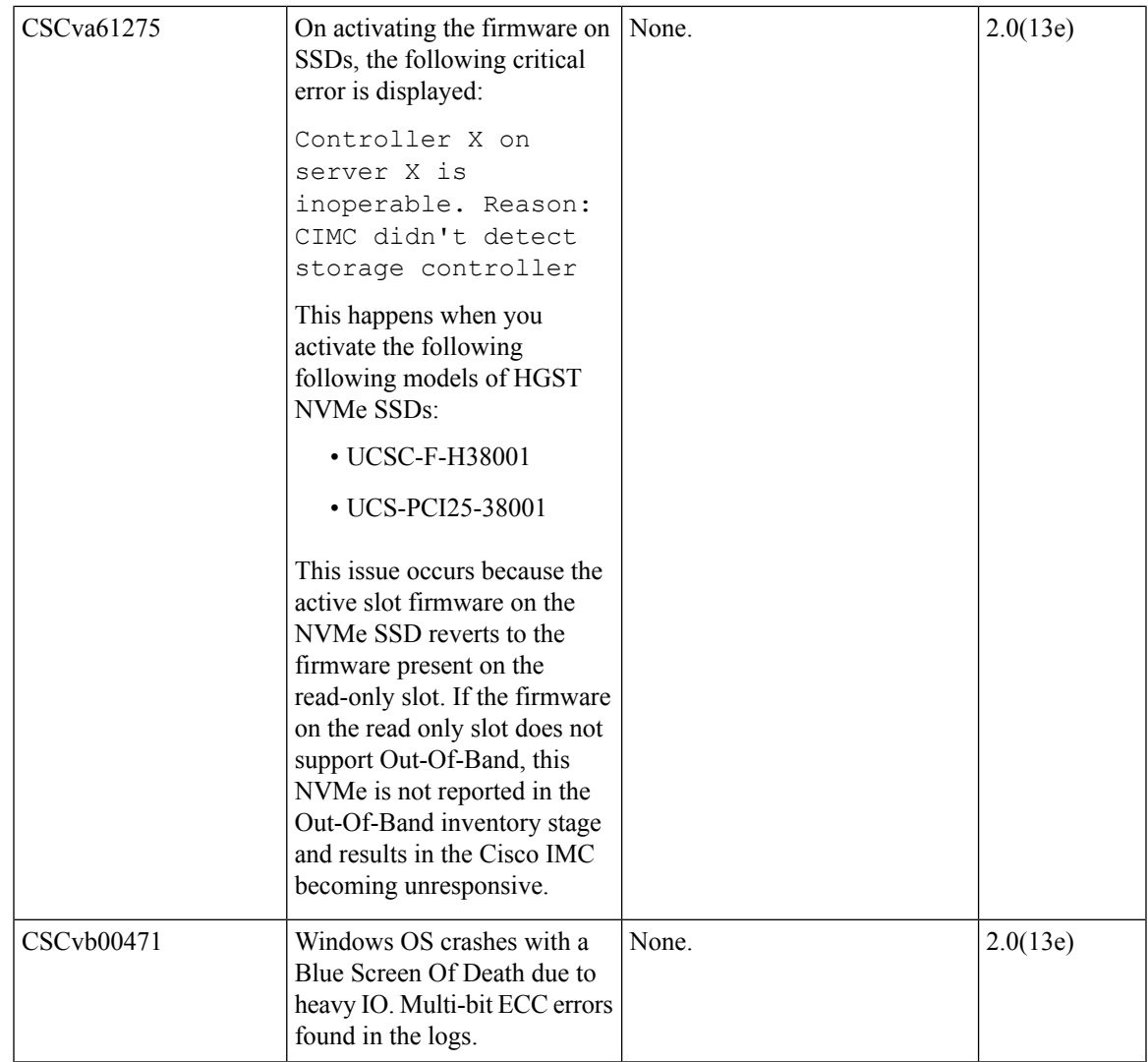

#### **Table 19: VIC Firmware**

 $\blacksquare$ 

I

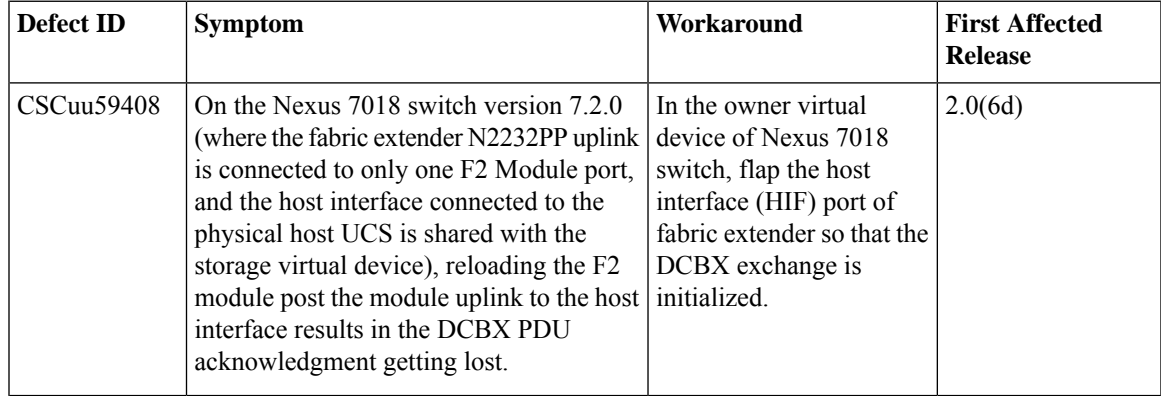

#### **Open Caveats in Release 2.0(10b)**

The following defects are open in release 2.0(10b):

#### **Table 20: BIOS**

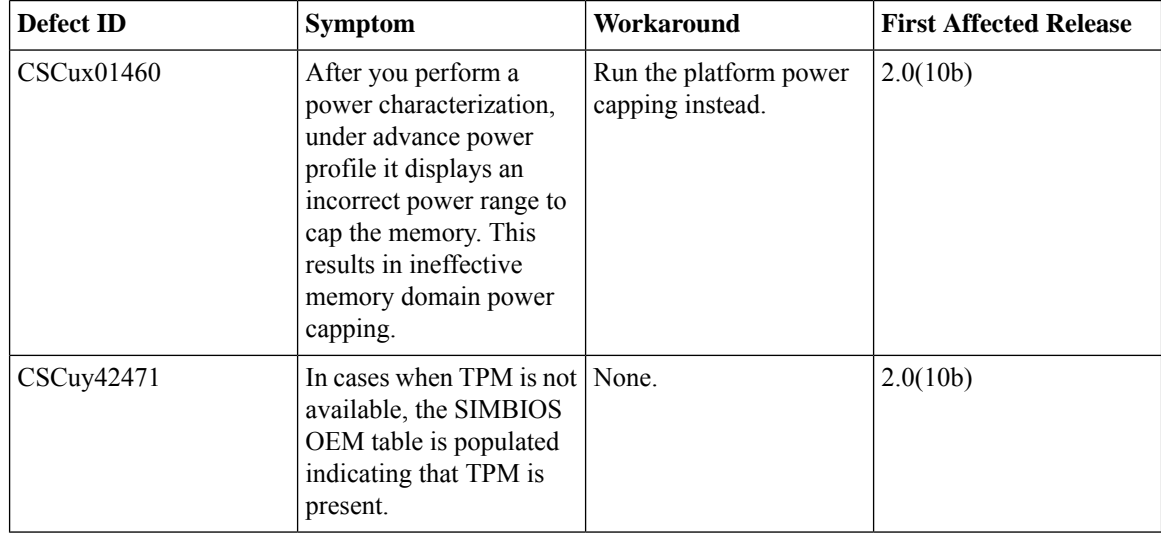

#### **Table 21: VIC**

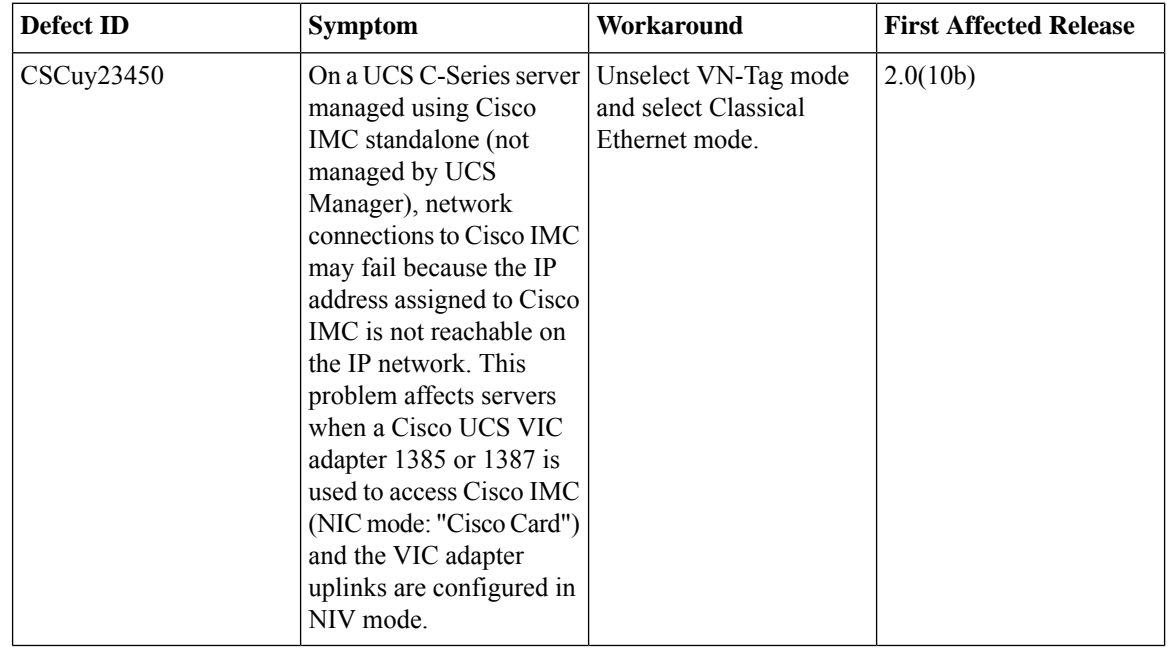

## **Open Caveats in Release 2.0(9c)**

The following defects are open in release 2.0(9c):

#### **Table 22: BMC**

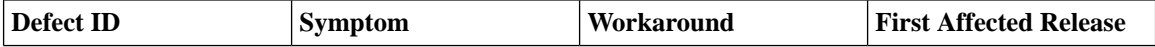

**Release Notes for Cisco UCS Rack Server Software, Release 3.0(1)**

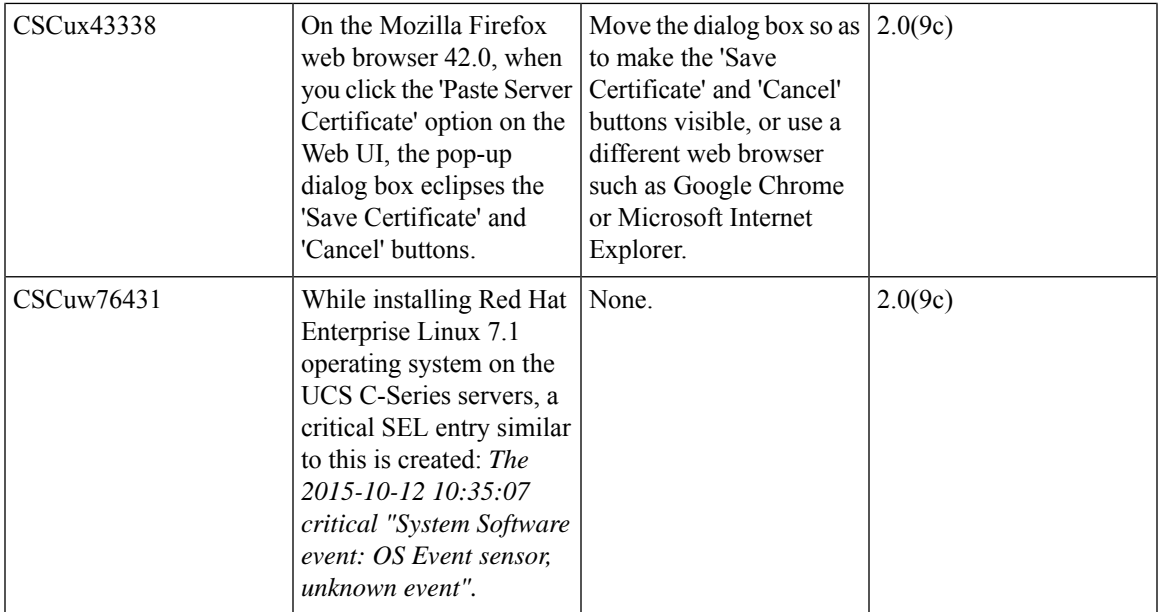

#### **Table 23: VIC**

 $\overline{\phantom{a}}$ 

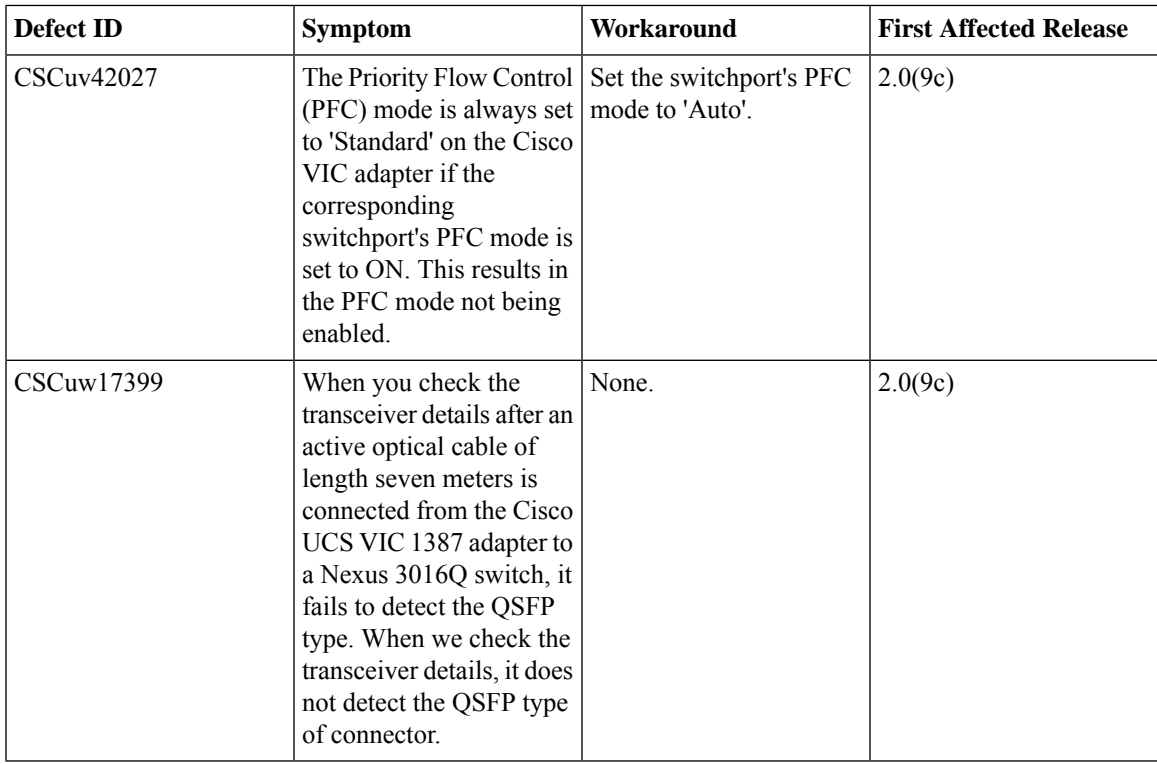

## **Open Caveat in Release 2.0(8d)**

The following defect is open in release 2.0(8d)

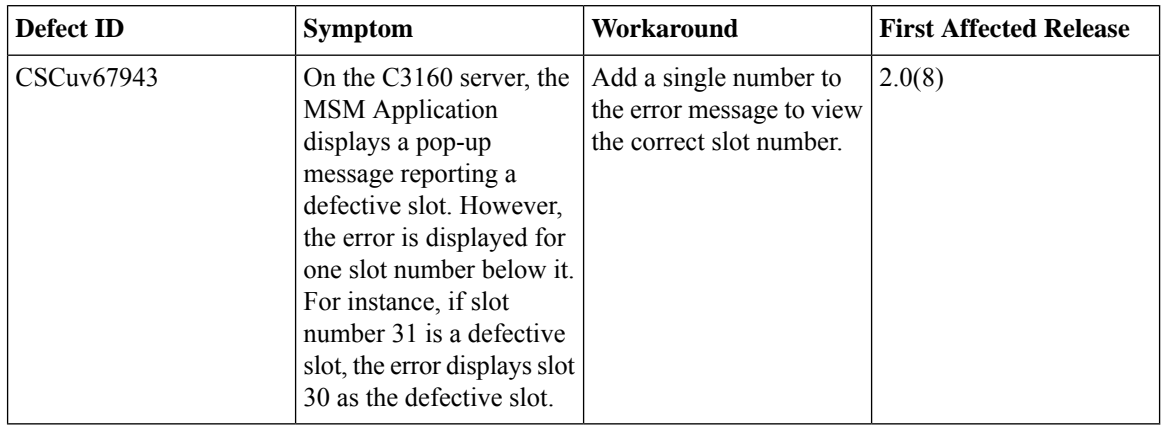

#### **Table 24: LSI**

## **Open Caveats in Release 2.0(4c)**

The following defects are open in release 2.0(4c):

#### **Table 25: Cisco IMC**

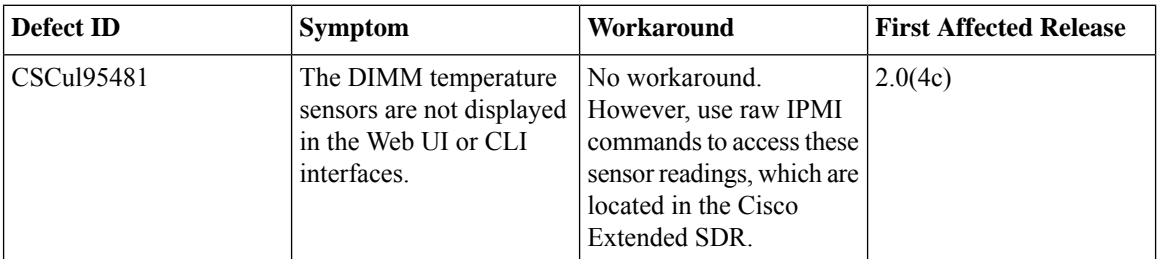

#### **Table 26: BIOS**

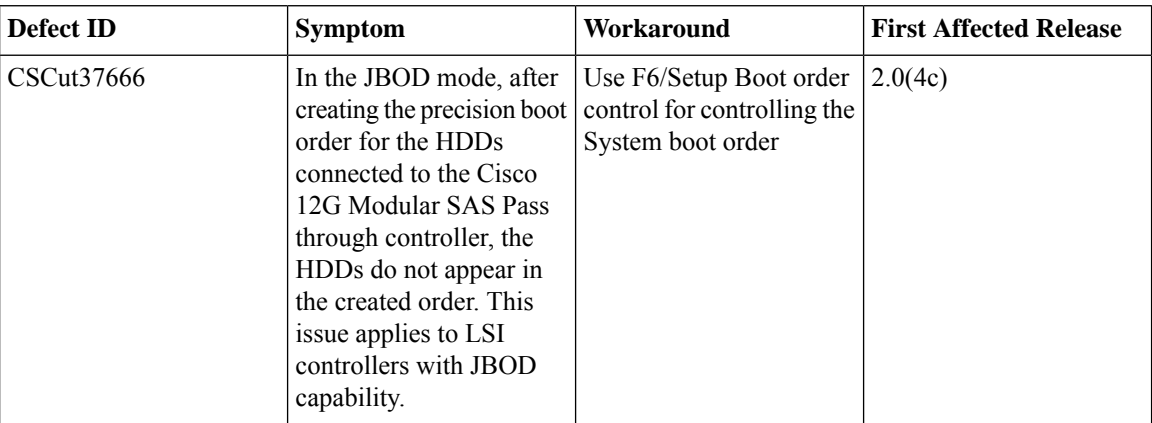

#### **Table 27: LOM**

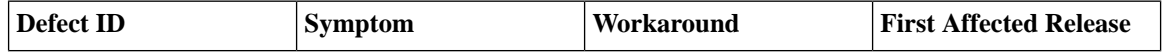

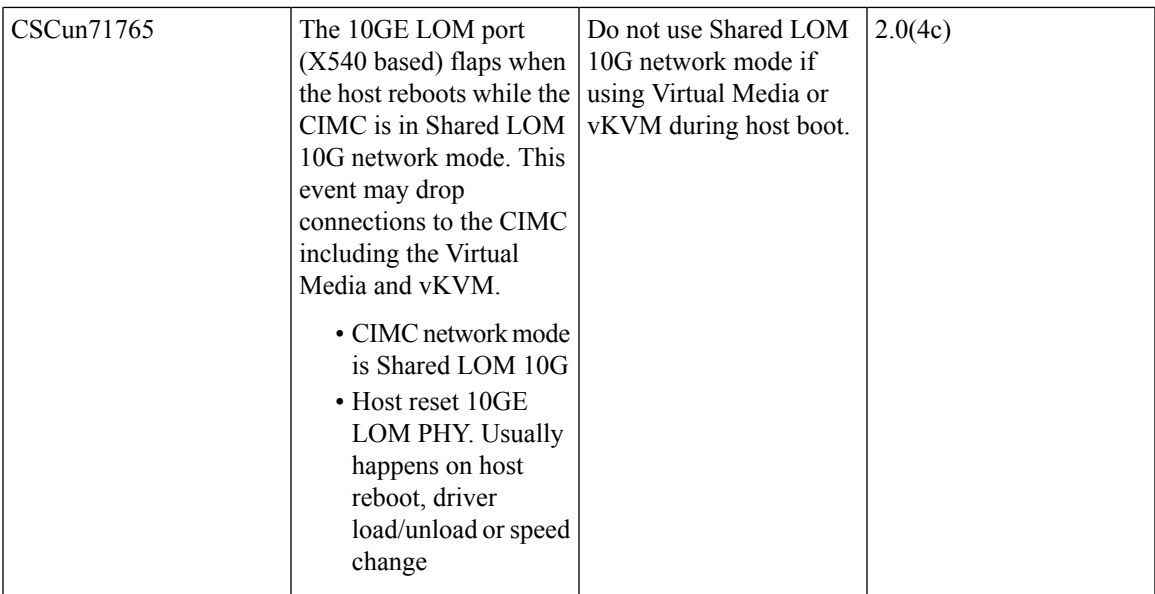

#### **Table 28: HUU**

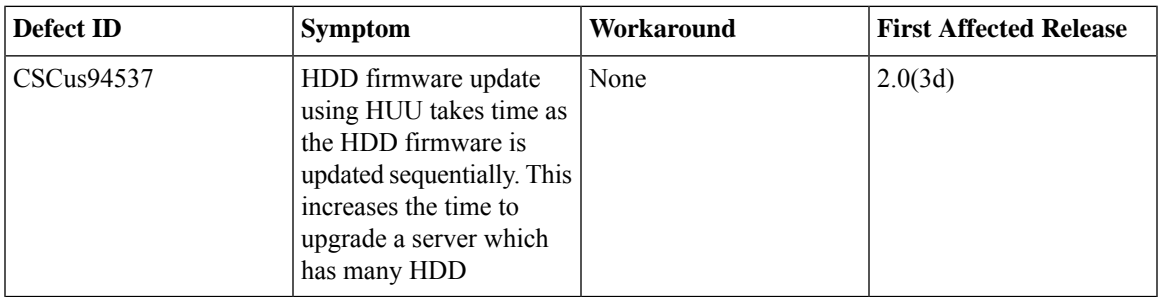

## **Open Caveats in Release 2.0(3d)**

 $\overline{\phantom{a}}$ 

The following defects are open in release 2.0(3d):

#### **Table 29: Cisco IMC**

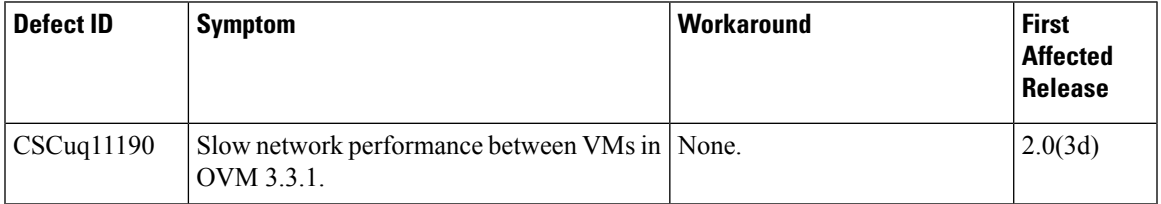

#### **Table 30: BIOS**

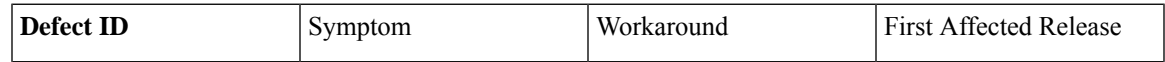

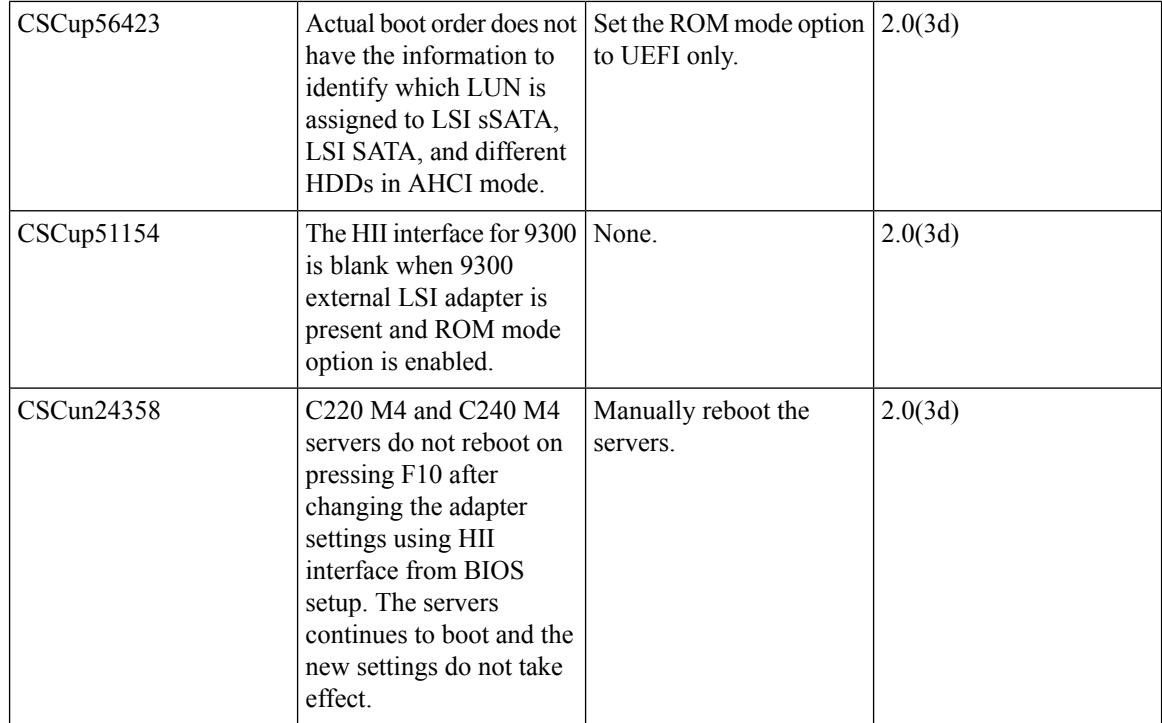

Г

### **Open Caveats in Release 2.0(2c)**

The following defects are open in release 2.0(2c):

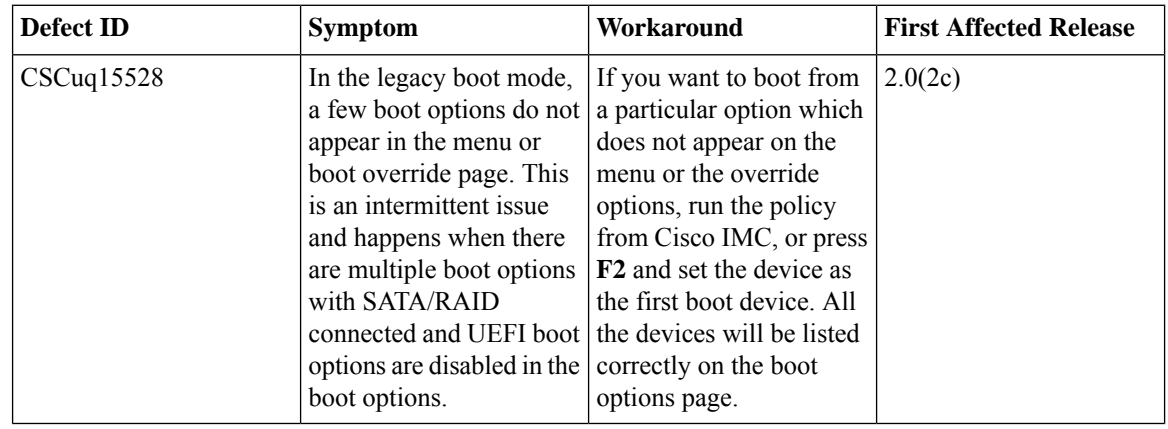

## **Open Caveats in Release 1.4(7)**

The following defects are open in release 1.4(7):

#### **Table 31: CIMC**

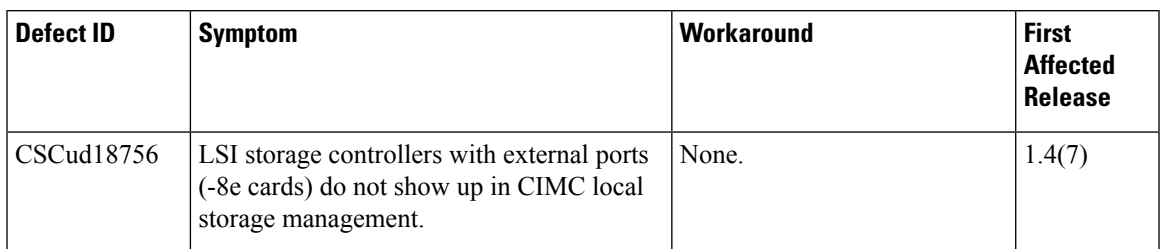

## **Known Behaviors**

The following section lists known behaviors.

#### **Known Behaviors in Release 3.0(1c)**

The following are the known behaviors in release 3.0(1c):

#### **Table 32: BIOS**

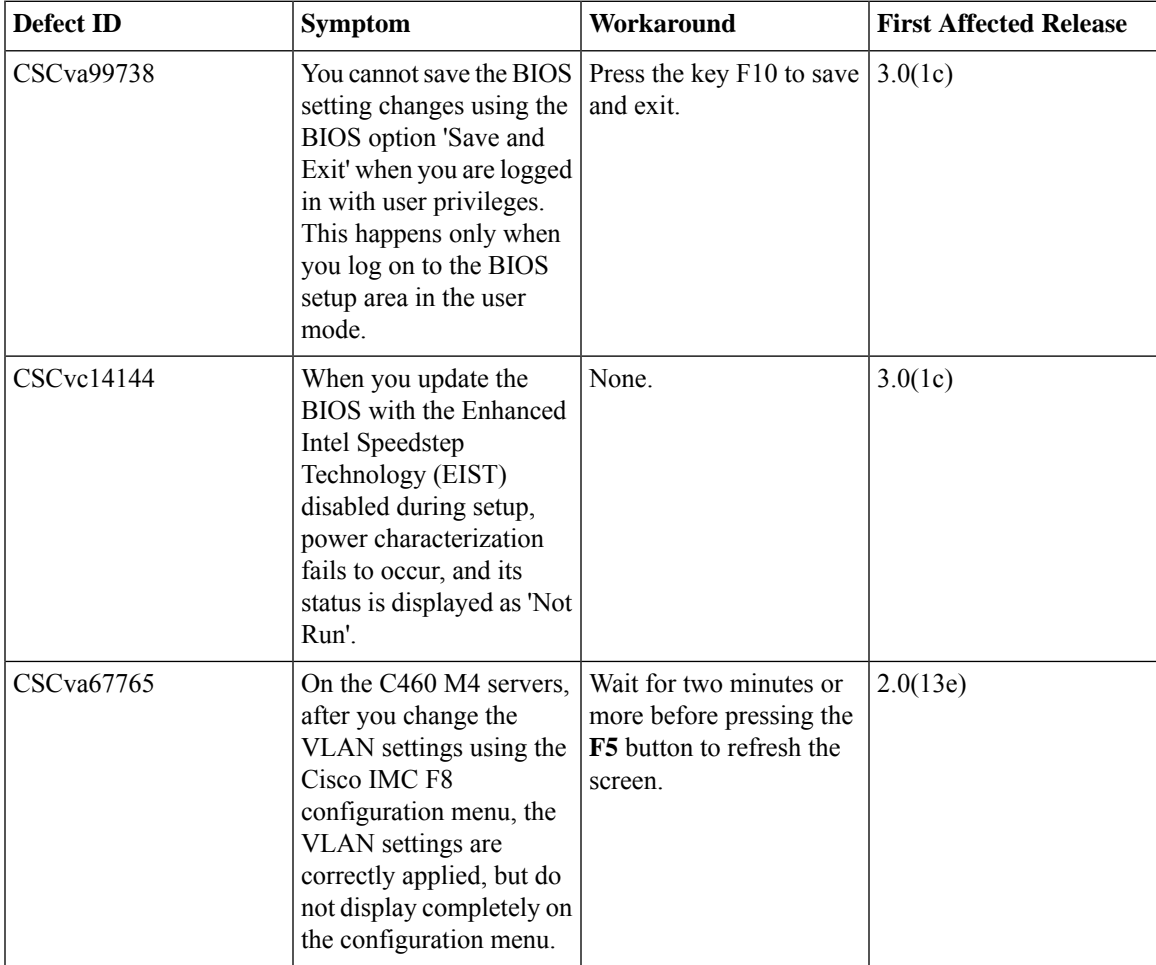

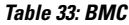

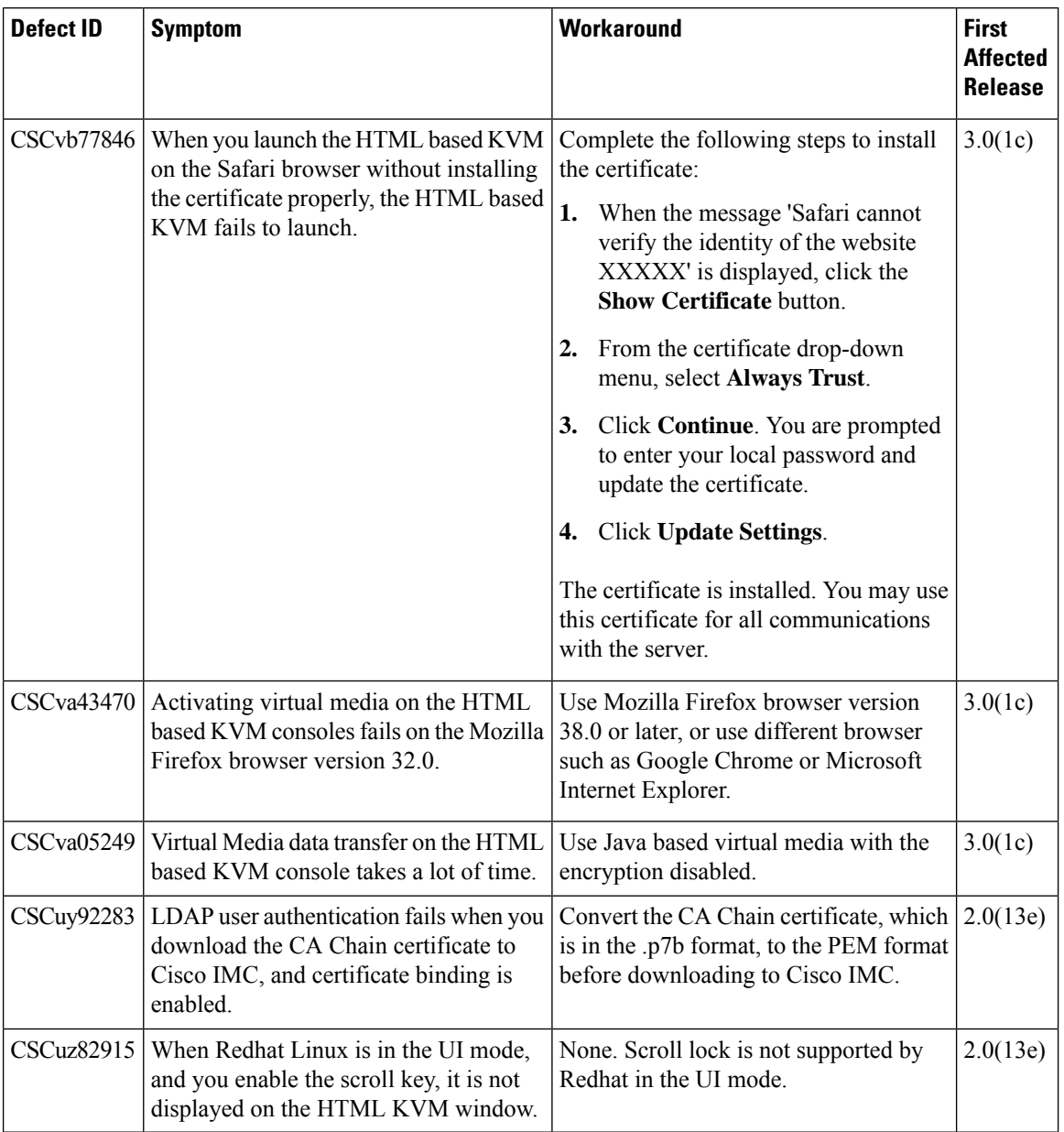

I

I

#### **Table 34: External Controllers**

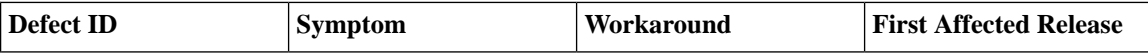

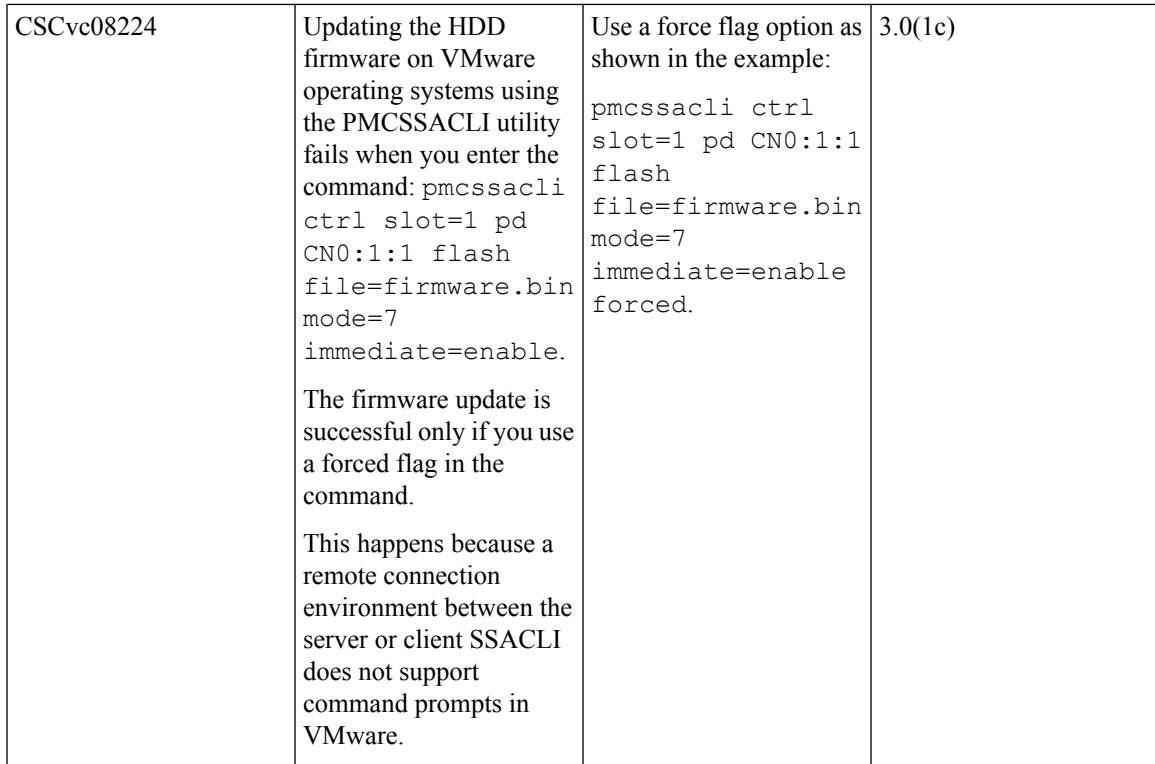

 $\mathbf I$ 

 $\overline{\phantom{a}}$ 

#### **Table 35: Utilities**

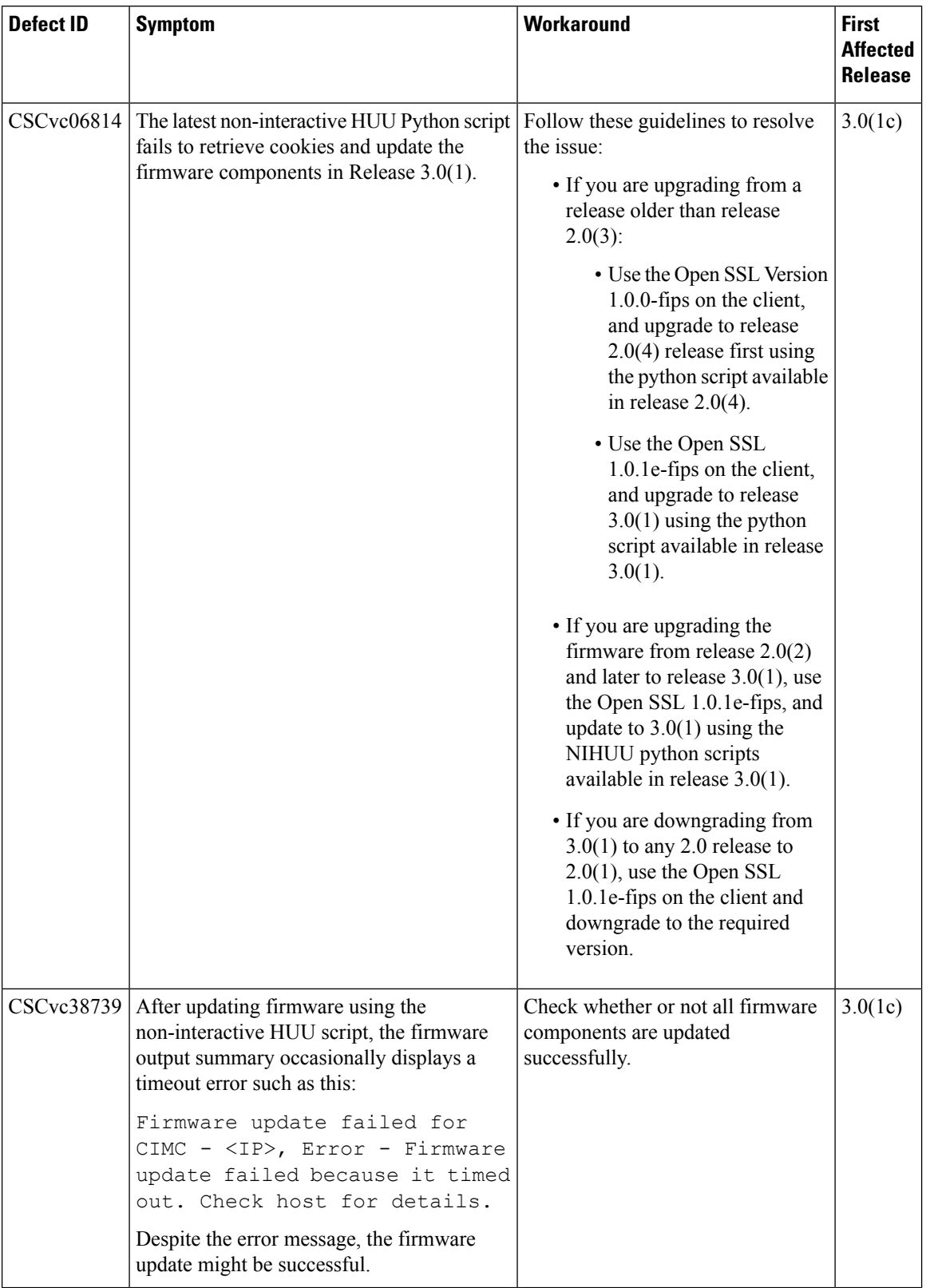

I

I

#### **Table 36: VMware**

 $\mathbf I$ 

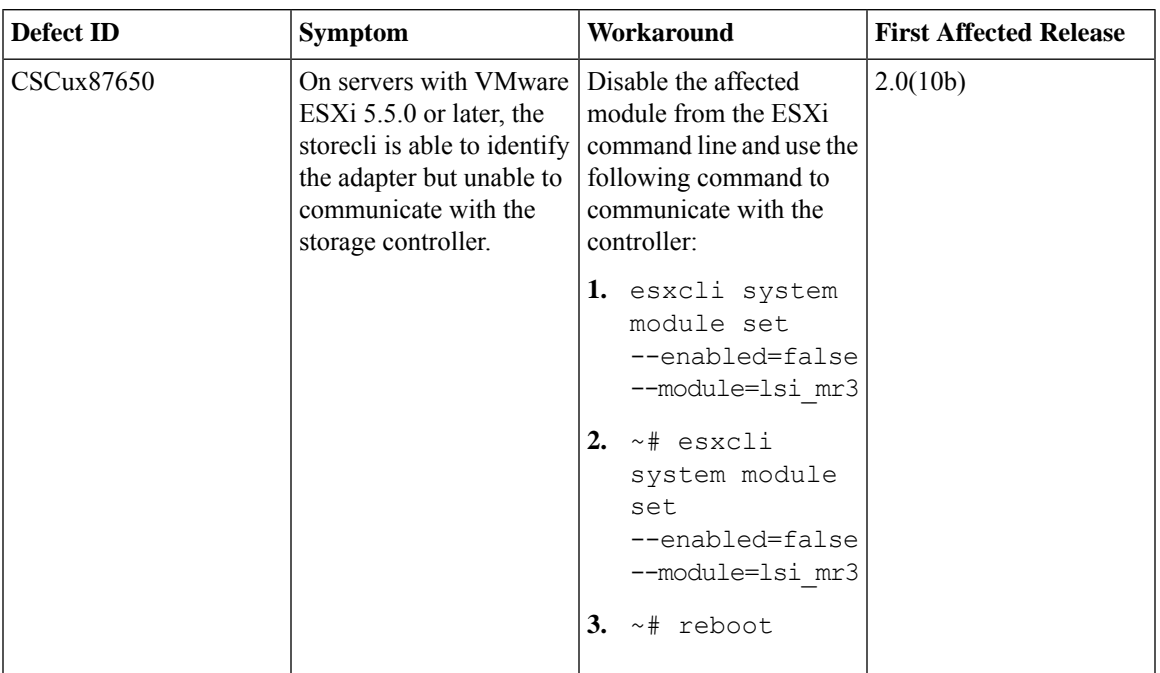

#### **Table 37: Web Management**

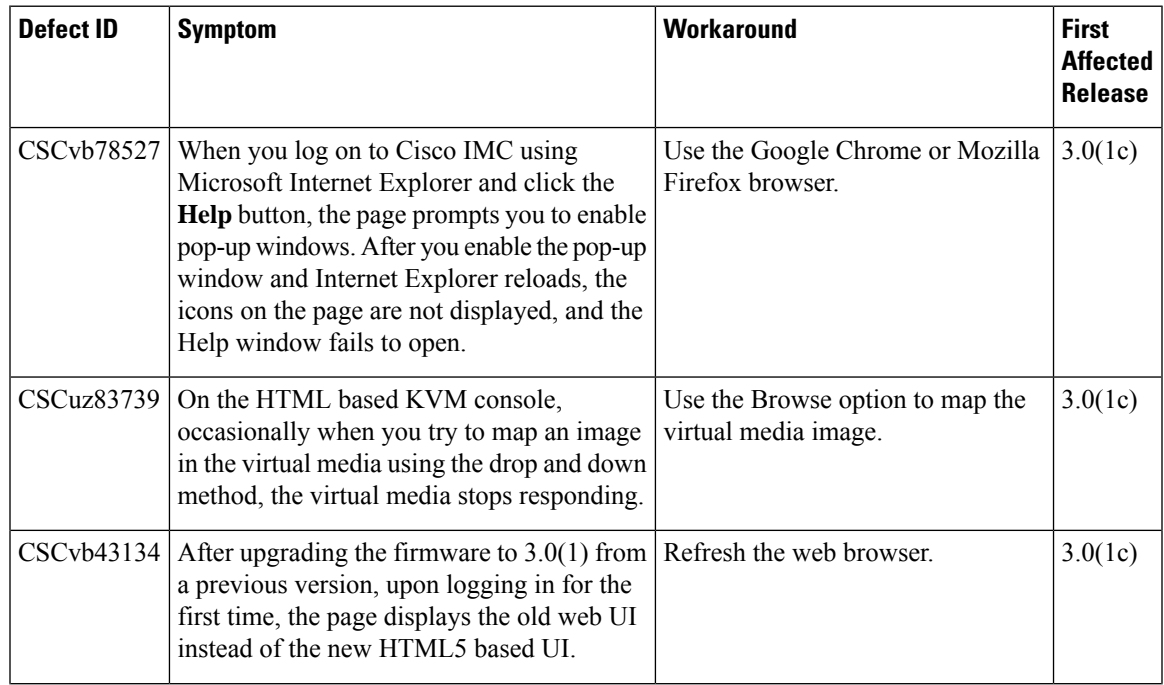

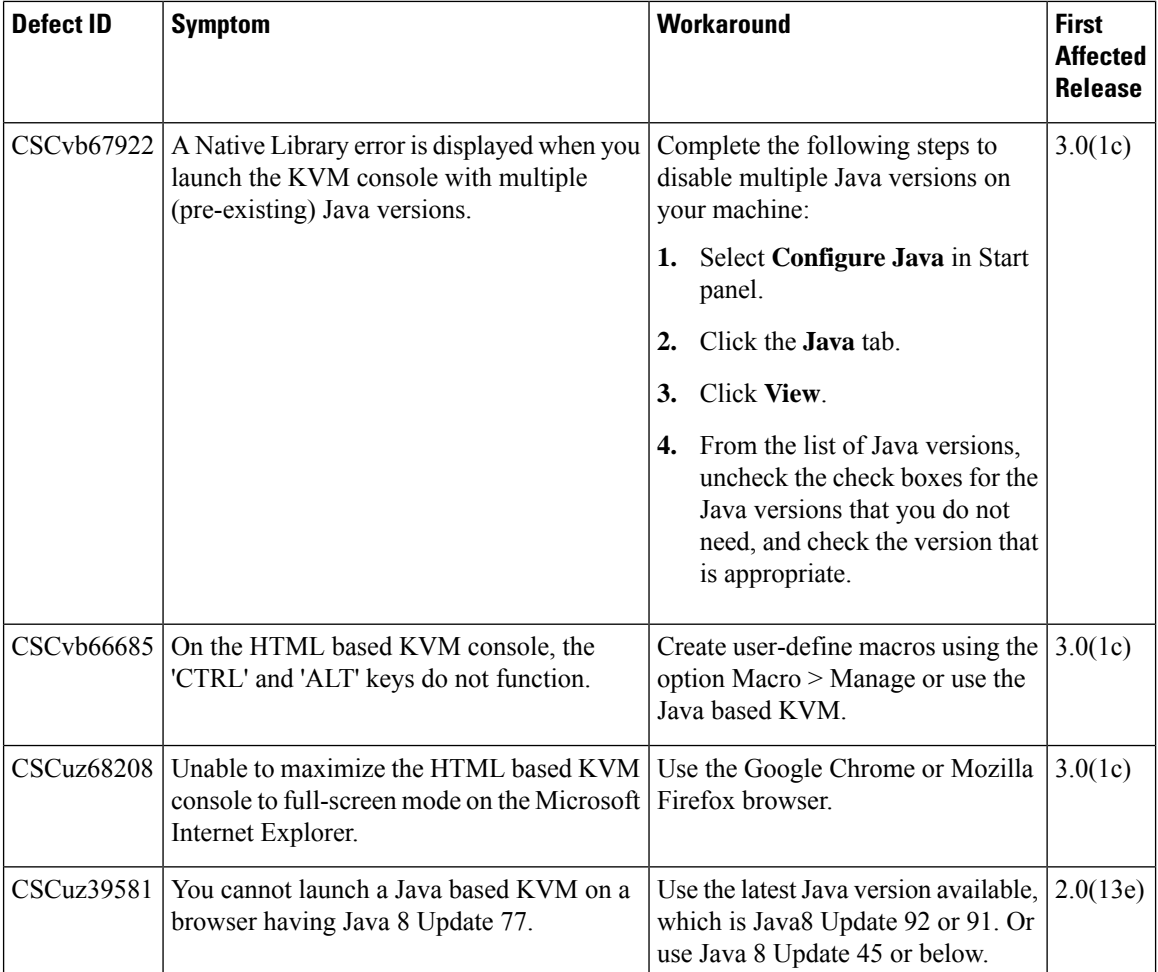

I

#### **Table 38: XML API**

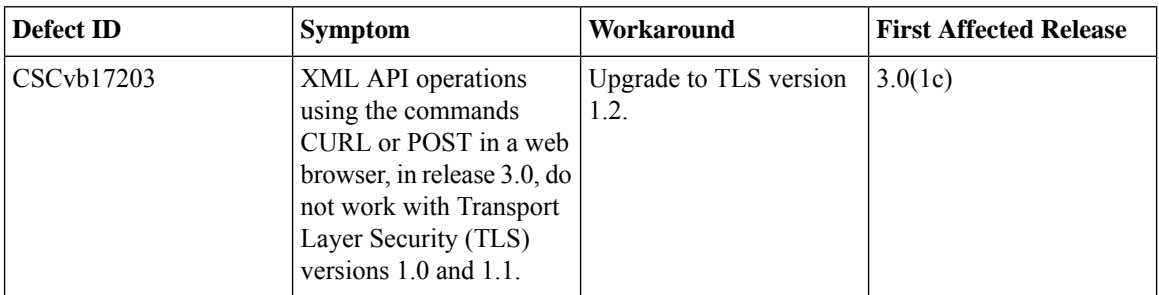

## **Known Behaviors in Release 2.0(13e)**

The following defects are known behaviors in release 2.0(13e):

#### **Table 39: BIOS**

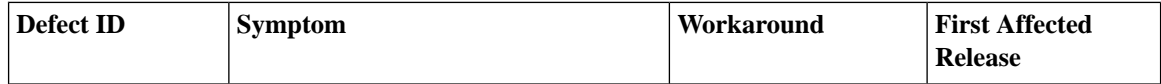
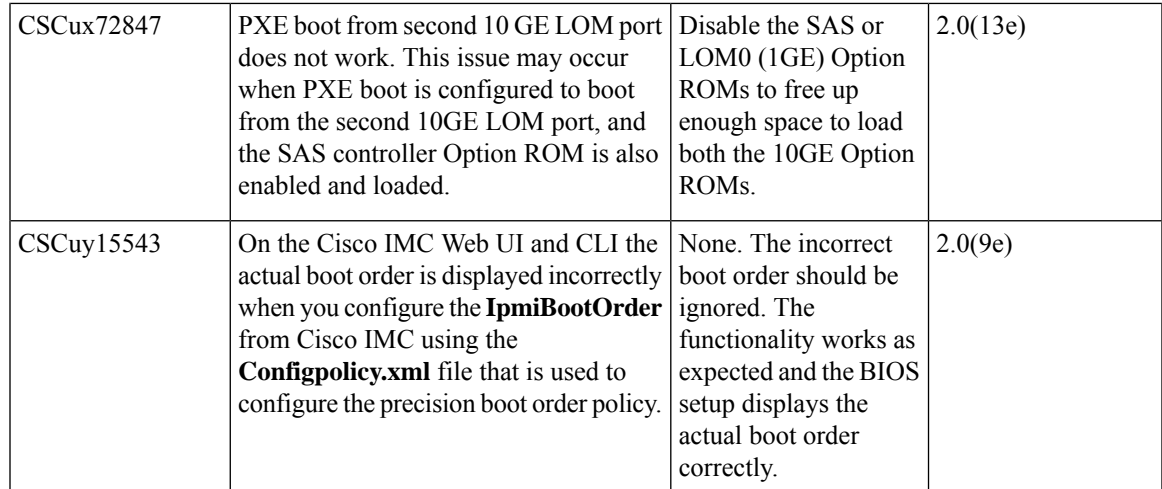

#### **Table 40: BMC**

 $\overline{\phantom{a}}$ 

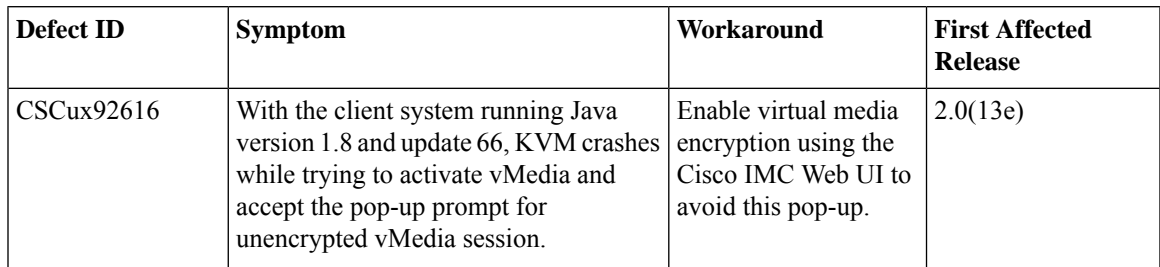

## **Table 41: External Controllers**

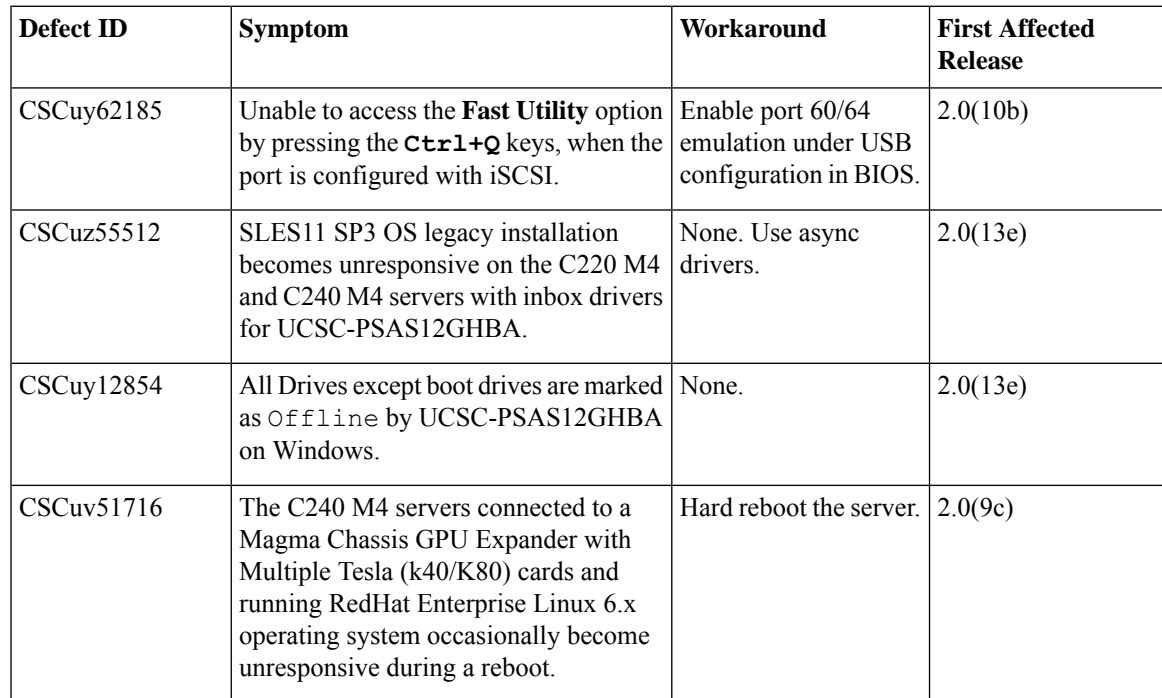

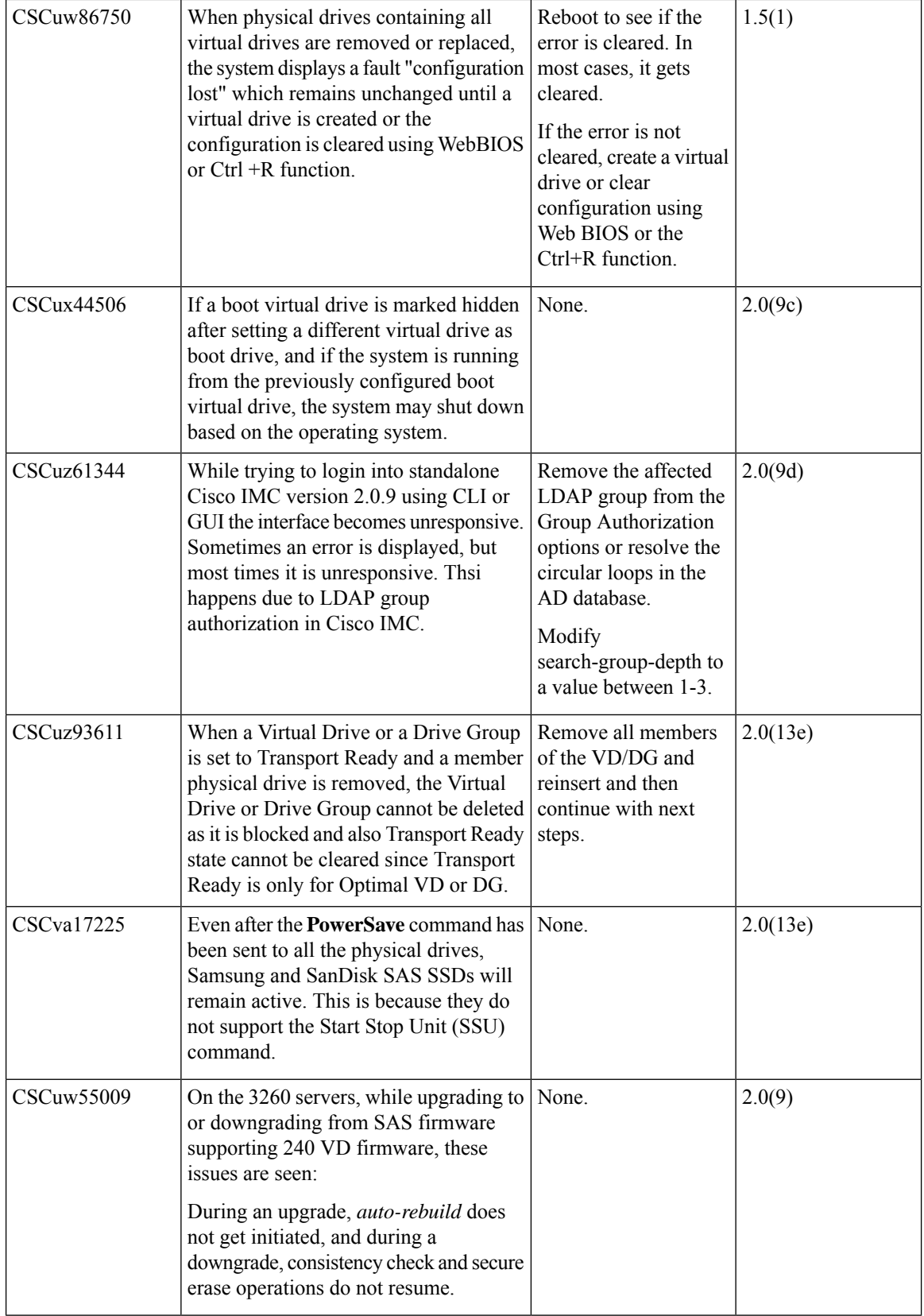

## **Table 42: Firmware Upgrade**

 $\blacksquare$ 

I

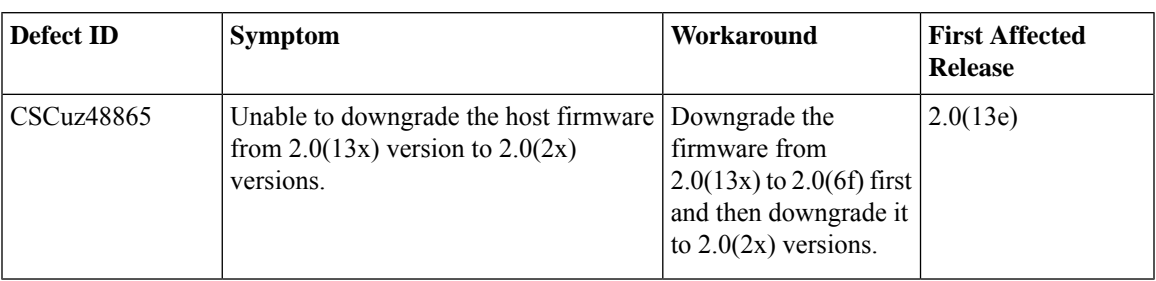

#### **Table 43: LSI**

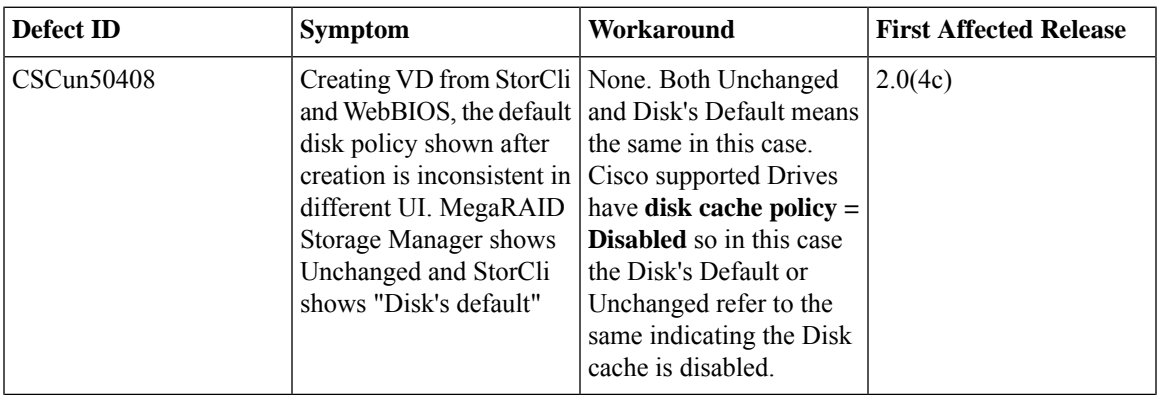

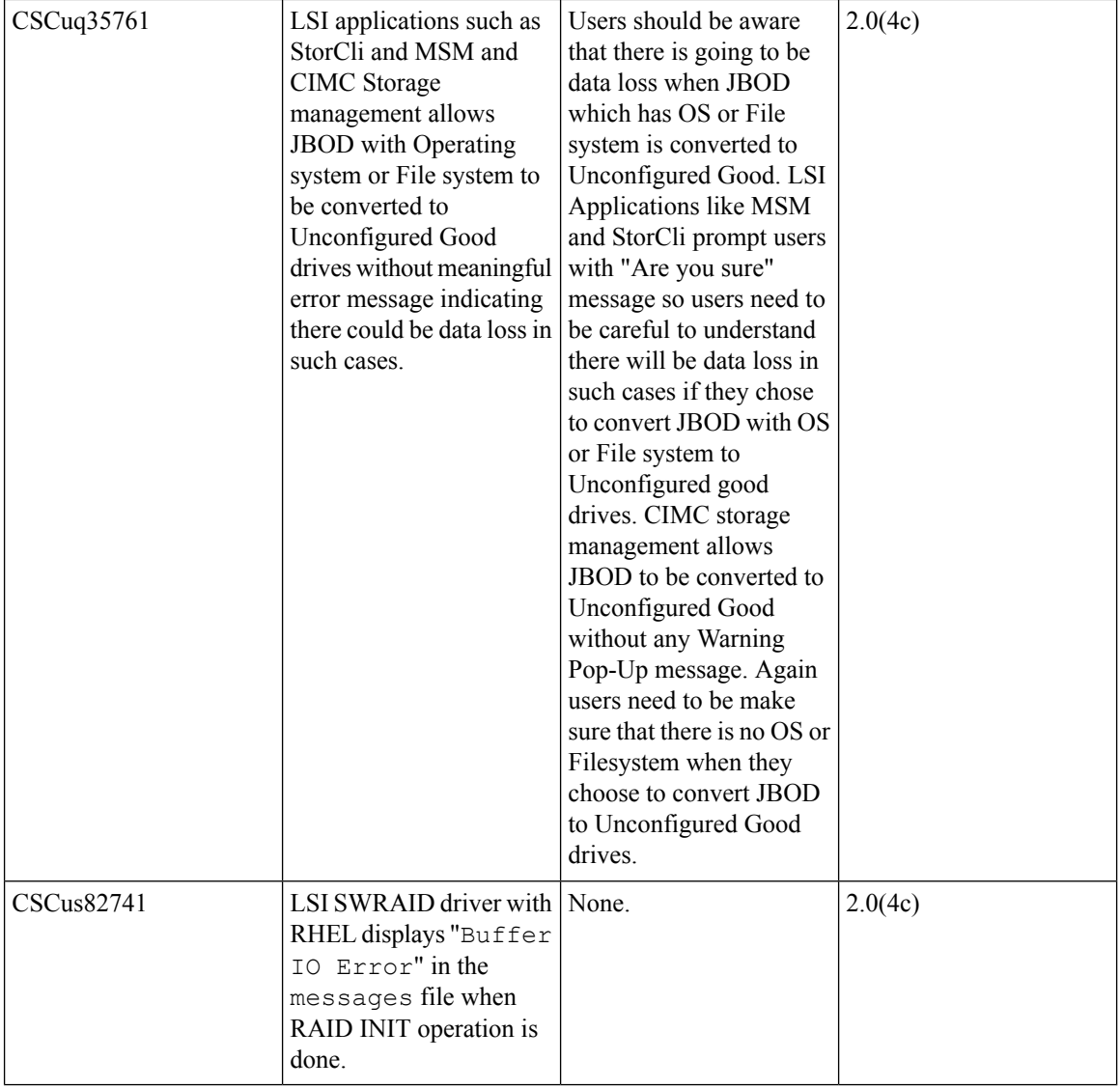

## **Table 44: XML API**

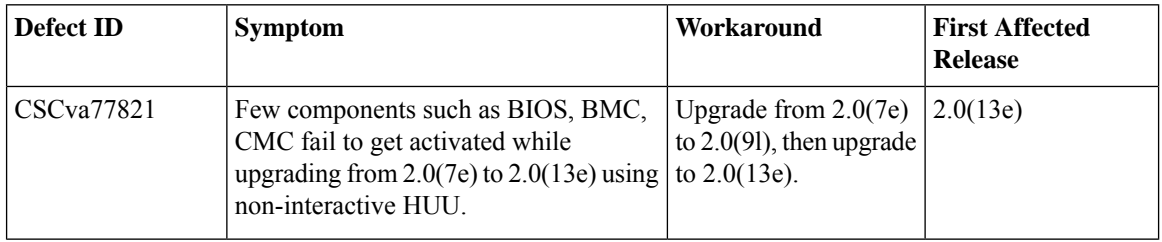

## **Known Behaviors in Release 2.0(12b)**

Following is the known behavior for Release 2.0(12b):

## **Table 45: Cisco IMC**

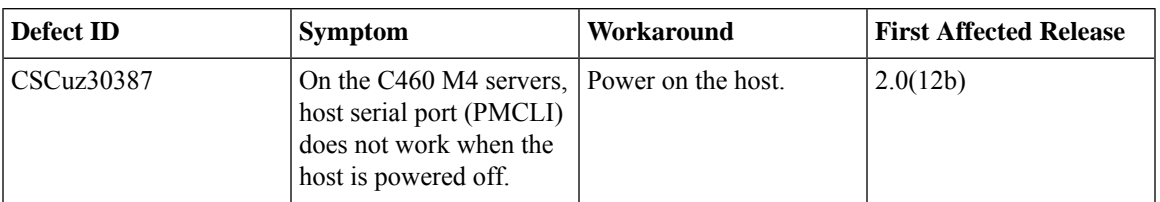

# **Known Behaviors in Release 2.0(10e)**

 $\overline{\phantom{a}}$ 

Following is the known behavior for Release 2.0(10e):

#### **Table 46: External Controllers**

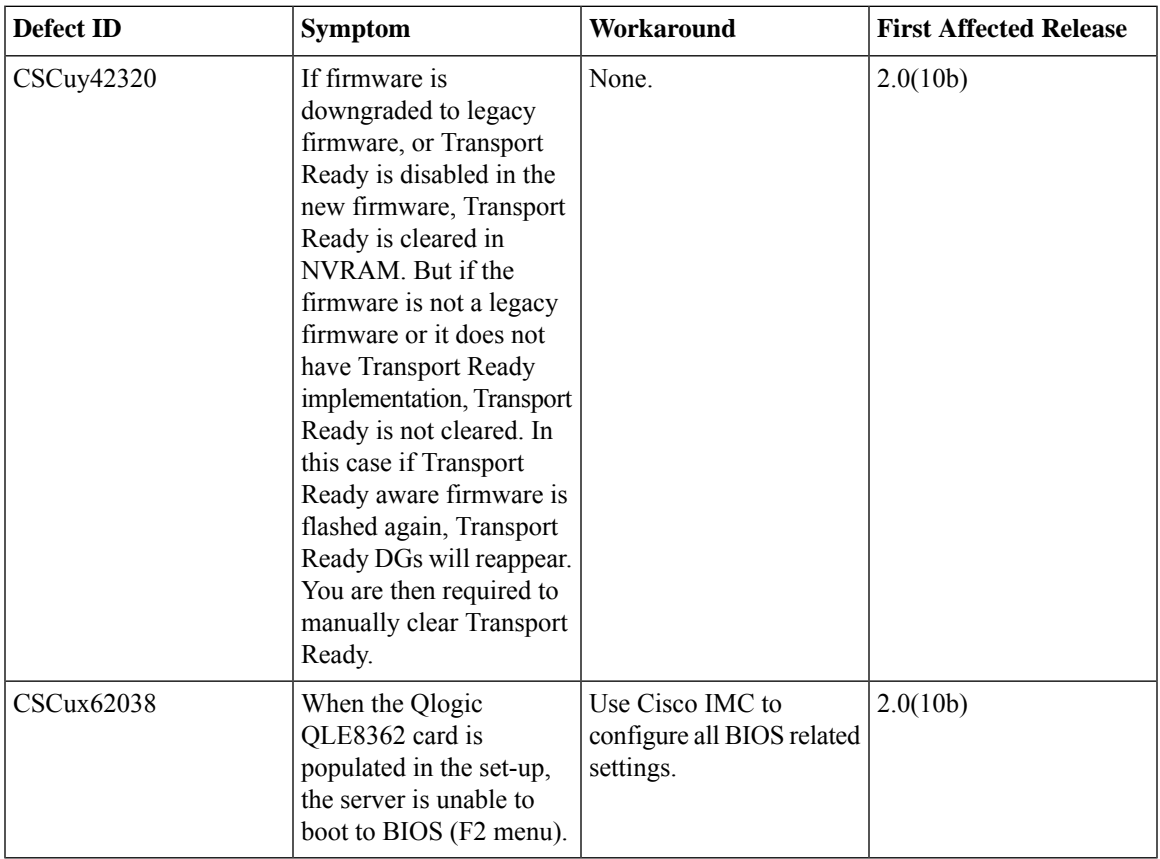

#### **Table 47: BIOS**

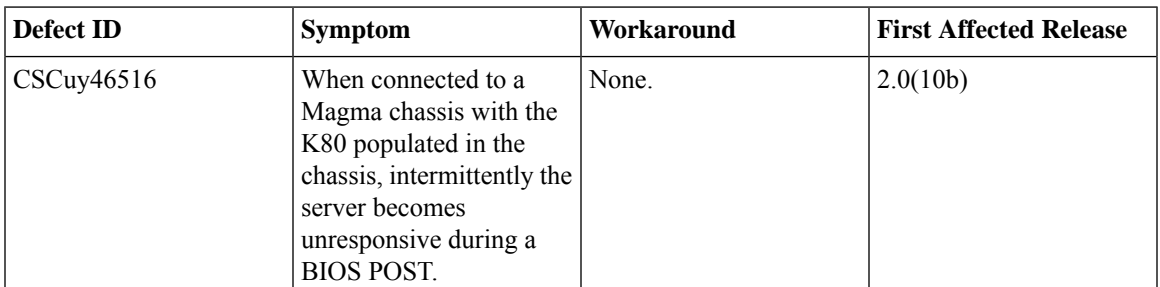

## **Known Behaviors in Release 2.0(9d)**

Following are the known behaviors for release 2.0(9d):

#### **Table 48: External Controllers**

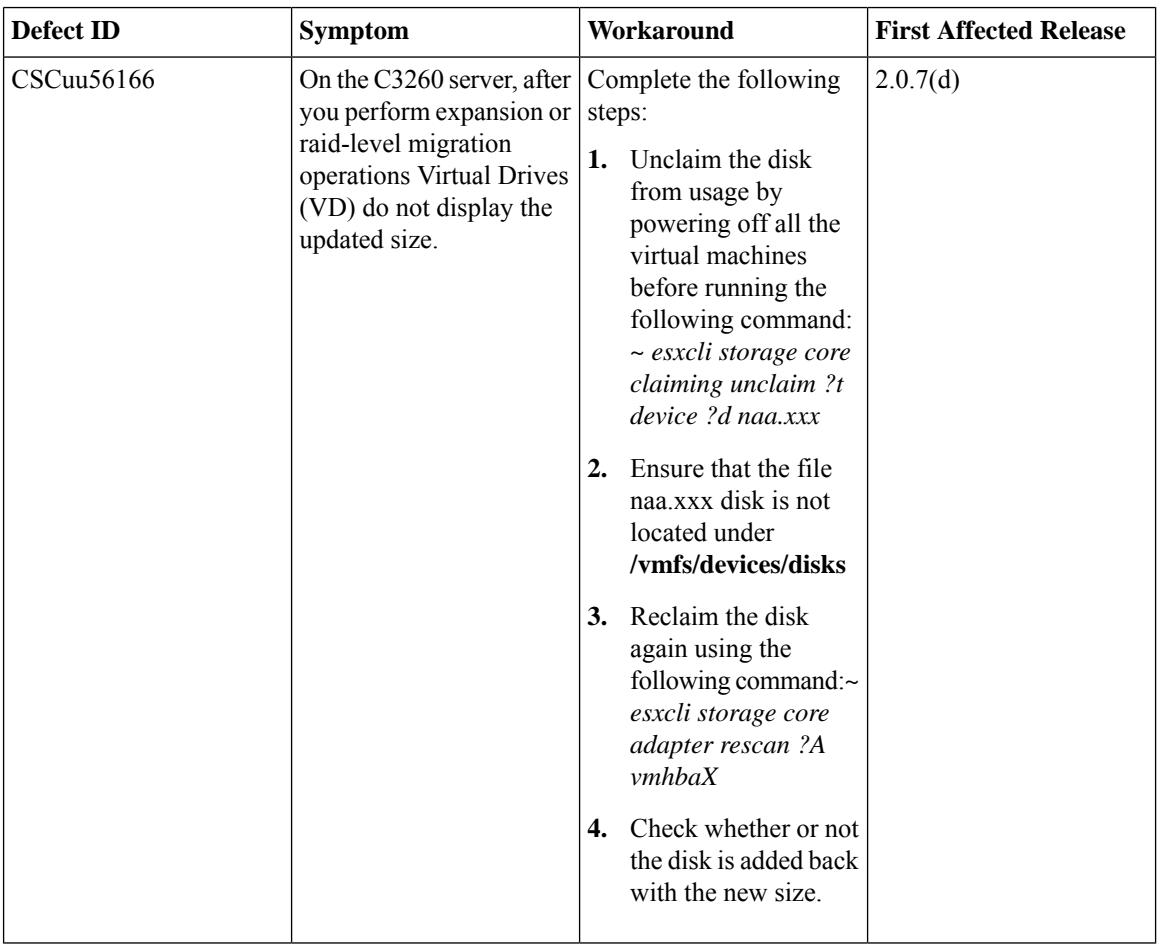

# **Known Behaviors in Release 2.0(9c)**

Following are the known behaviors for release 2.0(9c)

#### **Table 49: BMC**

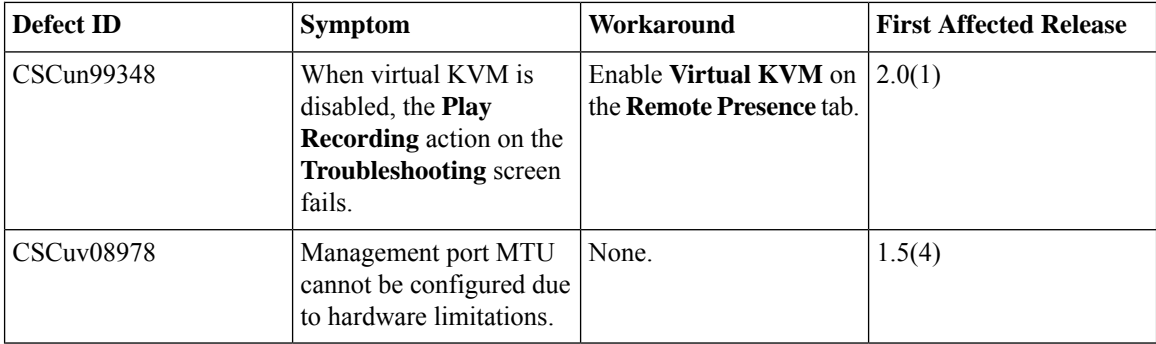

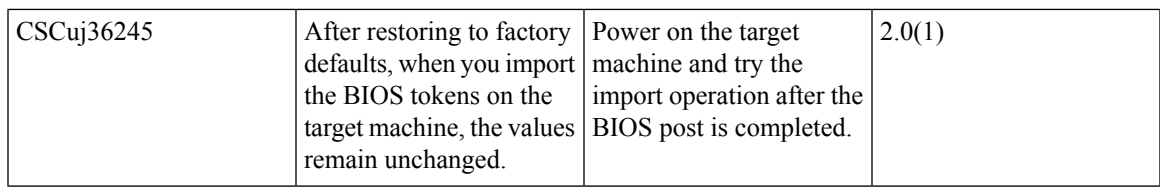

## **Table 50: BIOS**

 $\blacksquare$ 

I

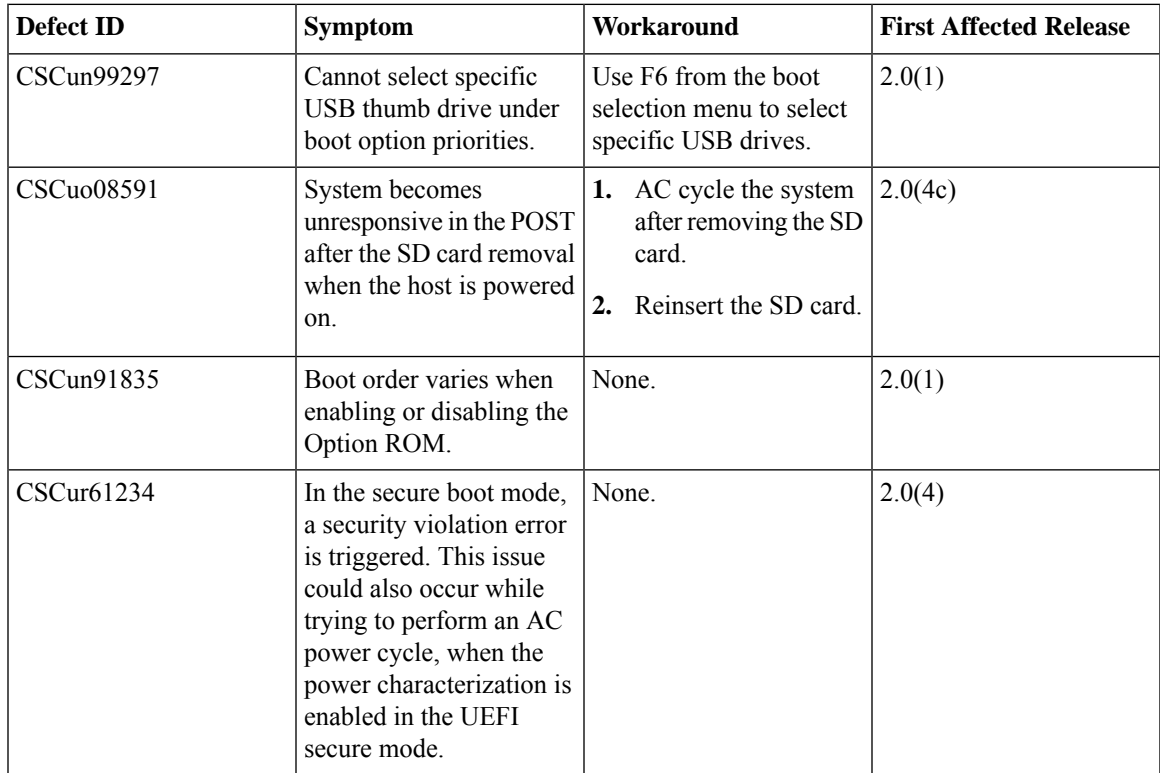

## **Table 51: LSI**

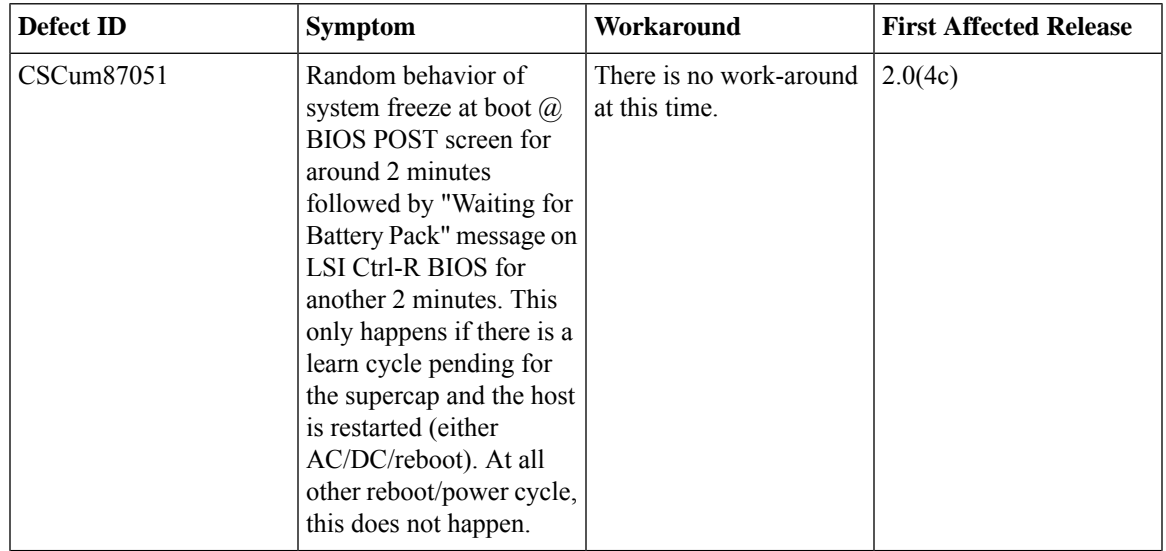

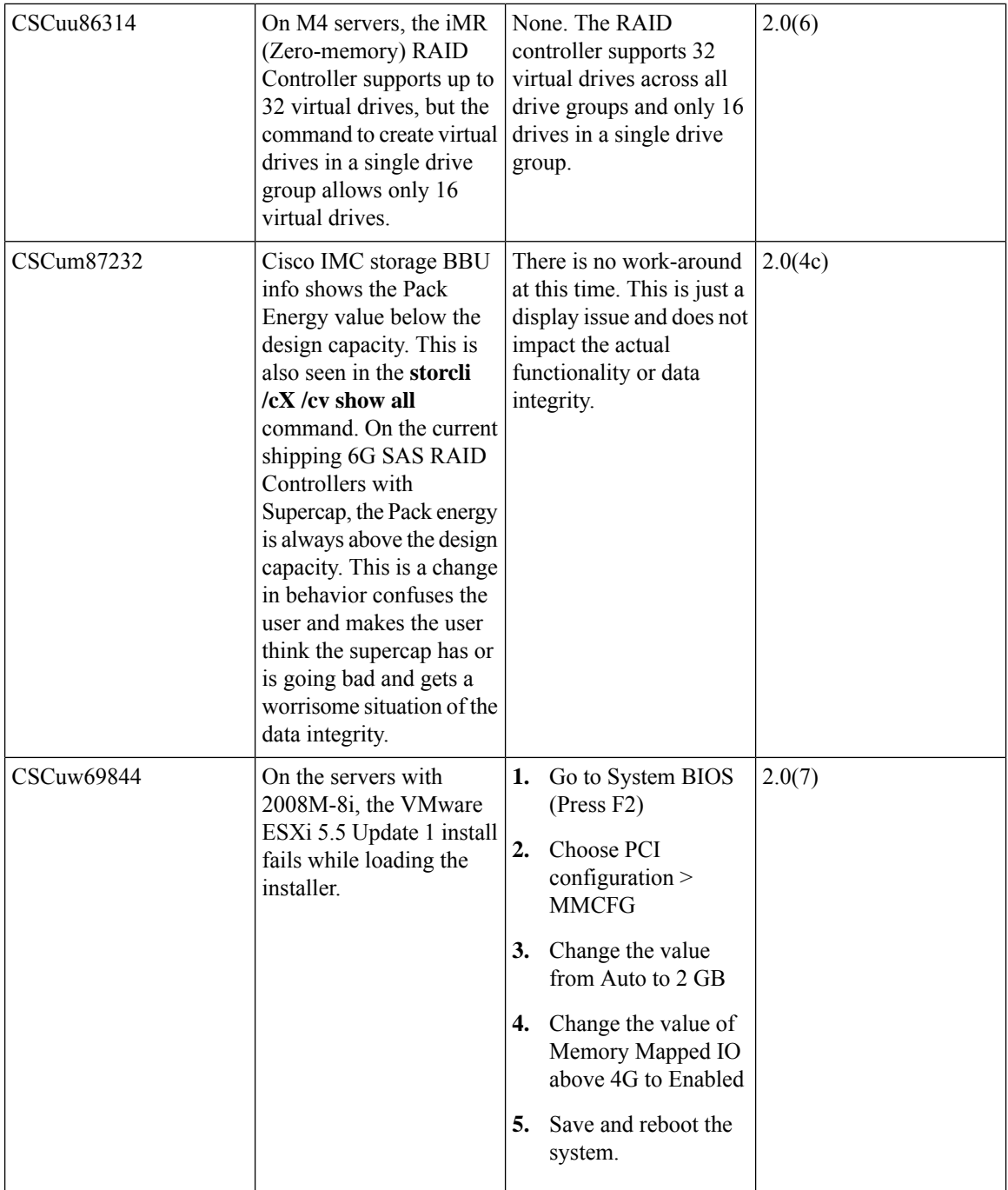

I

#### **Table 52: External Controllers**

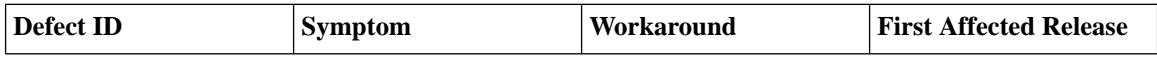

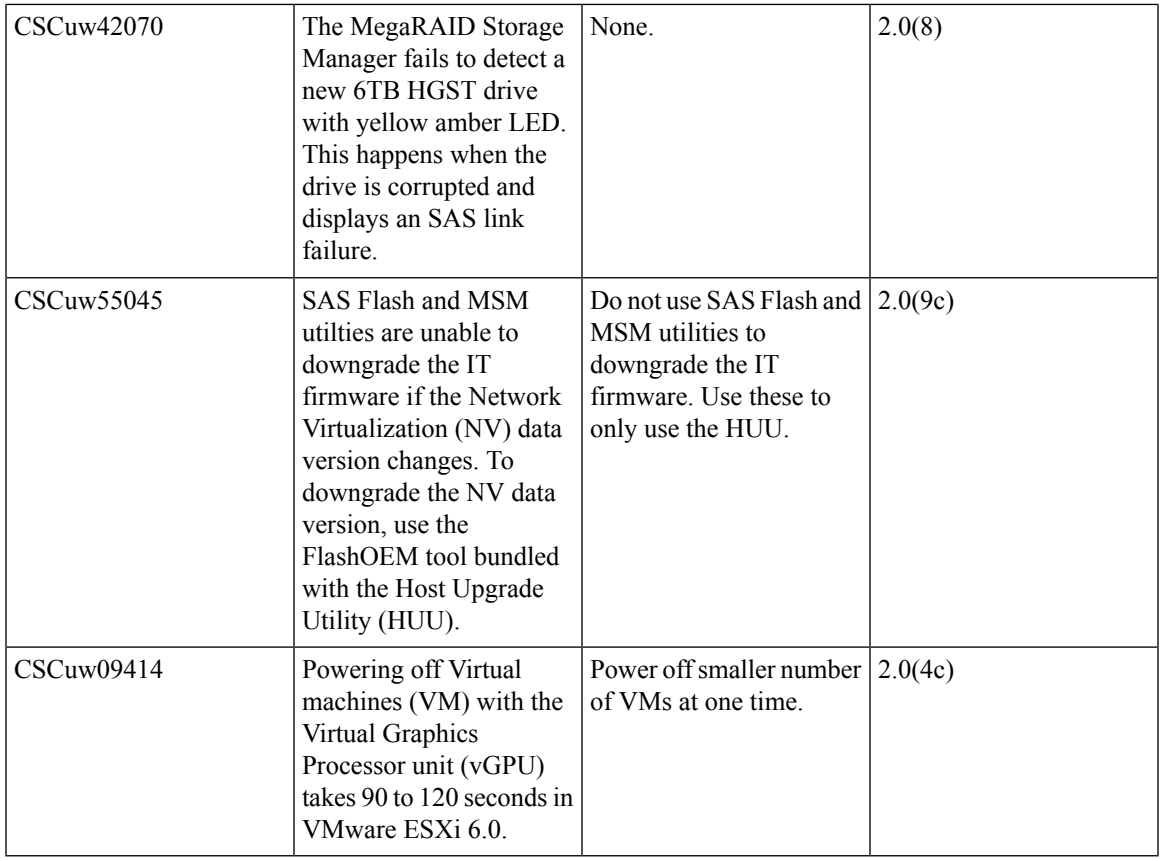

## **Table 53: External OS**

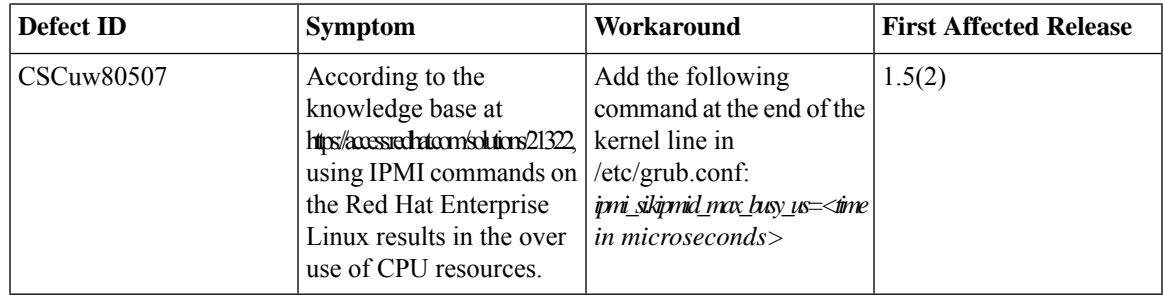

## **Known Behaviors in Release 2.0(8d)**

 $\mathbf I$ 

Following are the known behaviors for release 2.0(8d):

## **Table 54: BMC**

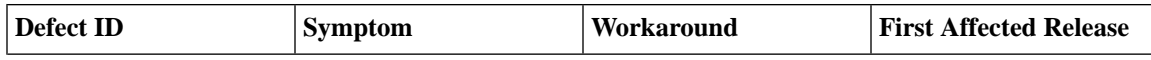

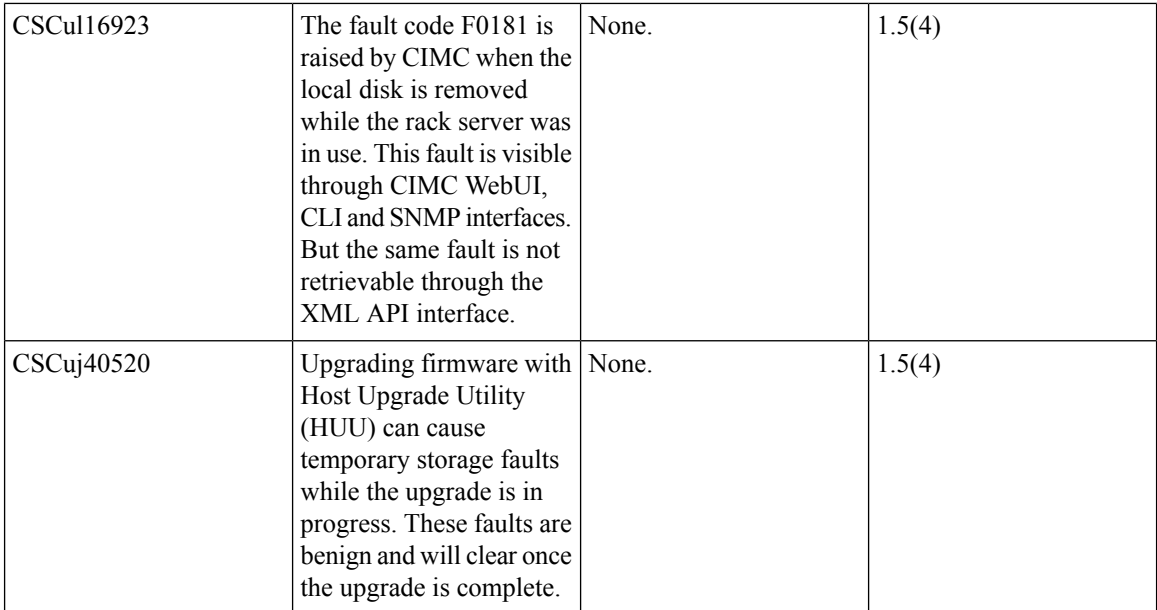

## **Table 55: Cisco IMC**

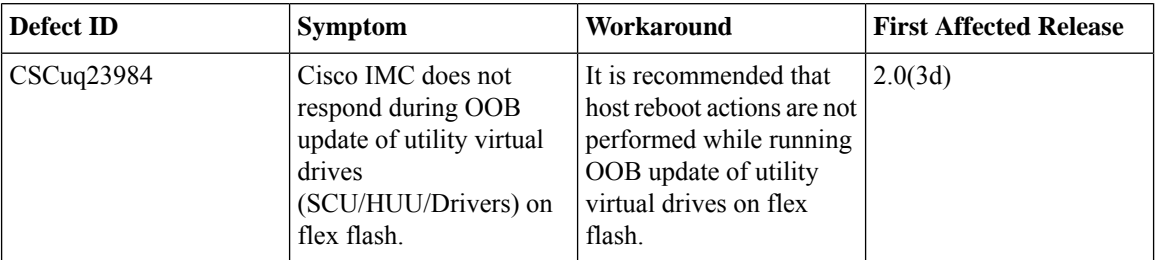

## **Table 56: Web Management**

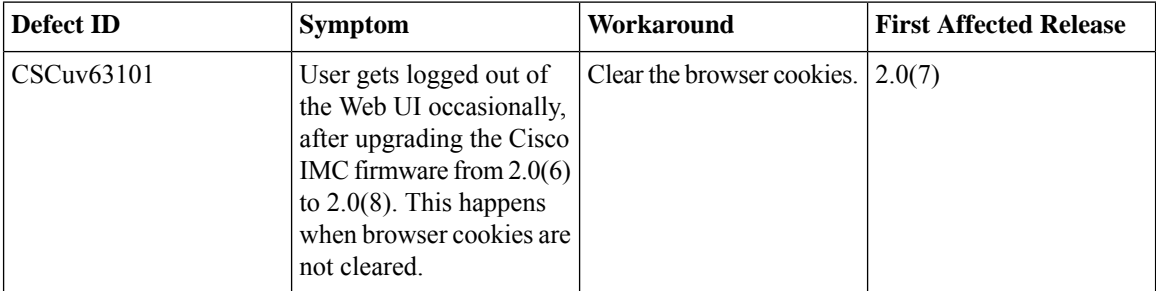

### **Table 57: BIOS**

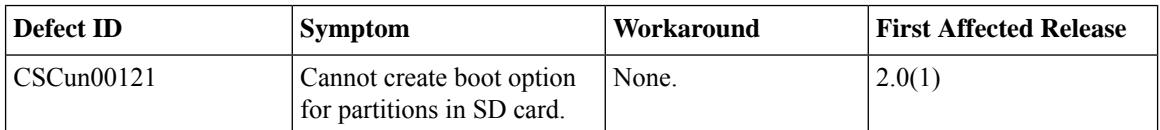

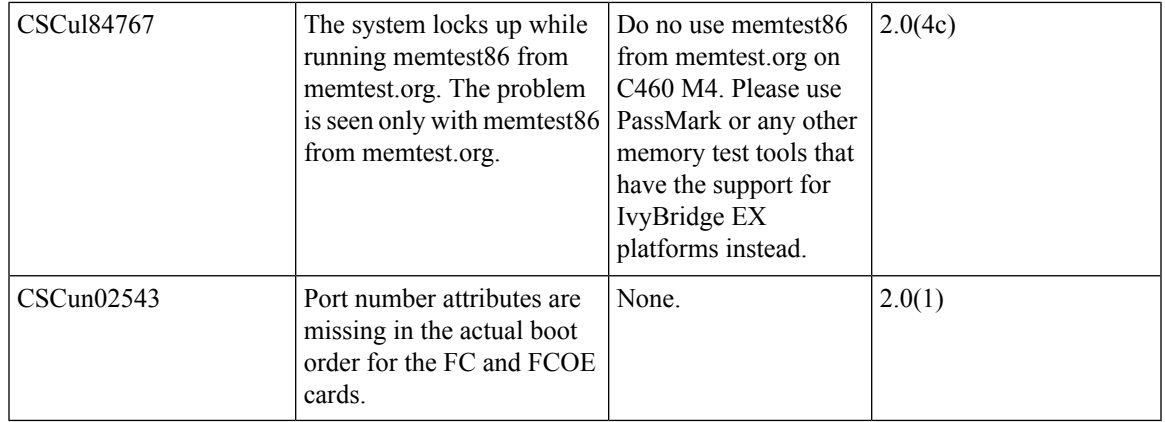

#### **Table 58: External Controllers**

 $\blacksquare$ 

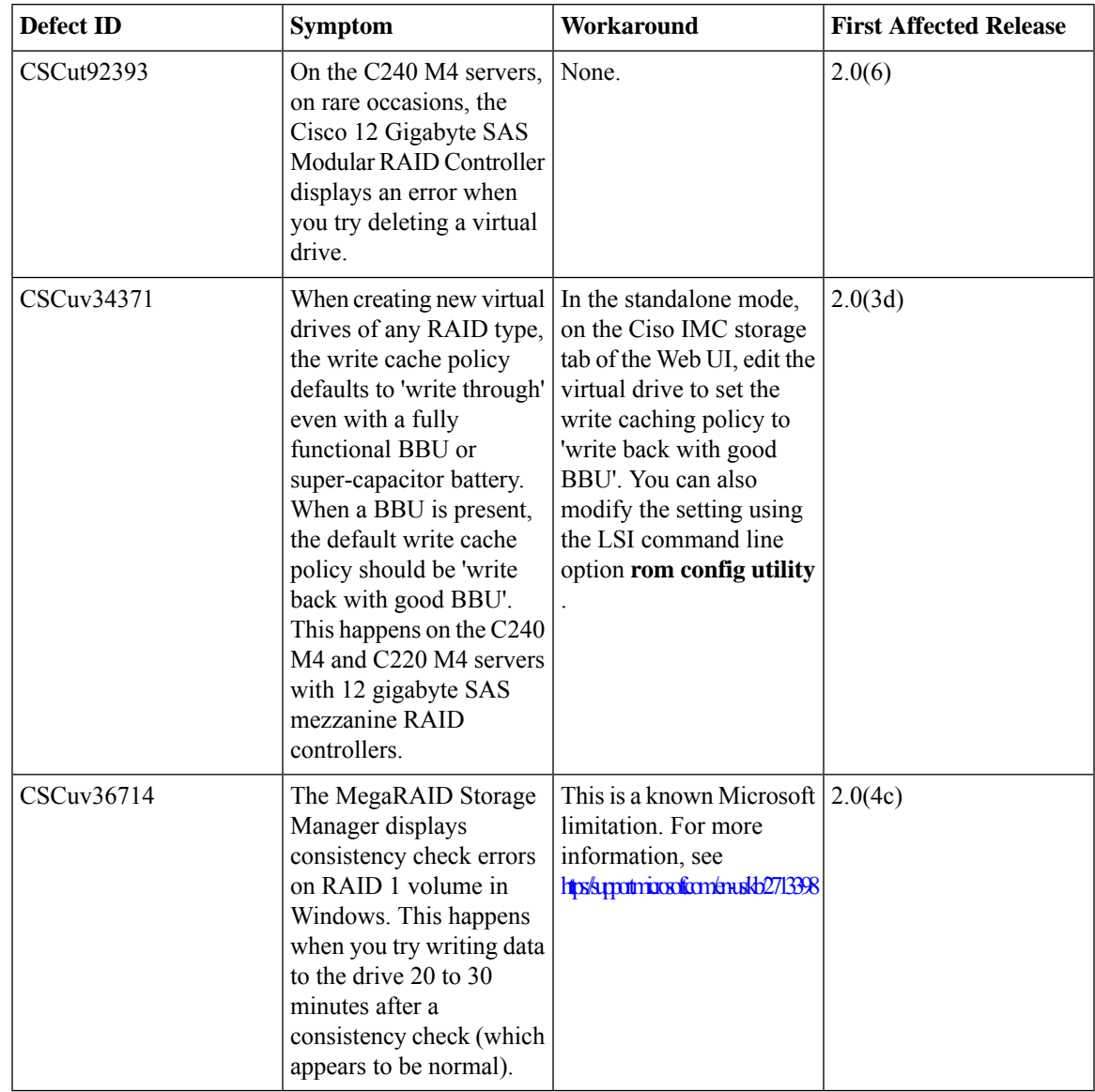

## **Table 59: External GPU Expanders**

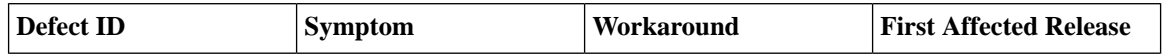

I

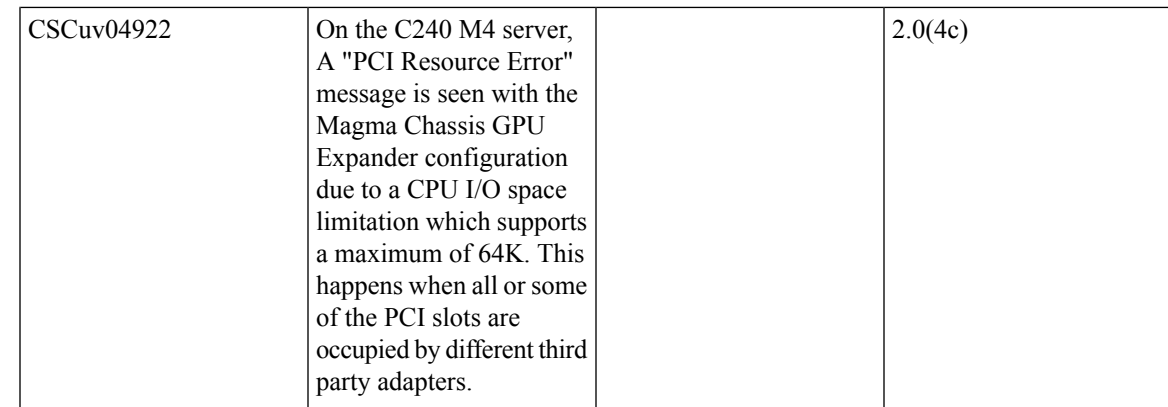

H

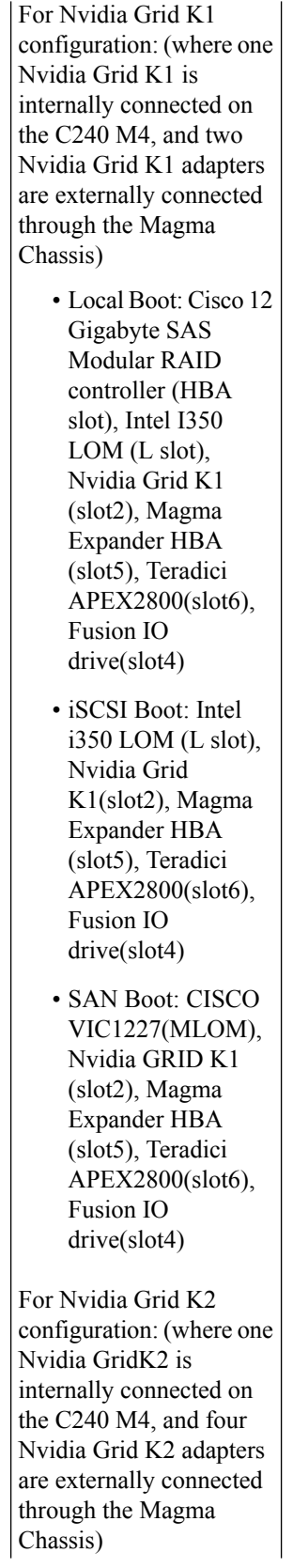

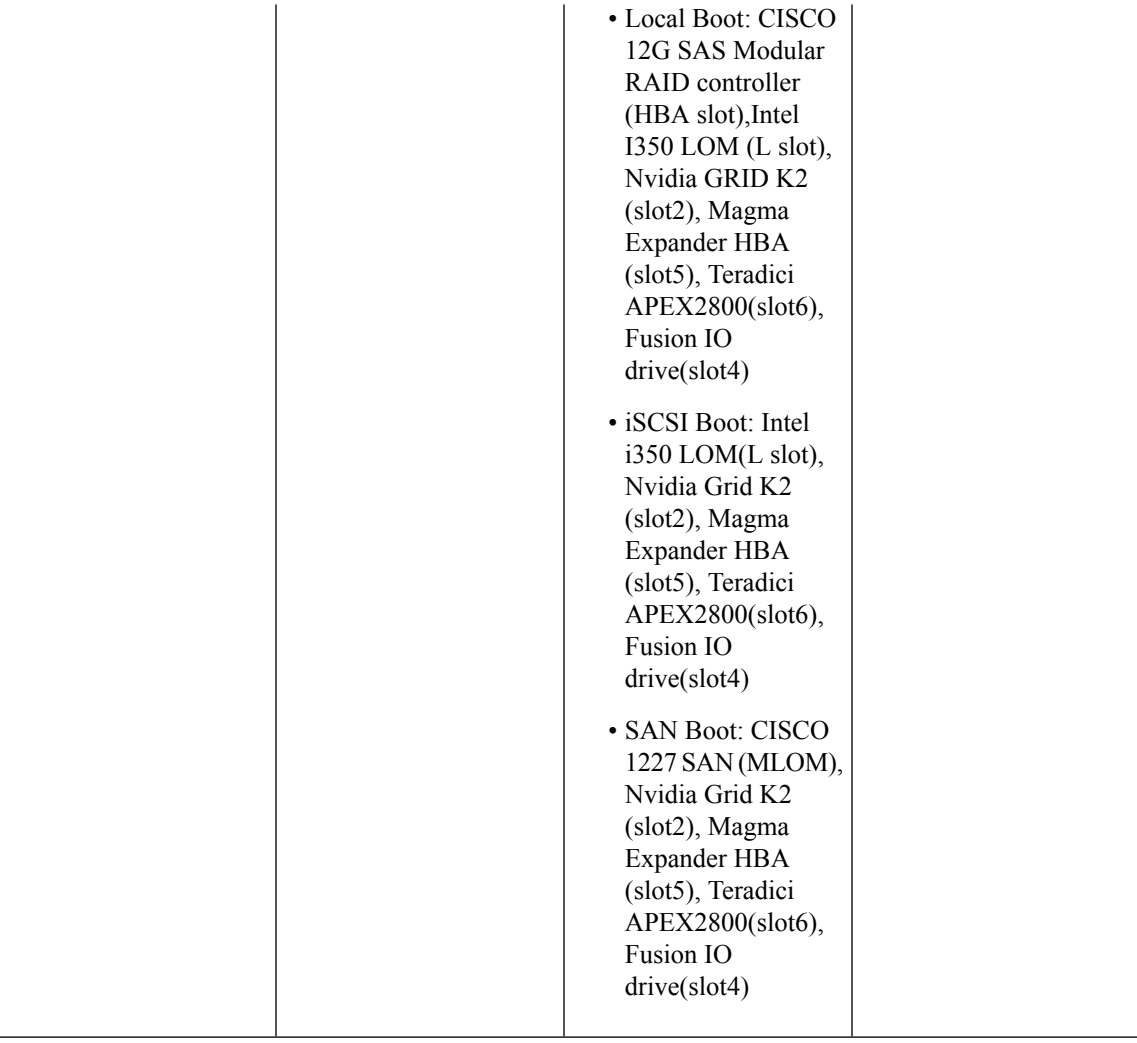

# **Known Behaviors in Release 2.0(7d)**

Following are the known behaviors for release 2.0(7d)

## **Table 60: Cisco IMC**

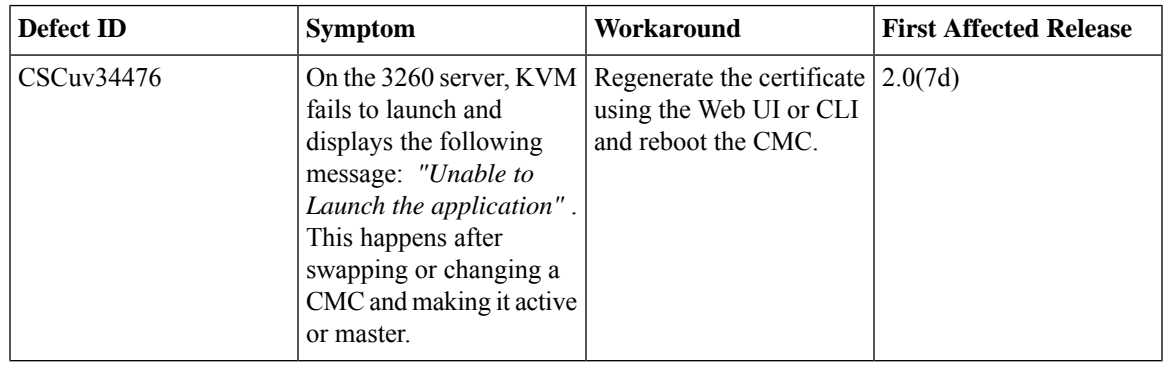

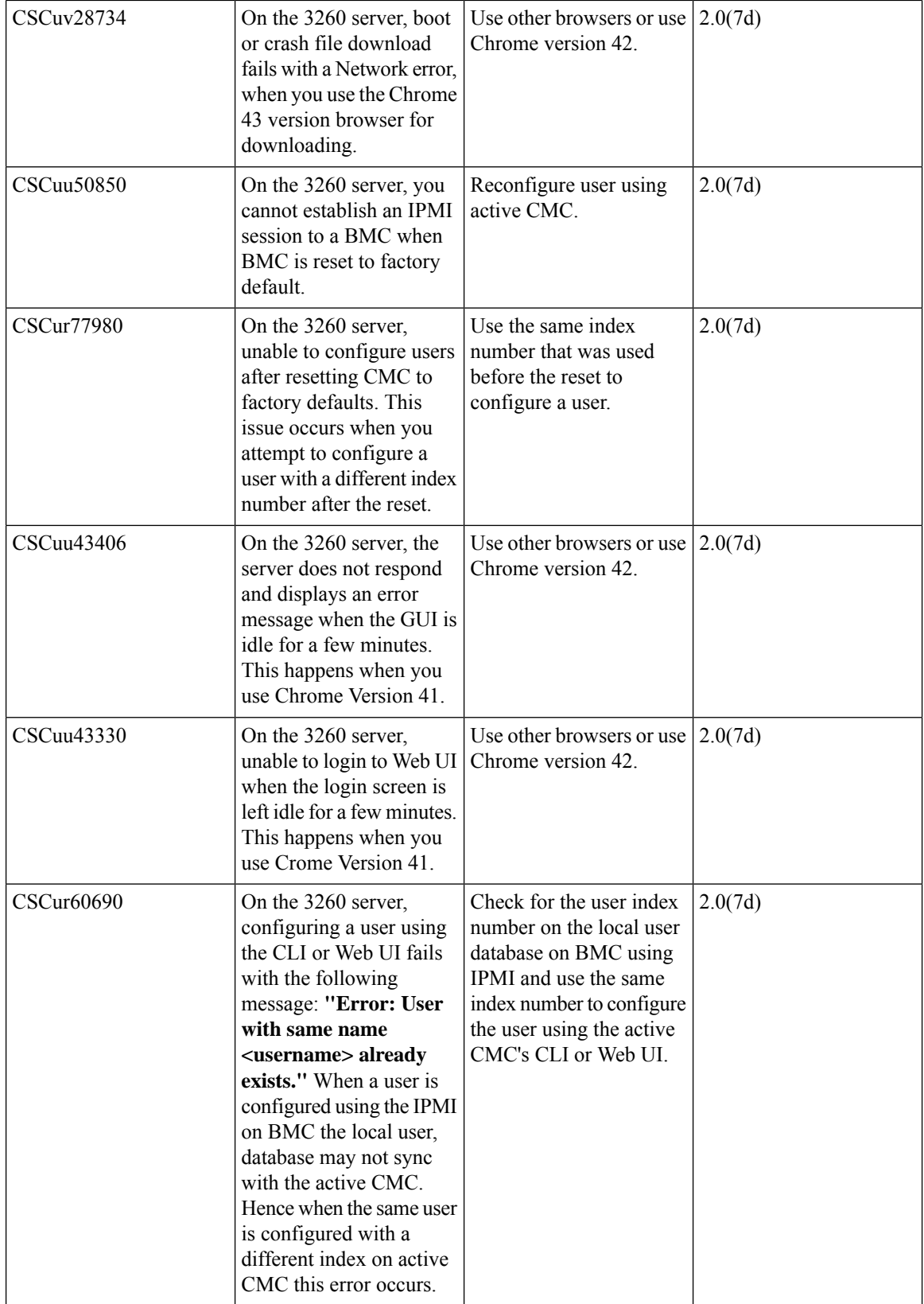

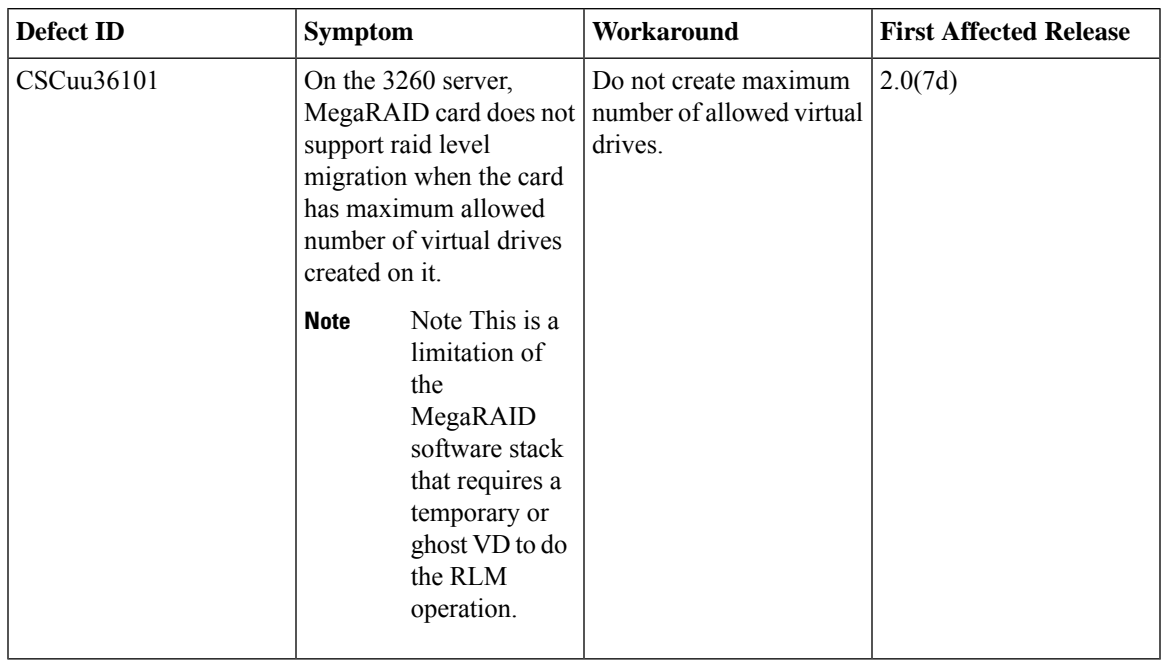

## **Table 61: External Controllers**

# **Known Behaviors in Release 2.0(6d)**

 $\overline{\phantom{a}}$ 

Following are the known behaviors for release 2.0(6d):

#### **Table 62: External Controller**

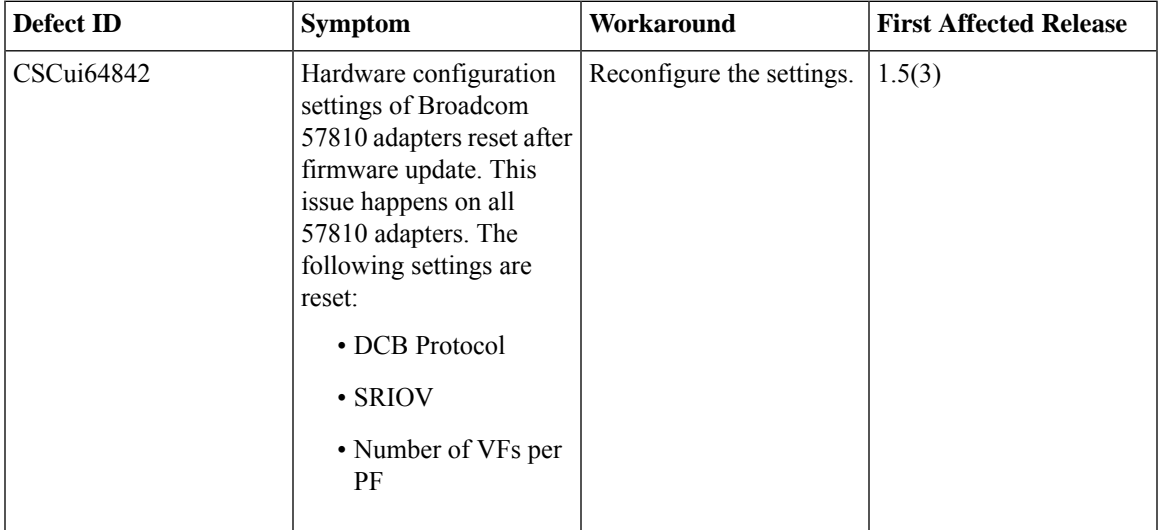

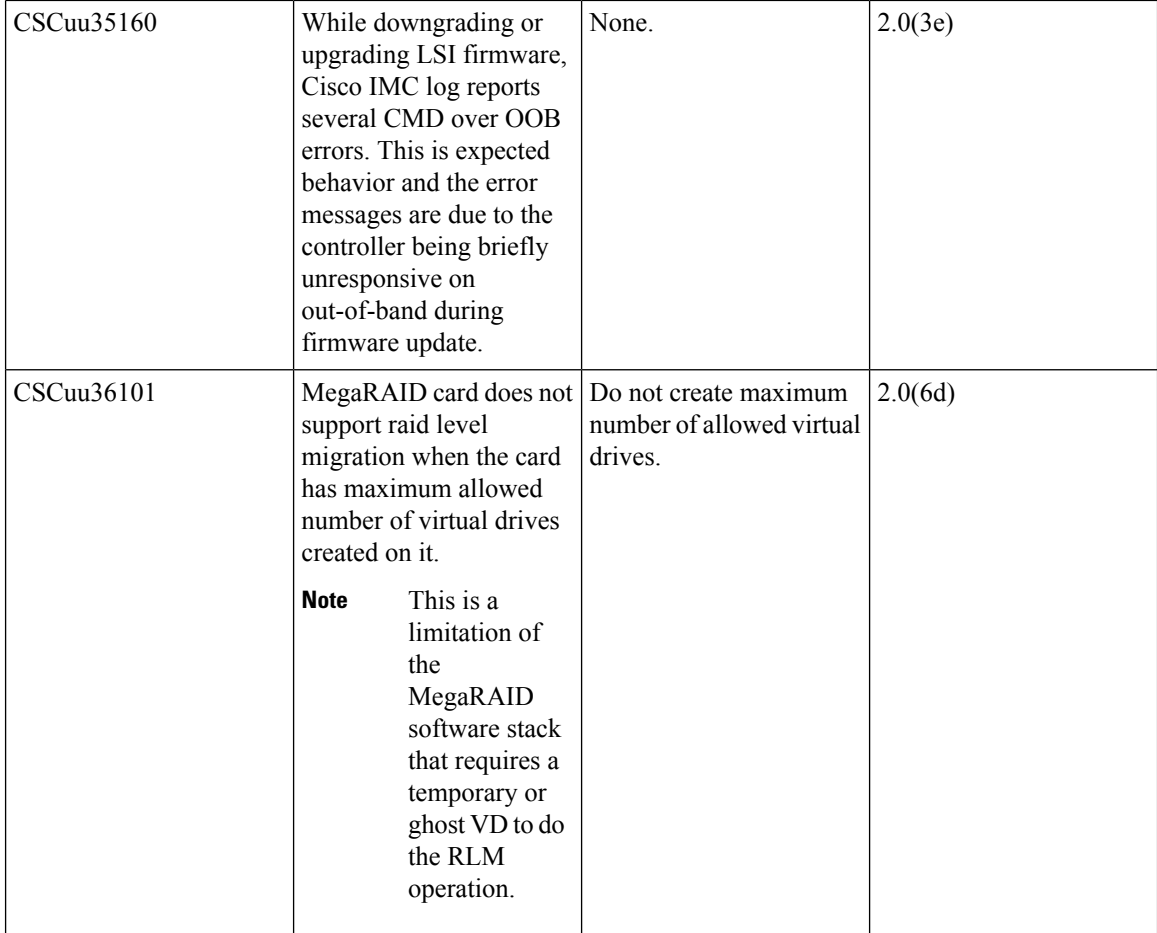

## **Table 63: VIC**

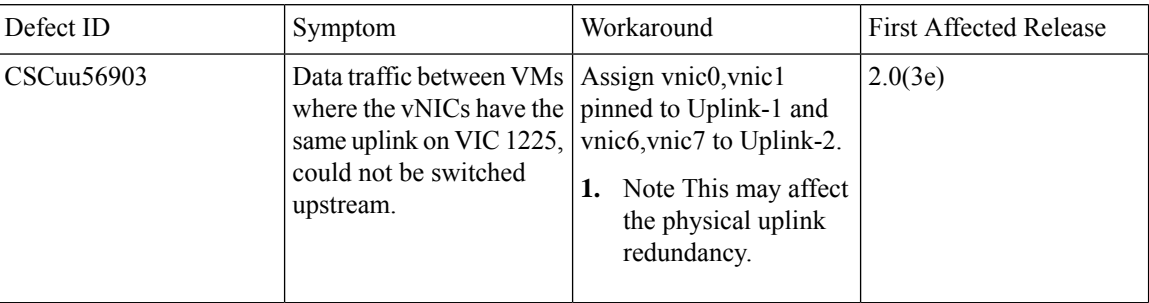

# **Known Behaviors in Release 2.0(4c)**

Following are the known behaviors for release 2.0(4c):

#### **Table 64: Cisco IMC**

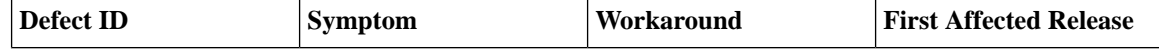

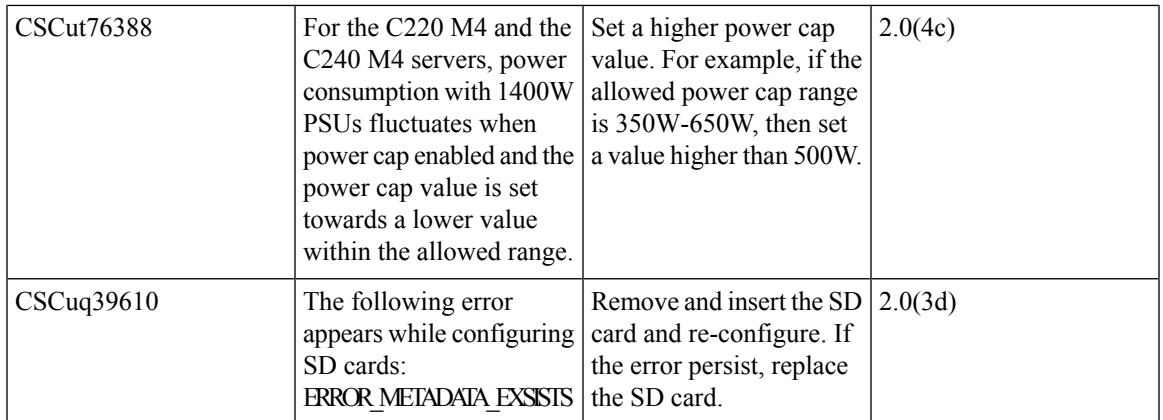

#### **Table 65: BIOS**

 $\overline{\phantom{a}}$ 

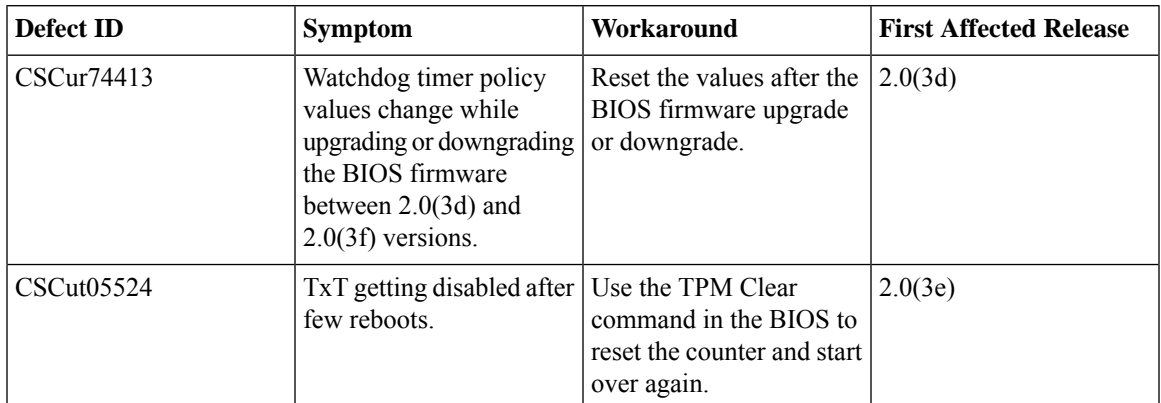

#### **Table 66: LSI**

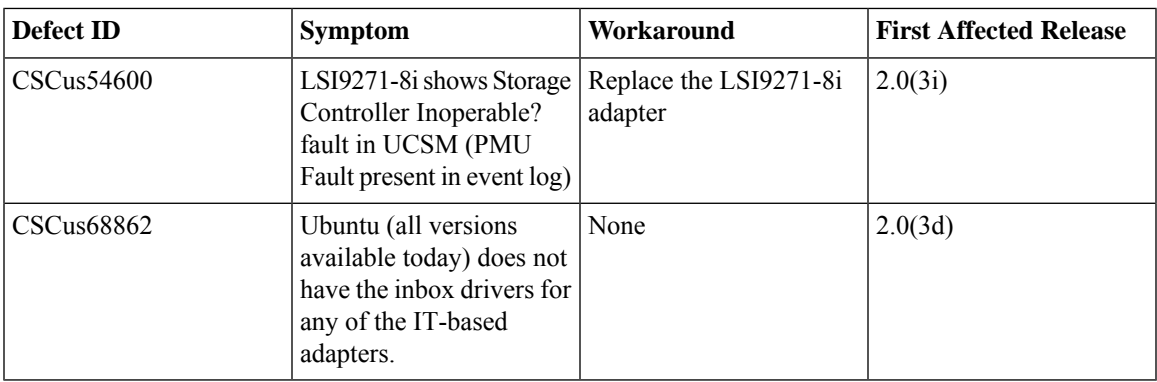

## **Table 67: VIC**

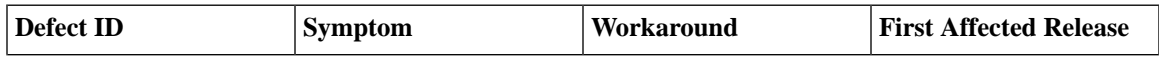

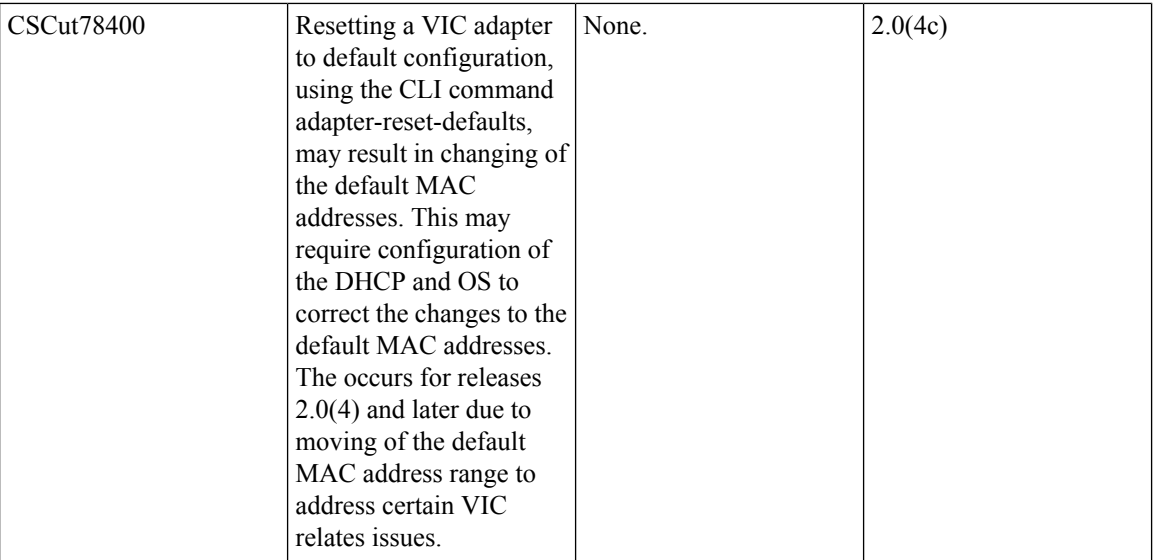

I

### **Table 68: External OS**

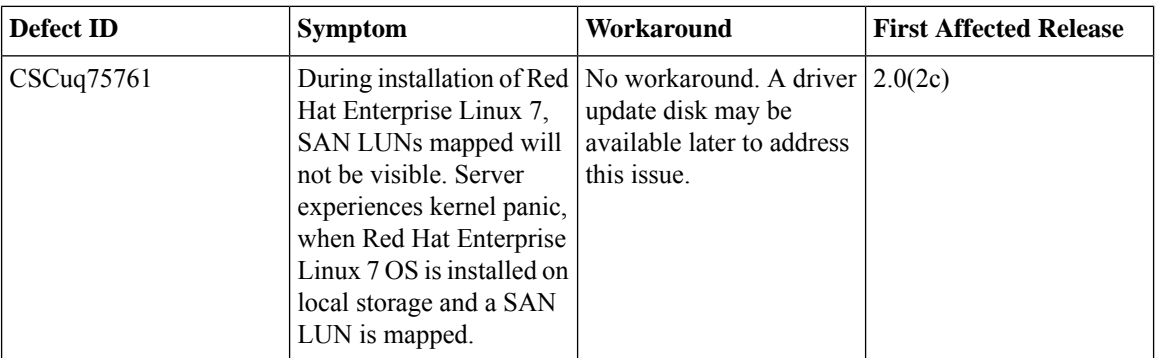

### **Table 69: External Controllers**

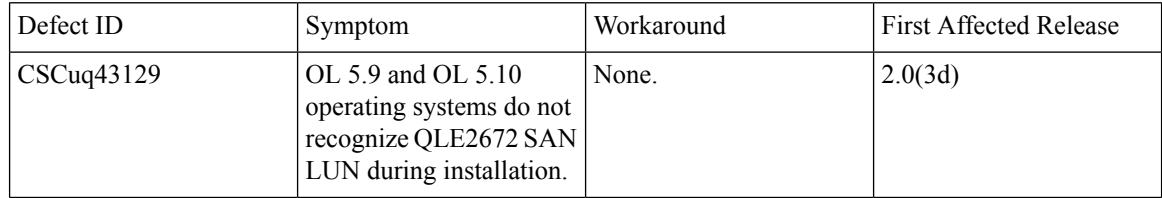

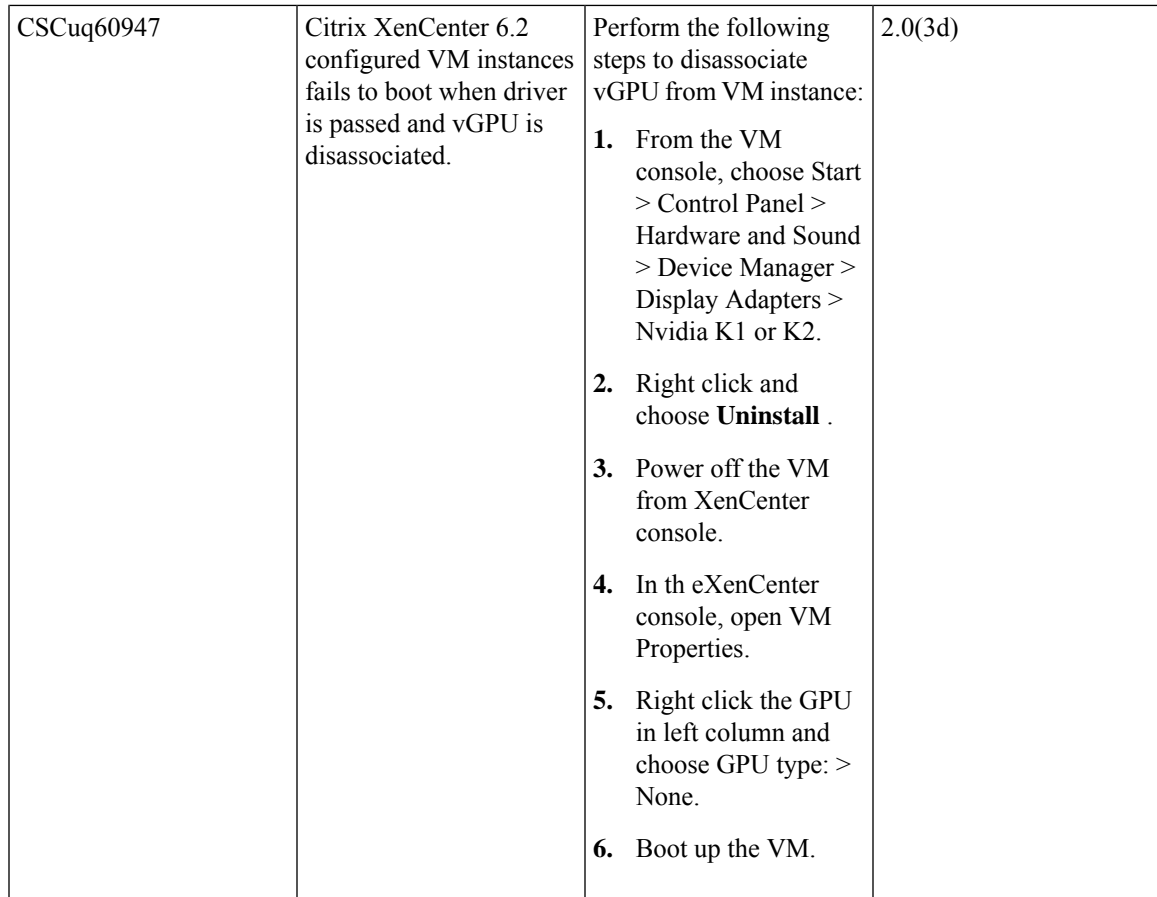

# **Known Behaviors in Release 2.0(3d)**

 $\overline{\phantom{a}}$ 

Following are the known behaviors for release 2.0(3d):

## **Table 70: BIOS**

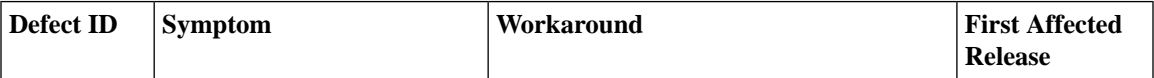

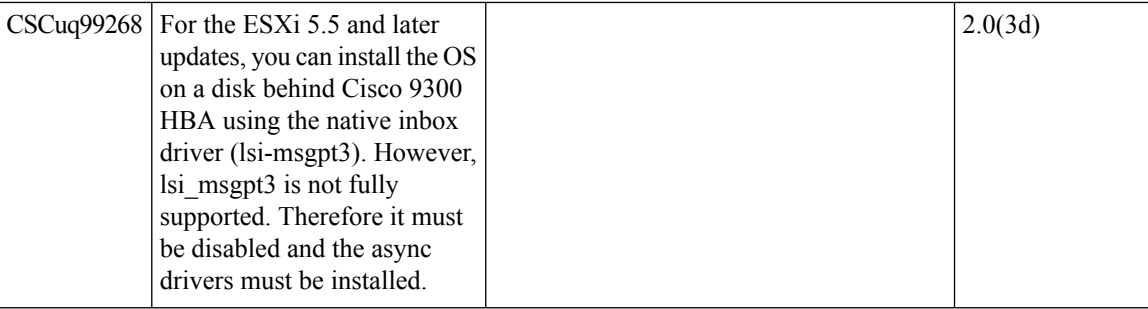

After installing the OS, complete the following steps to install the mpt3sas drivers:

- **1. #esxcli software vib install -v file:/{FULL\_PATH\_TO\_YOUR\_VIB(...xxx.vib)}**
- **2.** Disable lsi-msgpt3 (native driver) using the following command: #esxcfg-module ?d lsi-msgpt3
- **3.** If the system is restarted, as a rule, the mpt3sas driver should take over. Verify this using the following command:

~ **# esxcli storage core adapter list:** HBA Name Driver Link State UID Description -------- ------- ----------- ----------

-----------------------------------------------

vmhba0 ahci link-n/a sata.vmhba0 Intel Corporation Patsburg 6 Port SATA AHCI .. vmhba1 mpt3sas link-n/a sas.xxxxxxx LSI / Symbios Logic SAS3008 PCI-Express .. vmhba32 ahci link-n/a sata.vmhba32 Intel Corporation Patsburg 6 Port SATA AHCI .. vmhba33 ahci link-n/a sata.vmhba33 Intel Corporation Patsburg 6 Port SATA AHCI .. vmhba34 ahci link-n/a sata.vmhba34 Intel Corporation Patsburg 6 Port SATA AHCI .. vmhba35 ahci link-n/a sata.vmhba35 Intel Corporation Patsburg 6 Port SATA AHCI .. vmhba36 ahci link-n/a sata.vmhba36 Intel Corporation Patsburg 6 Port SATA AHCI ..

**4.** If the driver name is still listed as lsi-msgpt3 for the above command, try removing (instead of disabling) lsi-msgpt3 using the following command: #esxclisoftware vib remove ?n lsi-msgpt3

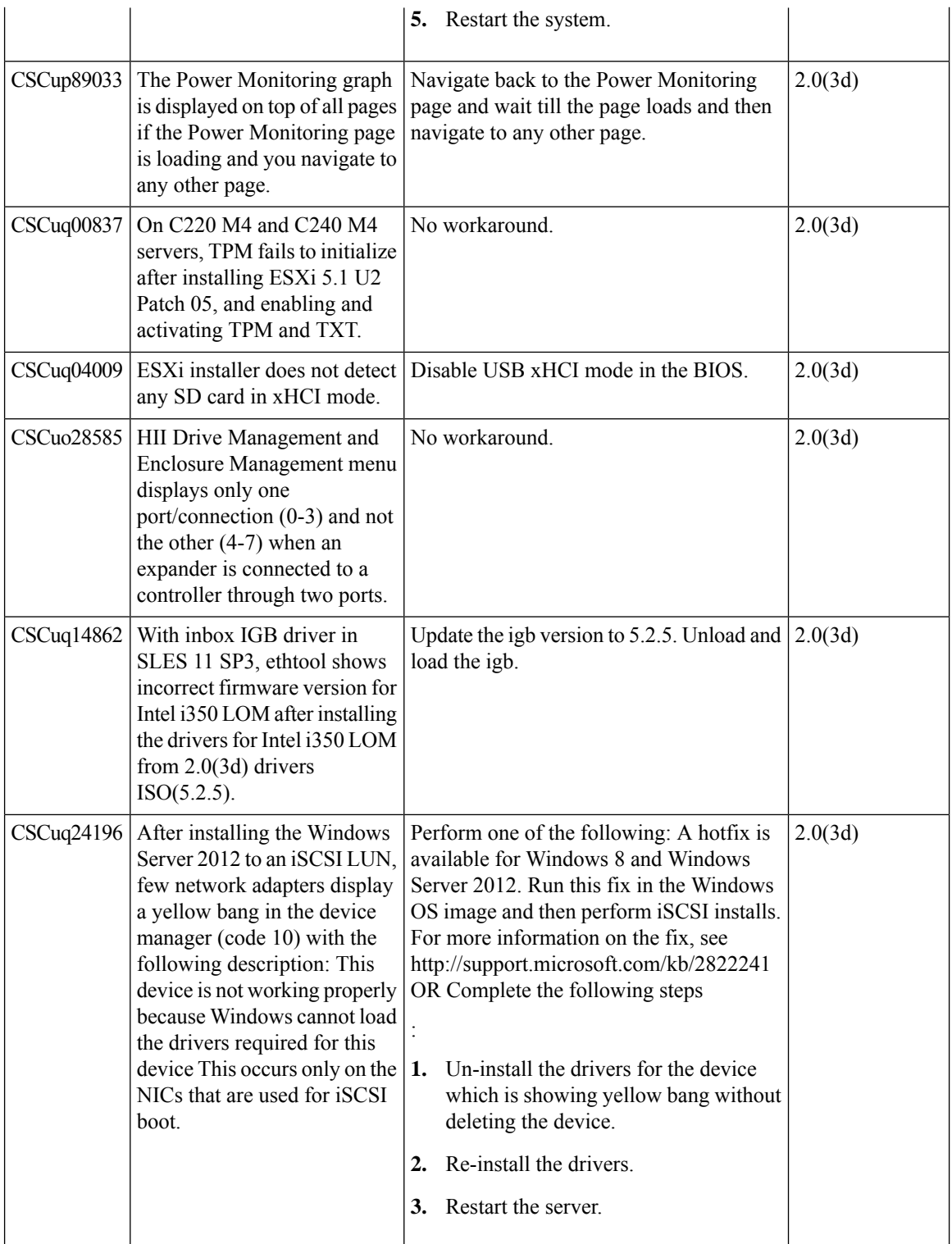

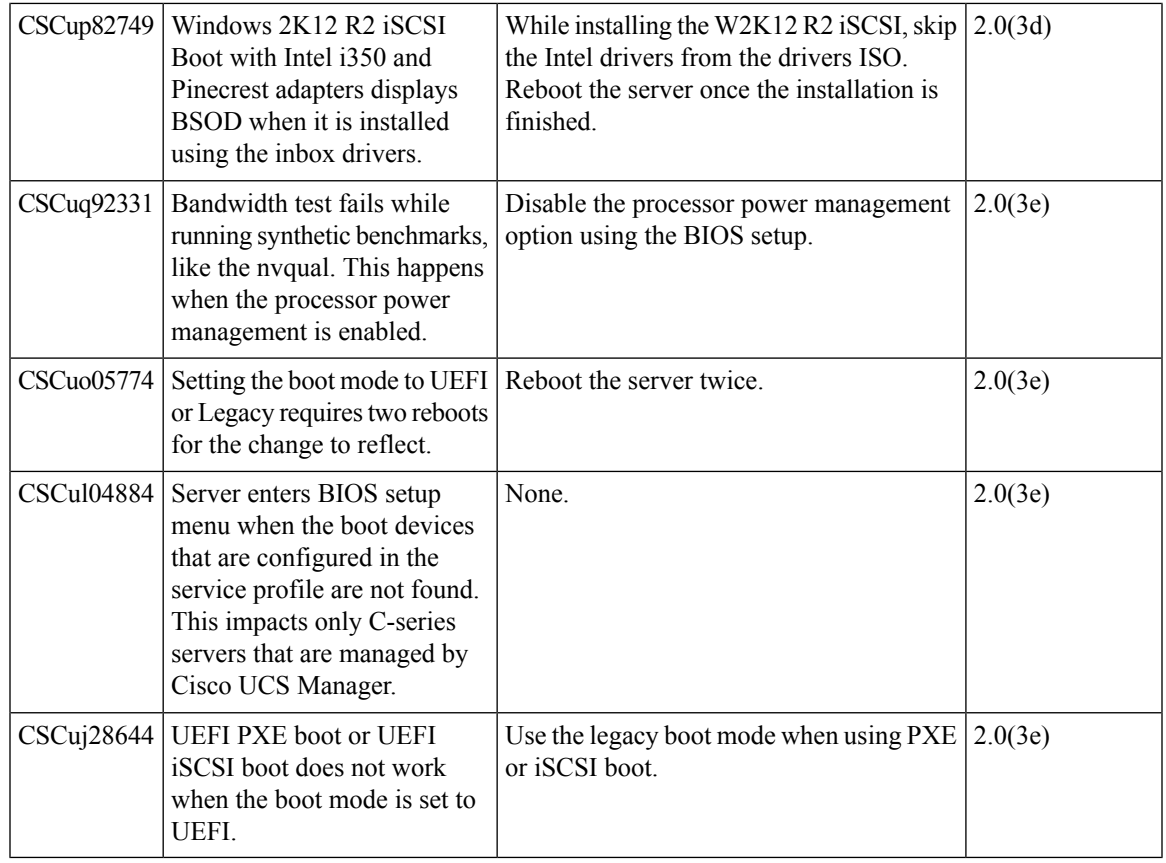

## **Table 71: Cisco IMC**

 $\blacksquare$ 

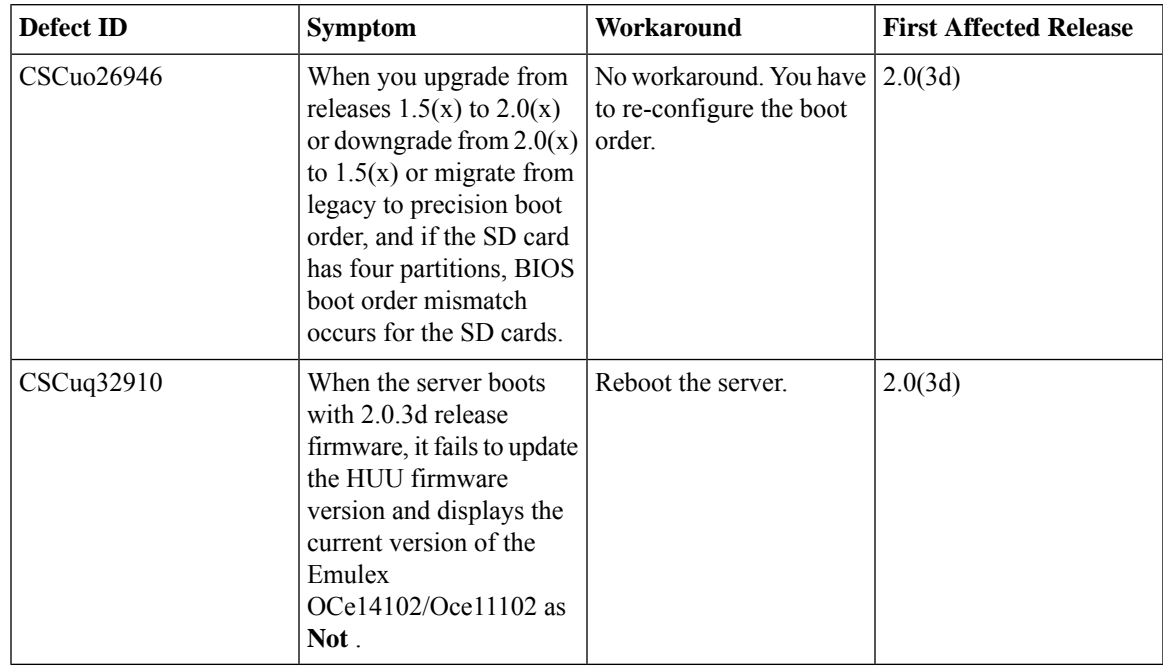

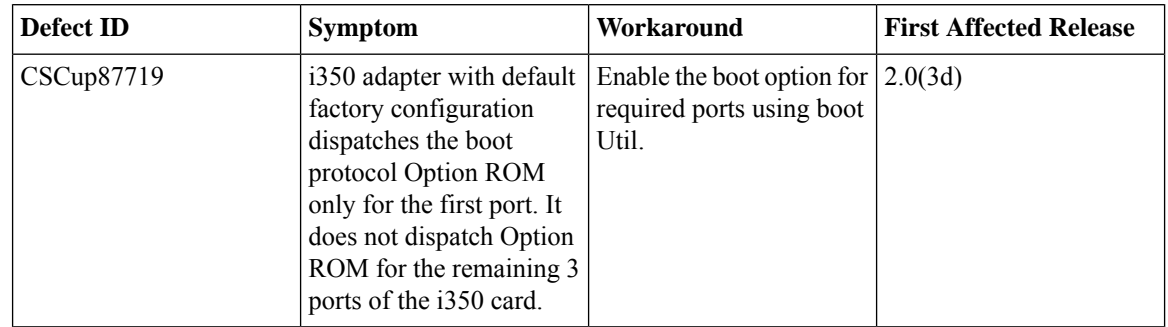

## **Table 72: External Controller**

# **Known Behaviors in Release 2.0(1b)**

Following are the known behaviors for Release 2.0(1b):

#### **Table 73: Cisco IMC**

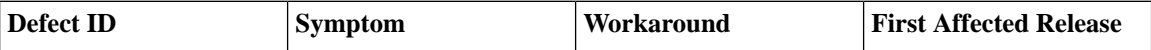

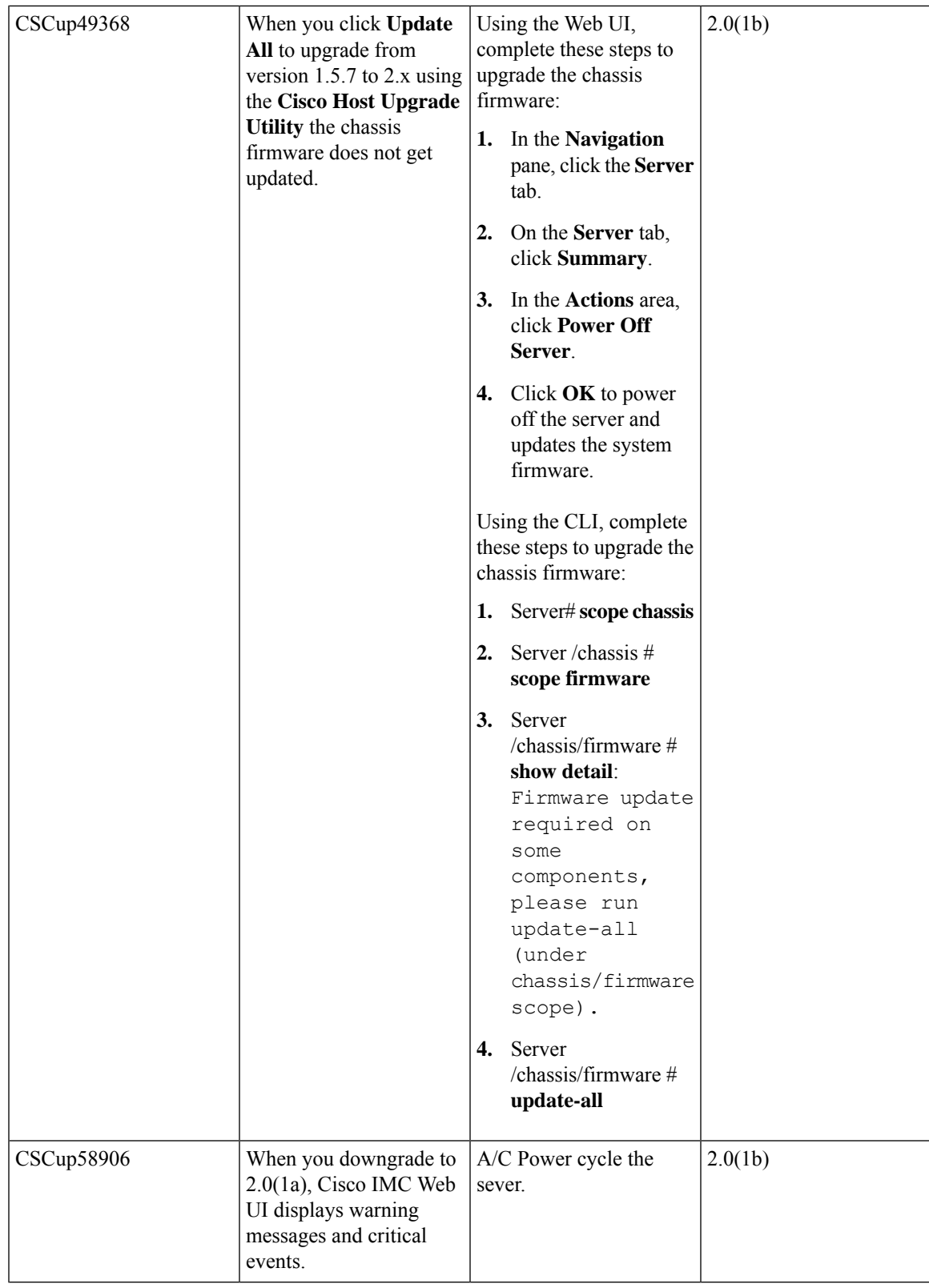

# **Known Behaviors in Release 2.0(1)**

Following are the known behaviors for the Release 2.0(1):

## **Table 74: Cisco IMC**

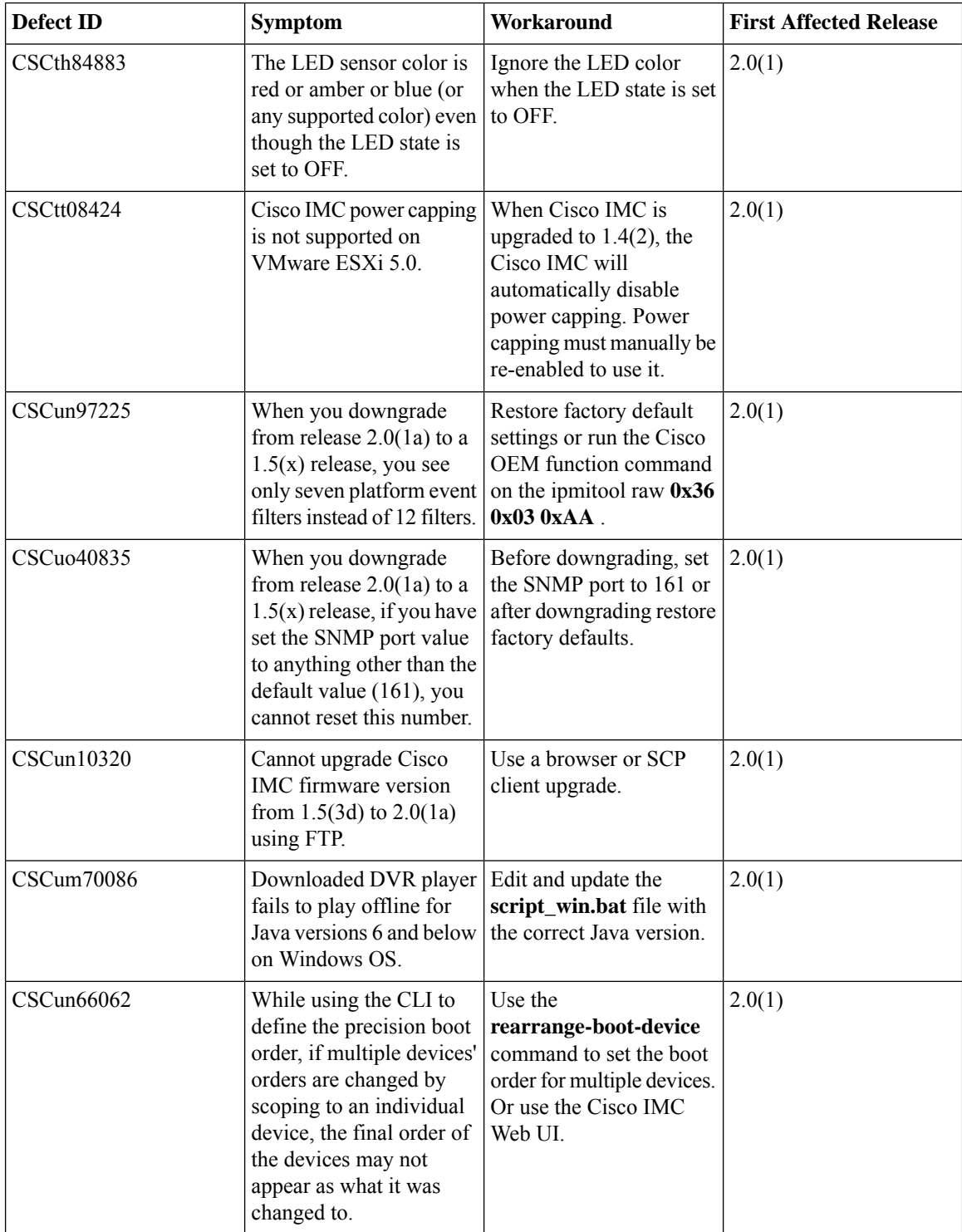

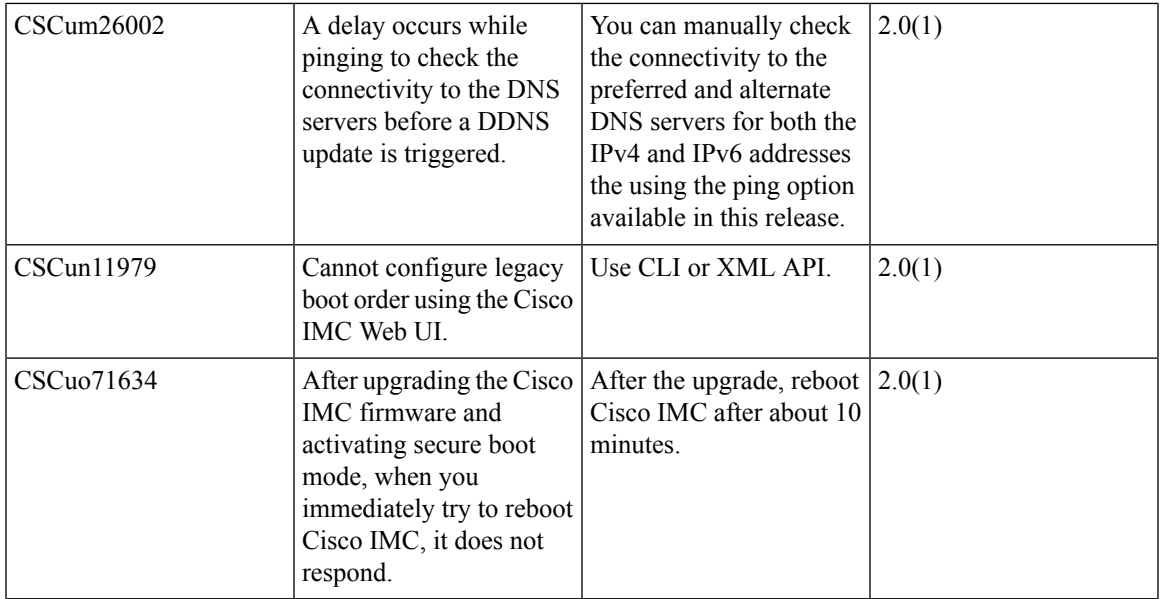

# **Known Behaviors in Release 1.5.7**

 $\blacksquare$ 

Following are the known behaviors for Release 1.5(7):

### **Table 75: CIMC**

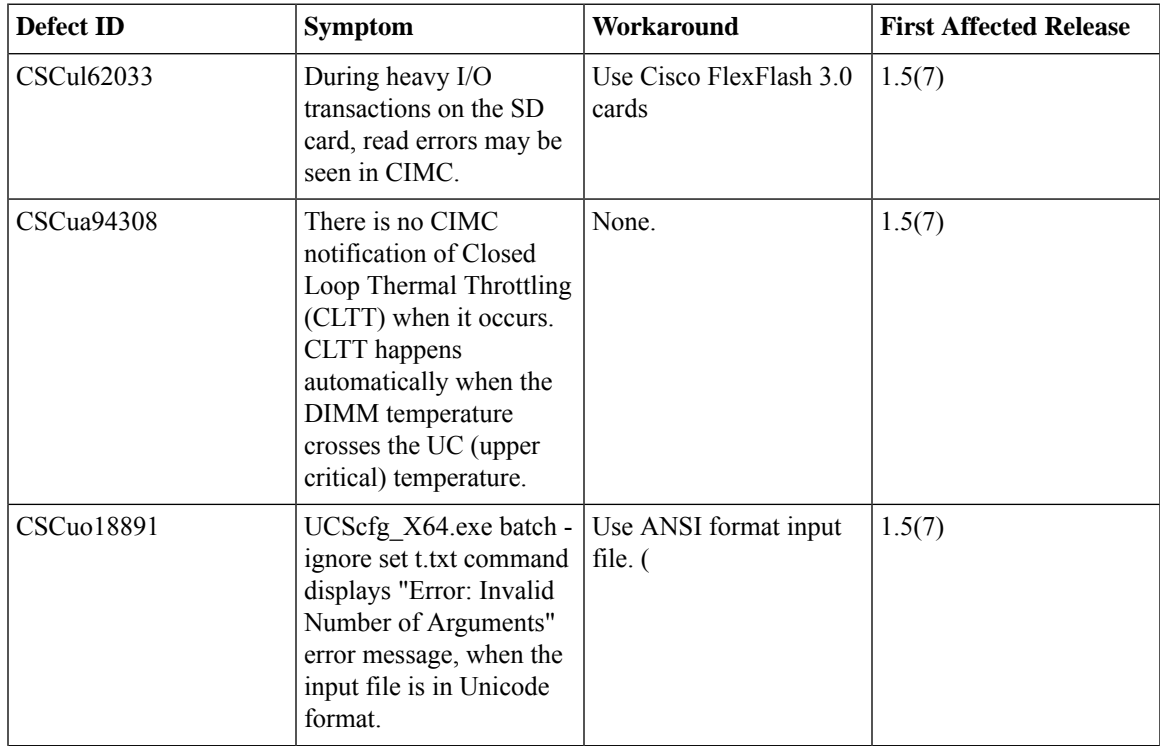

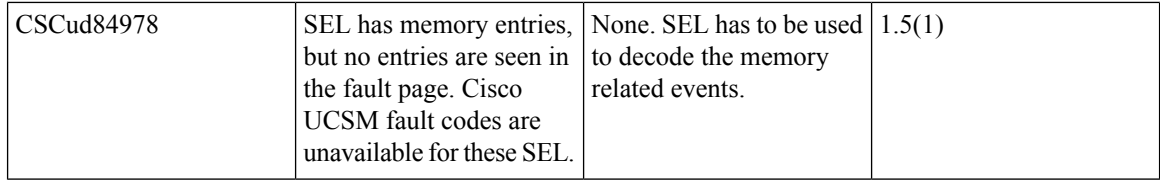

I

## **Table 76: OS**

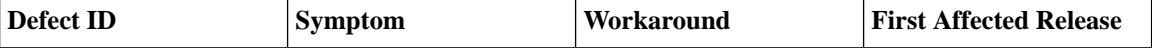

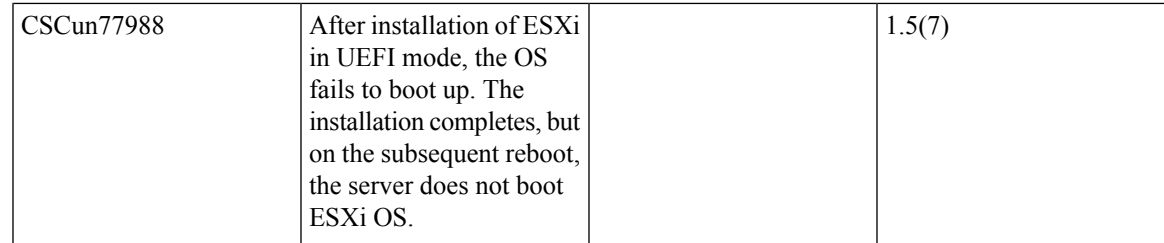

 $\blacksquare$ 

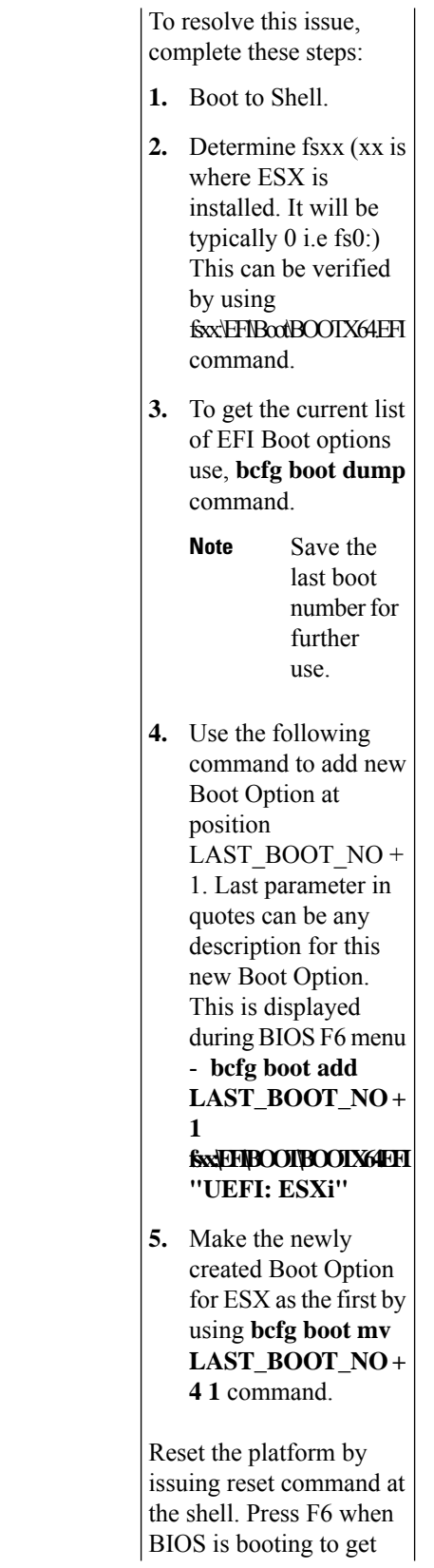

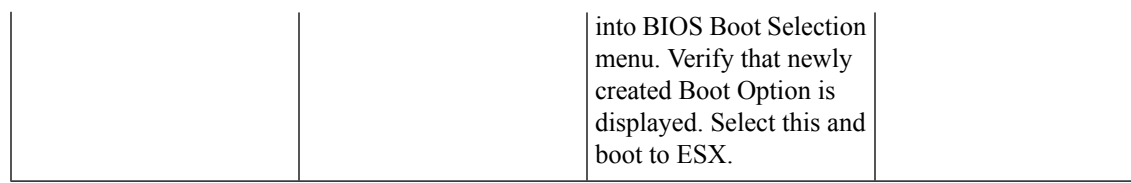

## **Table 77: NVIDIA**

 $\overline{\phantom{a}}$ 

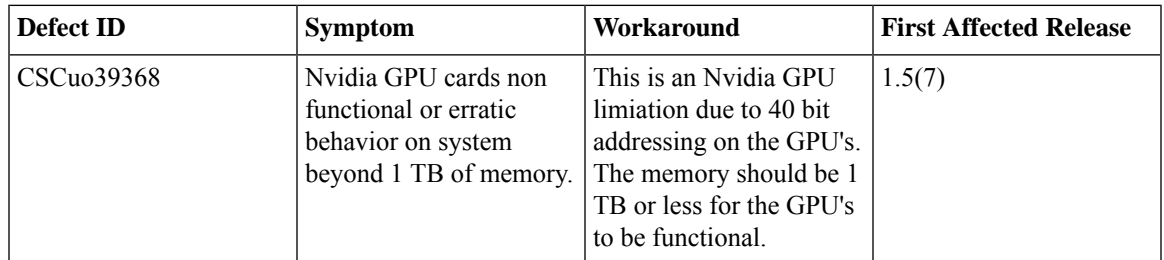

#### **Table 78: LSI**

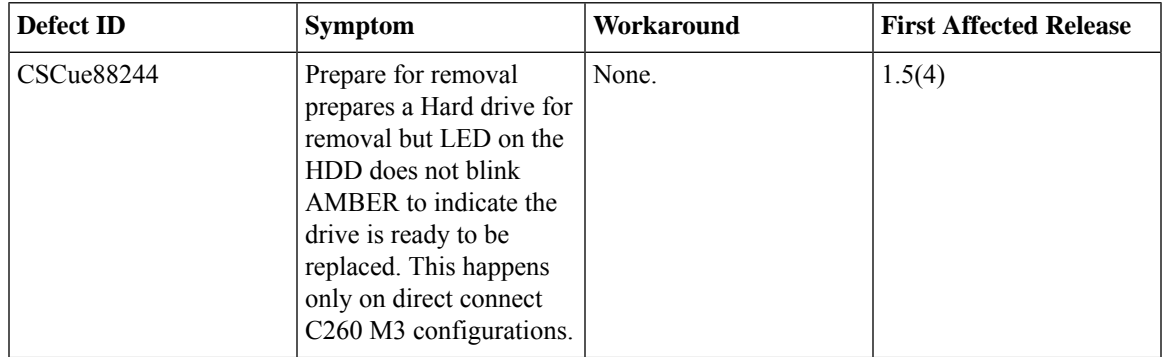

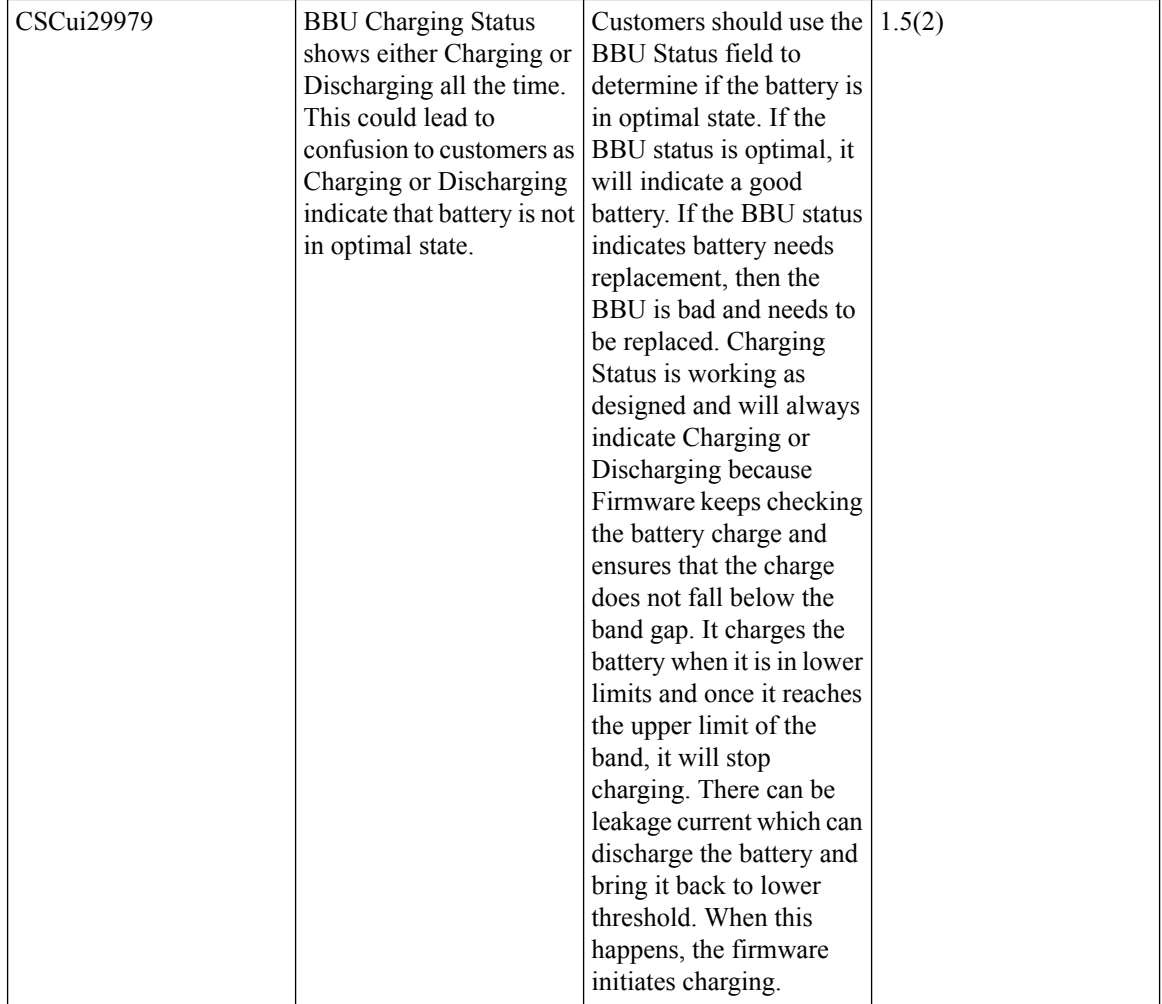

# **Known Behaviors in Release 1.5(4)**

Following are the known behaviors for Release 1.5(4):

#### **Table 79: BIOS**

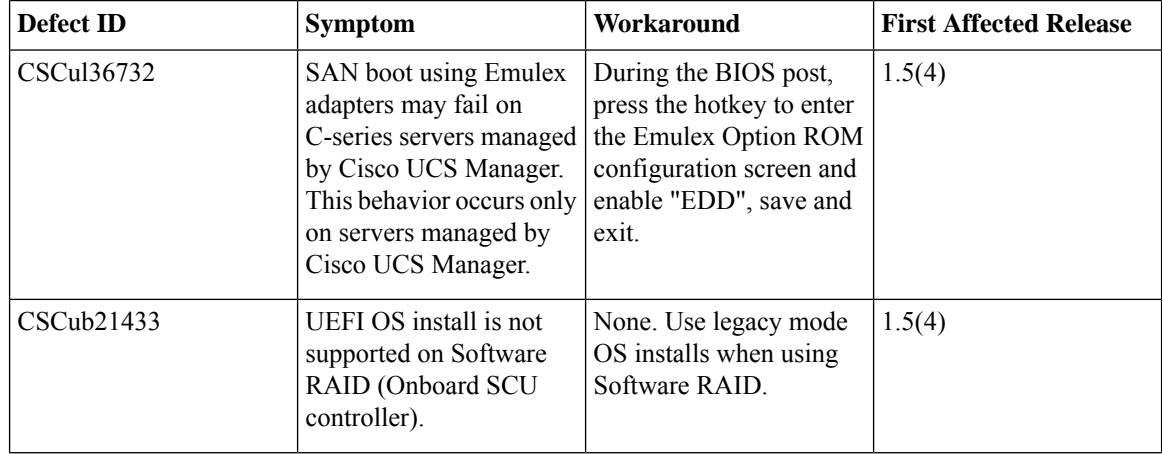

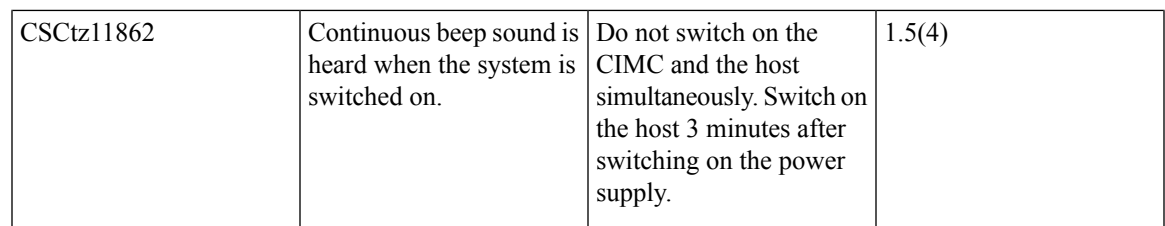

#### **Table 80: CIMC**

 $\overline{\phantom{a}}$ 

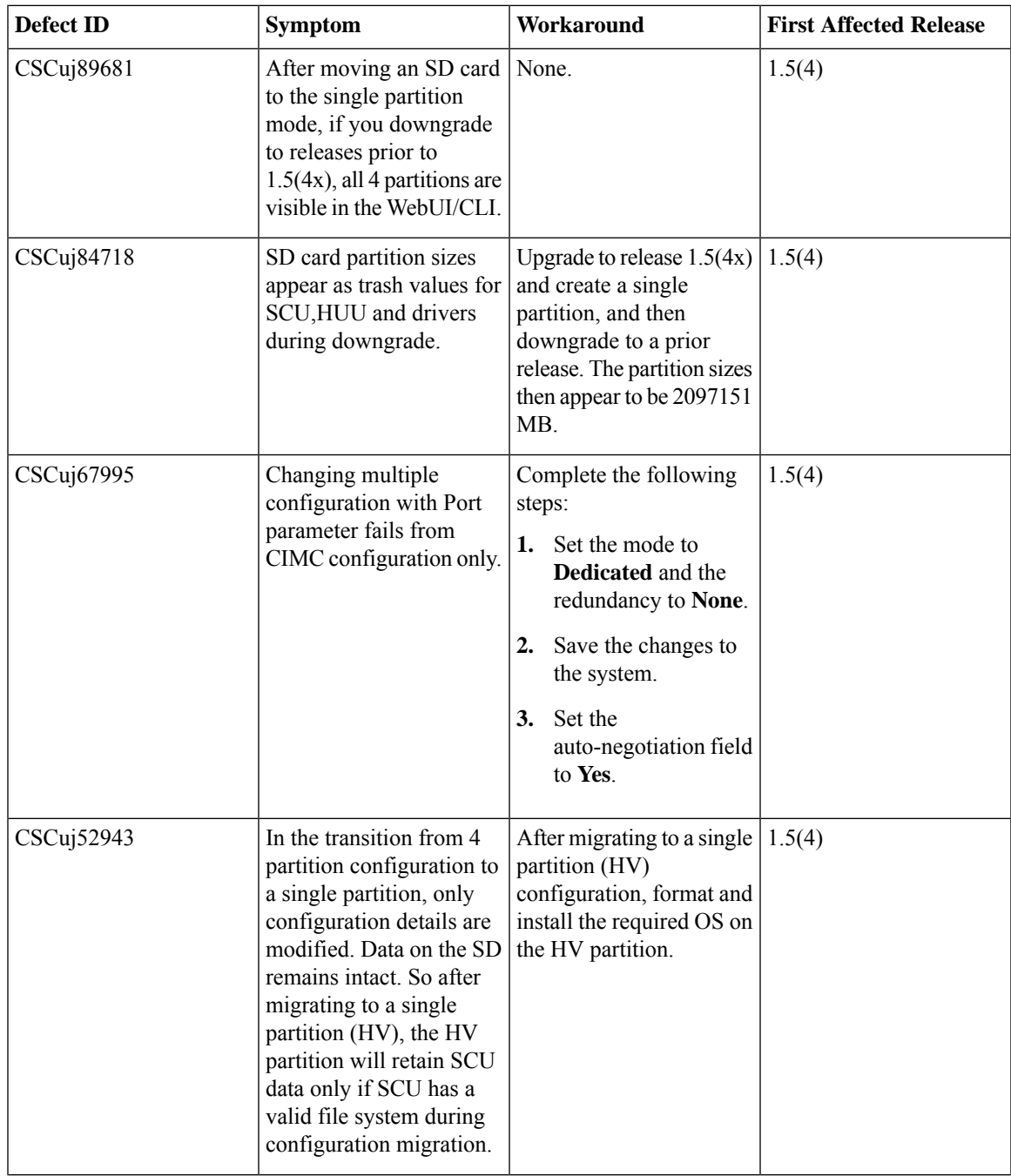

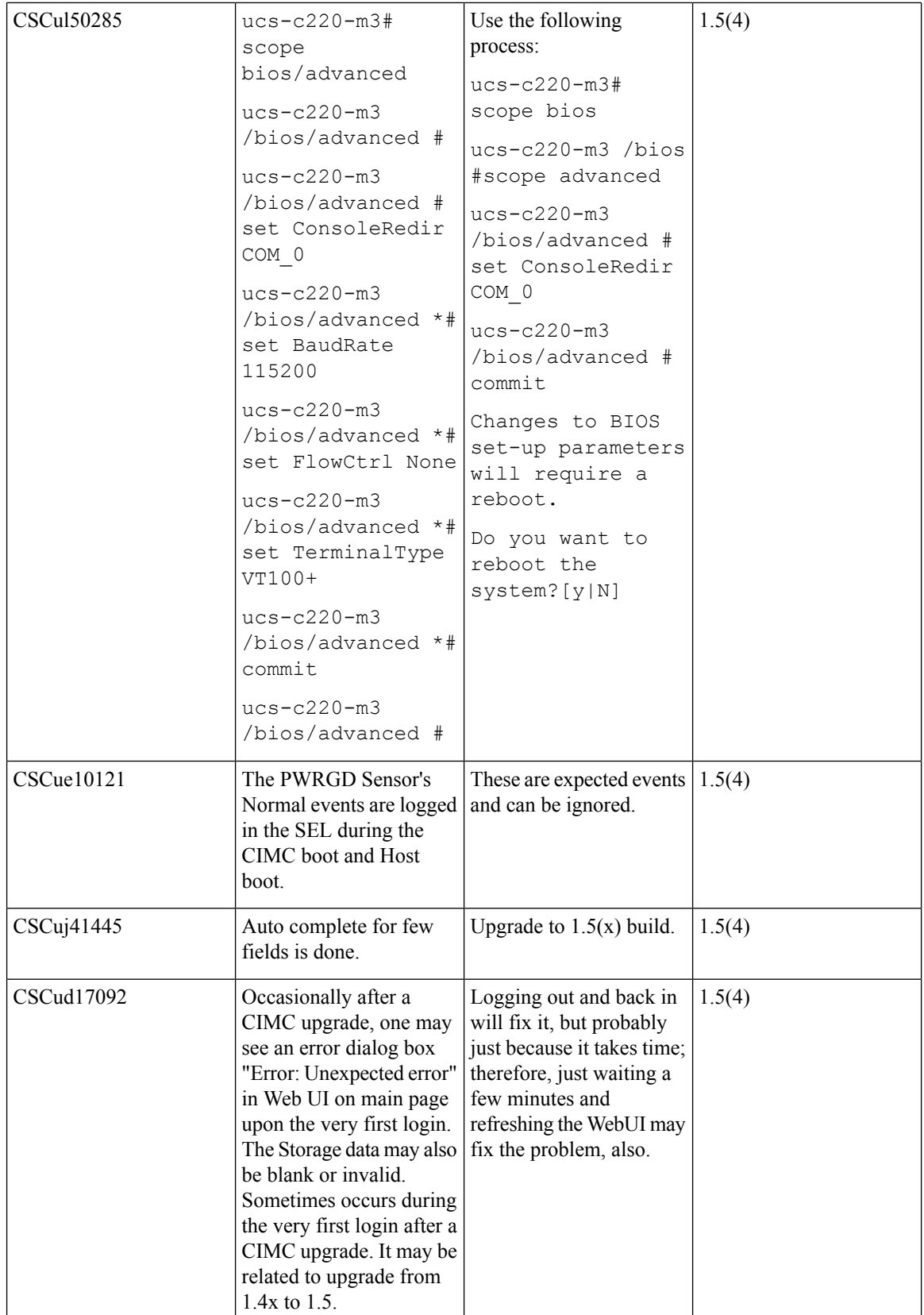
## **Table 81: Cisco usNIC**

Π

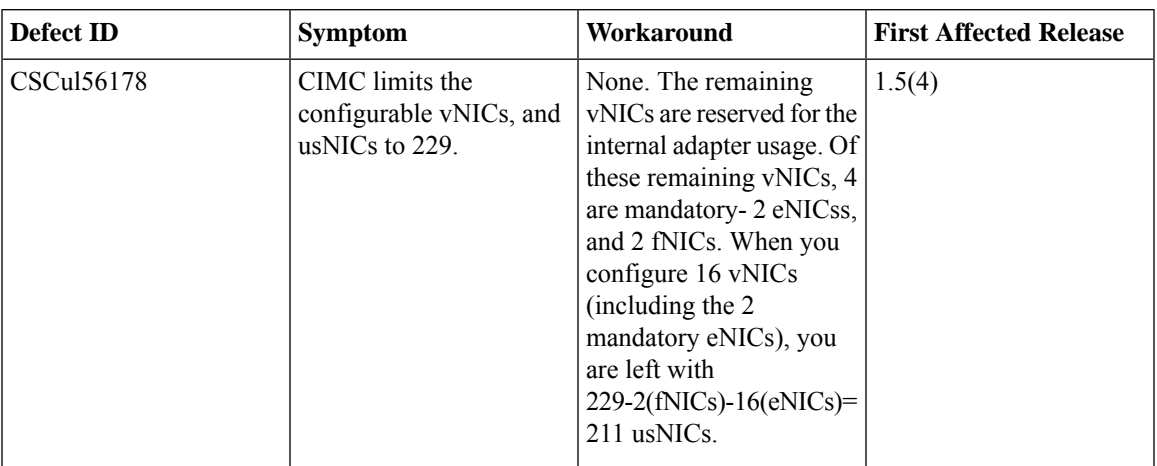

#### **Table 82: LSI**

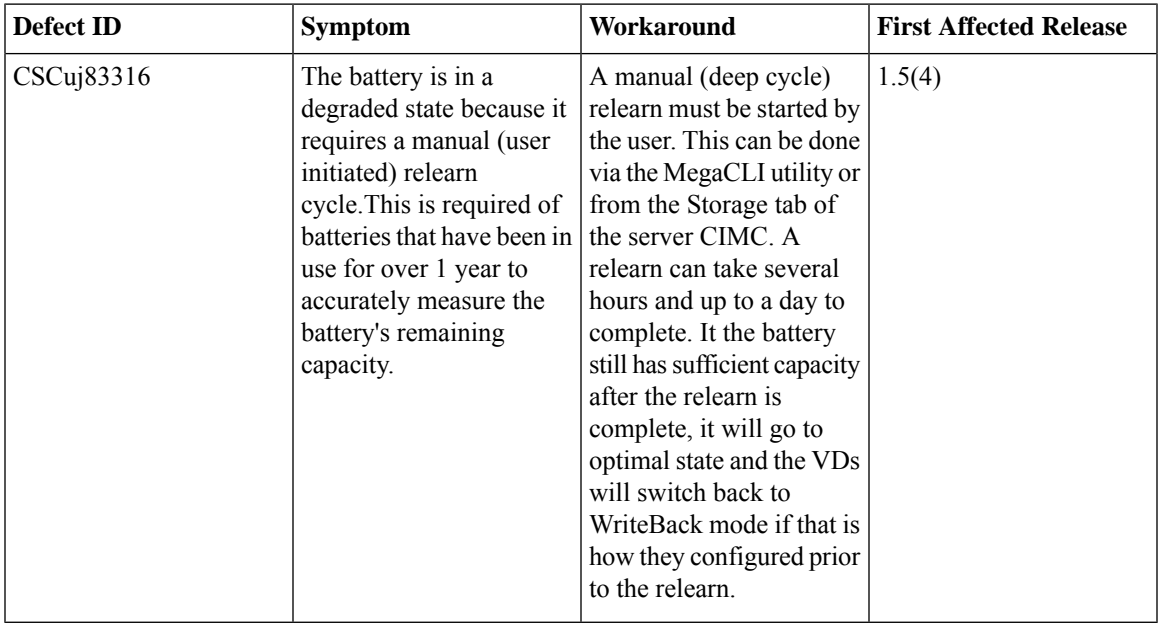

**Table 83: Web Management**

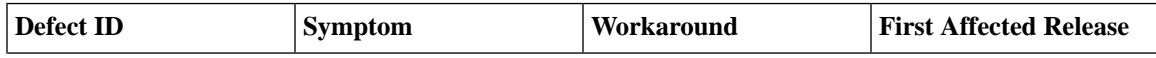

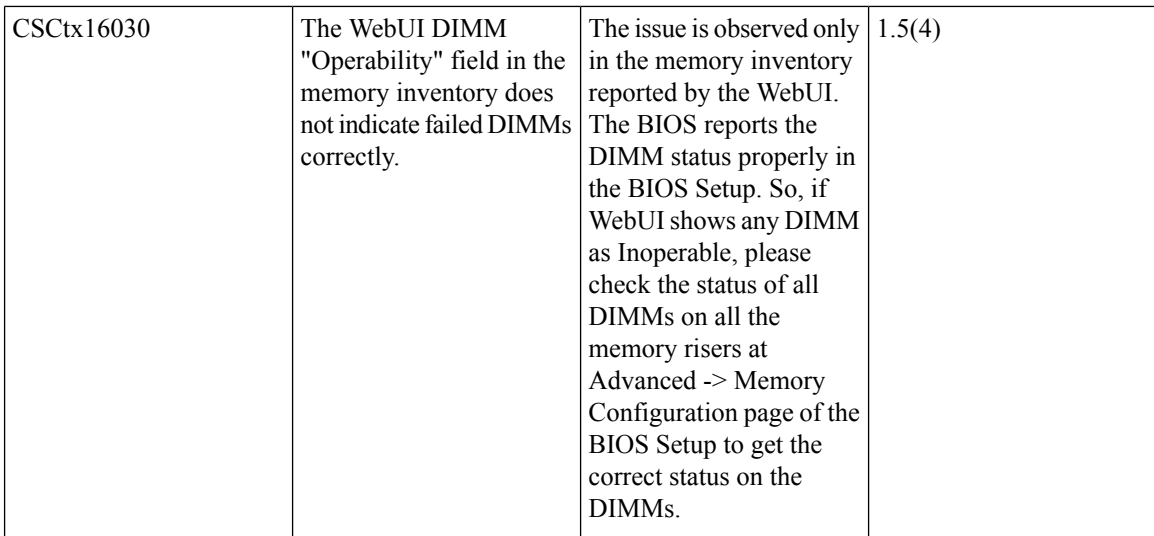

# **Known Behavior in Release 1.5(3)**

Following are the known behaviors for Release 1.5(3):

#### **Table 84: Firmware Upgrade**

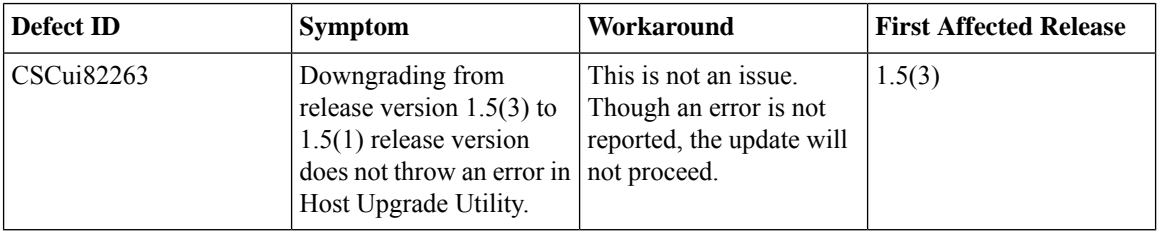

# **Known Behaviors in Release 1.5(2)**

Following are the known behaviors for Release 1.5(2):

#### **Table 85: CIMC**

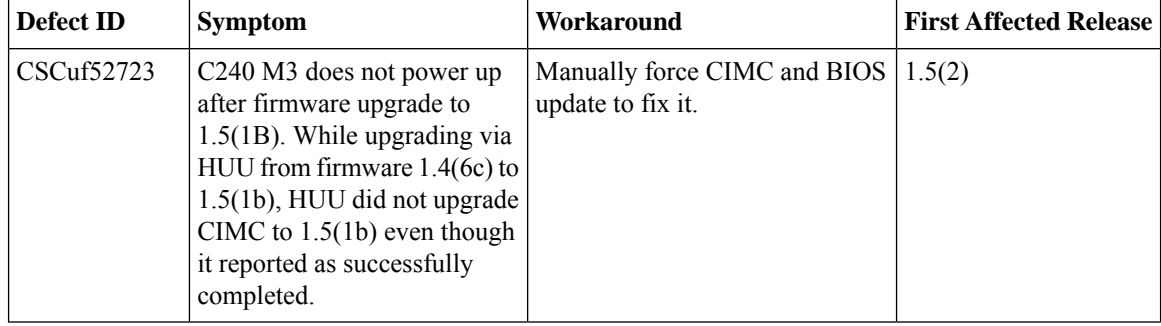

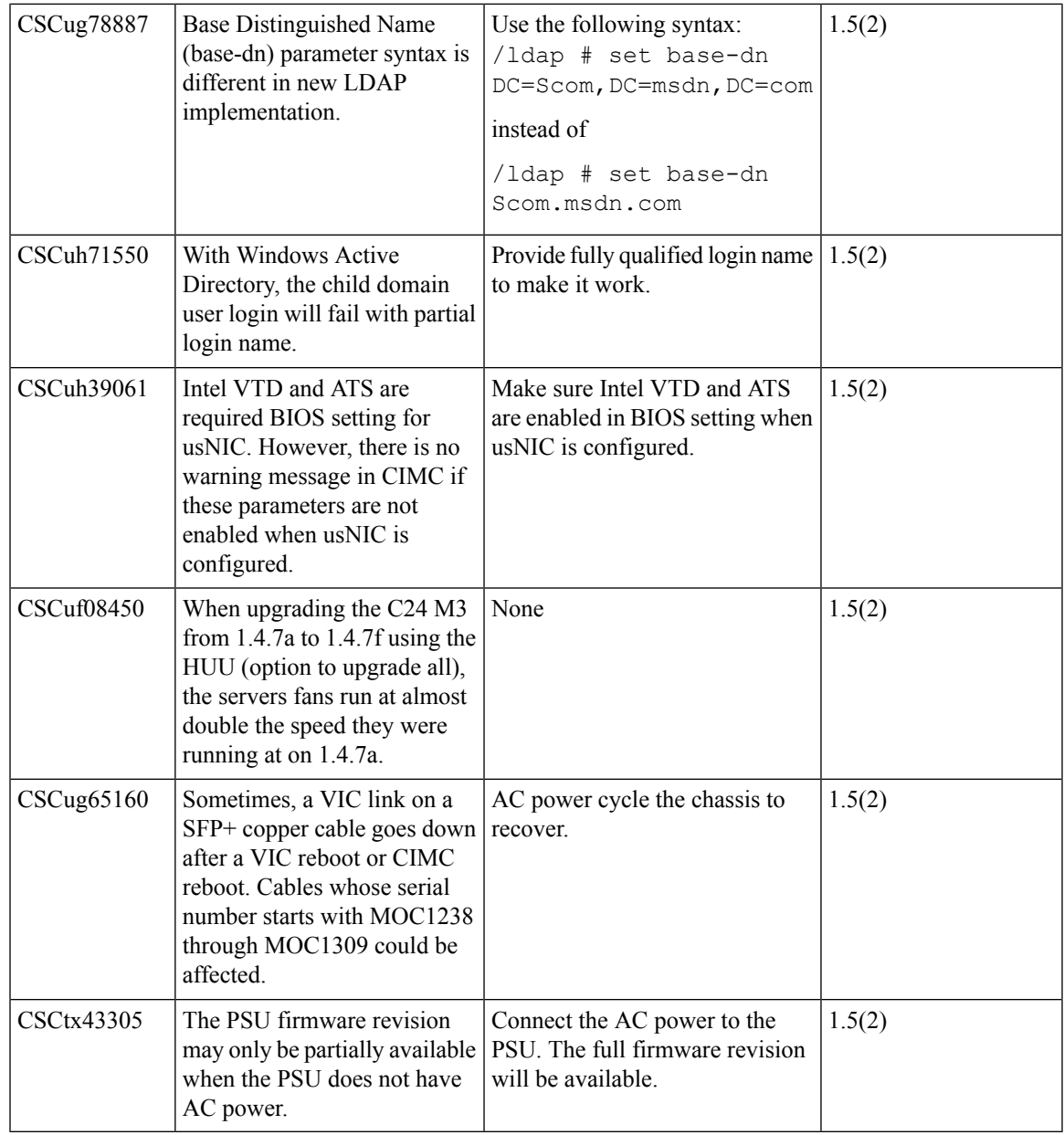

#### **Table 86: LSI**

 $\blacksquare$ 

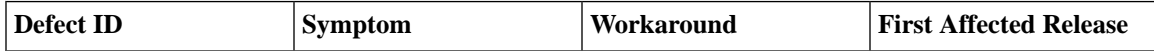

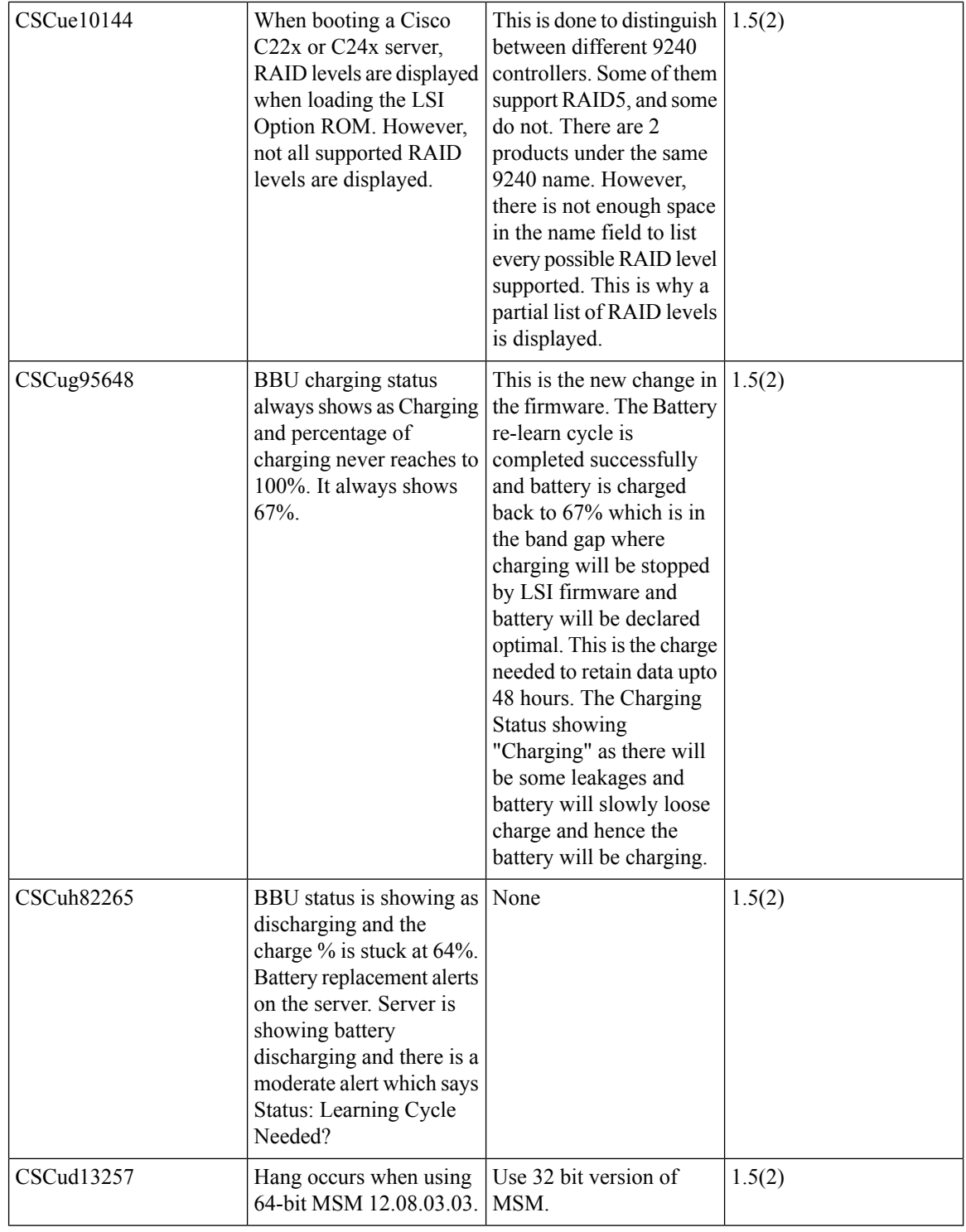

I

#### **Table 87: Host Upgrade Utility**

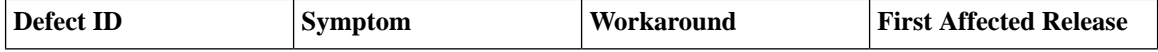

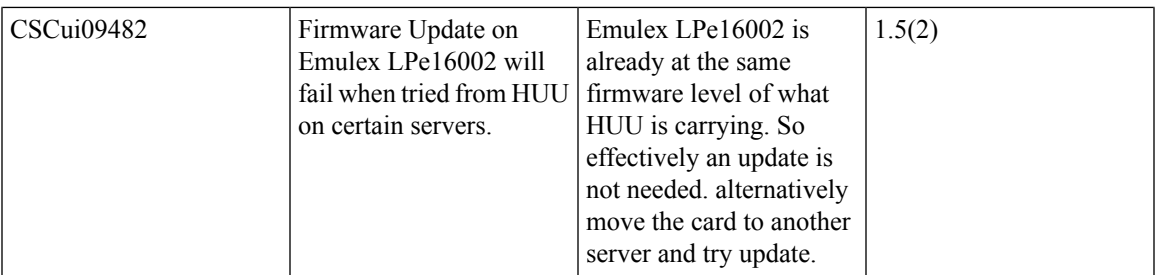

#### **Table 88: SNMP**

 $\mathbf I$ 

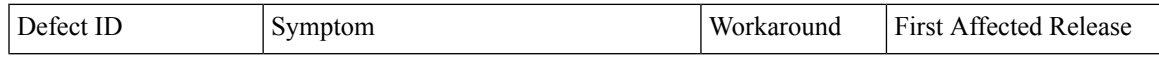

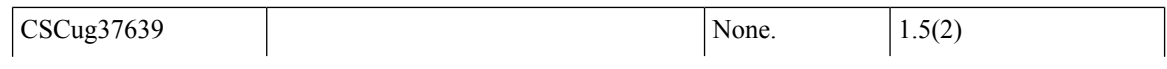

```
When doing a MIB walk on several
MIBs, they give a "No more variables
left in this MIB View (It is past the end
of the MIB tree)" error at the end.
Failing MIBs: snmpVacmMIB
Sample good output:
[root@pebbles-iptv mibs]#
snmpwalk -v2c -c public
localhost
notificationLogMIB
NOTIFICATION-LOG-
MIB::nlmConfigGlobalAgeOut.0
= Gauge32: 1440 minutes
NOTIFICATION-LOG-
MIB::nlmStatsGlobalNotificationsLogged.0
= Counter32: 33
notifications
NOTIFICATION-LOG-
MIB::nlmStatsGlobalNotificationsBumped.0
= Counter32: 33
notifications
[root@pebbles-iptv mibs]#
**
Notice MIB ends cleanly, and there is
no error.
** Sample bad output:
[snmp@sv-repo ~]$ snmpwalk
-t 120 -v3 -u glasco -l
AuthPriv -a MD5 -A
enuf4me2do -x DES -X
tqbFjotlCow 14.17.2.45
.1.3.6.1.6.3.16.1.5.2.1.6
SMP-VIEWHESED-ACM-MIB::vacMosTreeFamilyStatus."all".1.1
= INTEGER: active(1)
SNMP-VIEW-BASED-
ACM-MIB::vacnMiewTreeFamilyStatus." all ".1.0
= INTEGER: active(1)
SNMP-VIEW-BASED-ACM-
MIB::vacmViewTreeFamilyStatus."_all_".1.1
= INTEGER: active(1)
SNMP-VIEW-BASED-ACM-
MIB::vacmViewTreeFamilyStatus." all ".1.2
= INTEGER: active(1)
SNMP-VIEW-BASED-ACM-
MB::vacnMiewTreeFamilyStatus."_none_".1.0
= INTEGER: active(1)
SNMP-VIEW-BASED-ACM-
```

```
MB::vacmViewTreeFamilyStatus." none ".1.1
= INTEGER: active(1)
SNMP-VIEW-BASED-ACM-
MIB::vacmViewTreeFamilyStatus." none ".1.2
= INTEGER: active(1)
SNMP-VIEW-BASED-ACM-
MB::vanMiewTreeFamilyStatus." none ".1.2
= No more variables left in
this MIB View (It is past
the end of the MIB tree)
[snmp@sv-repo ~]$
To have, "No more variables left in this
MIB View" when there are more mibs
left to walk. The final oid seen is
1.3.6.1.6.3.16.1.5.2.1.6, and within the
error-status of the get-response packet,
we get noSuchName(2), and this should
be noError(0).
```
#### **Table 89: Web Management**

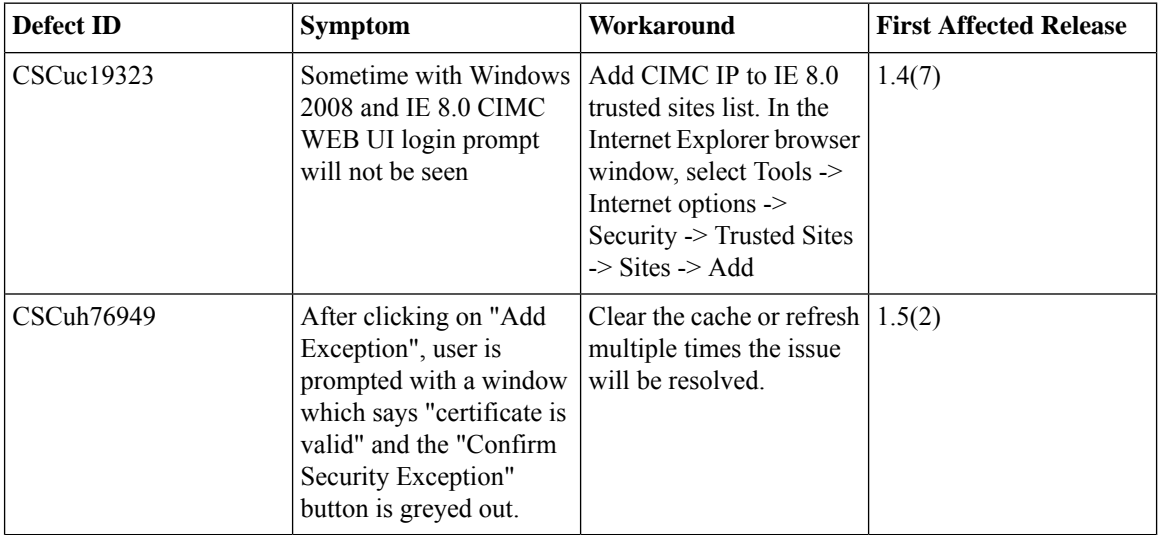

#### **Known Behaviors in Release 1.5(1f)**

Following are the known behaviors for Release 1.5(1f):

**Table 90: CIMC**

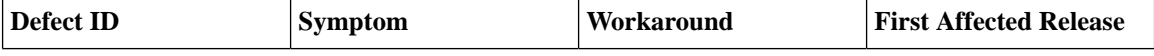

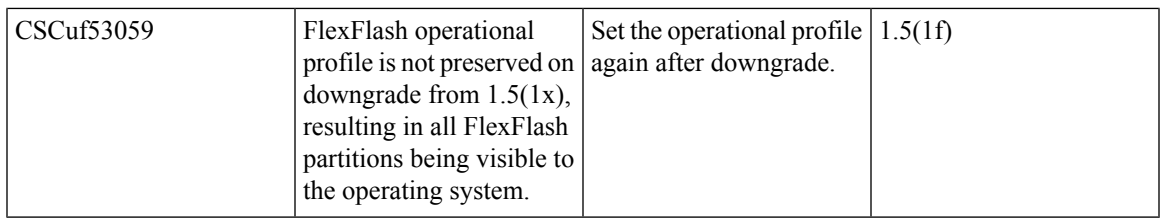

#### **Table 91: Intel RSTe**

 $\mathbf I$ 

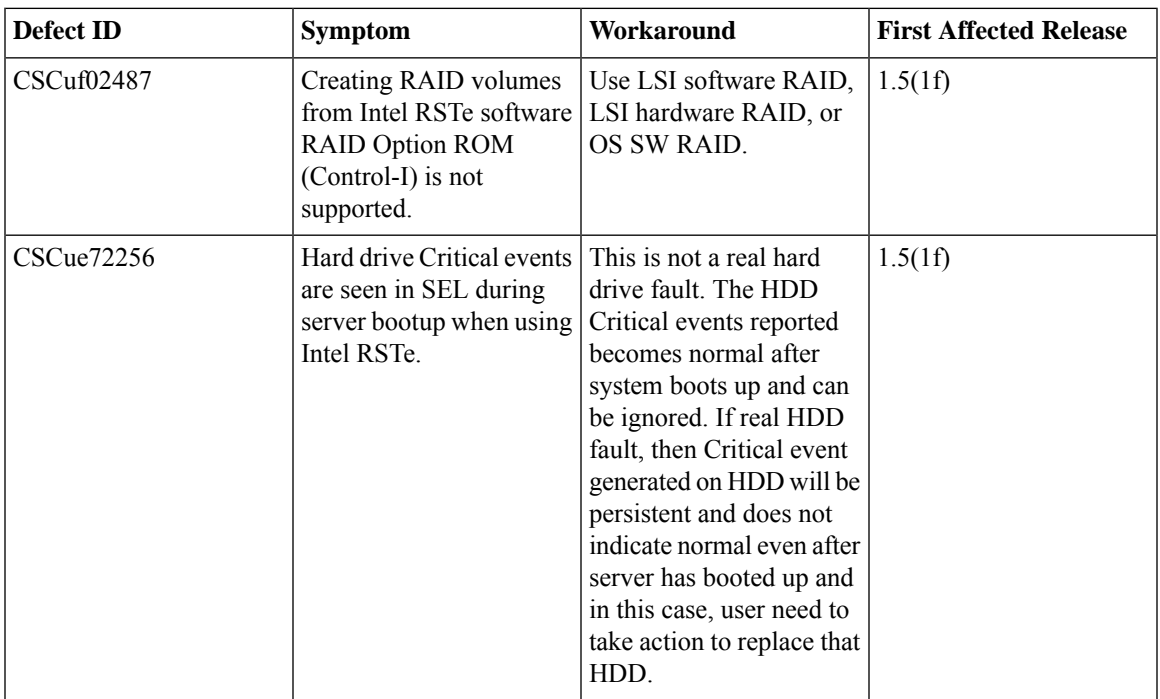

# **Known Behaviors in Release 1.5(1)**

Following are the known behaviors for Release 1.5(1):

**Table 92: BIOS**

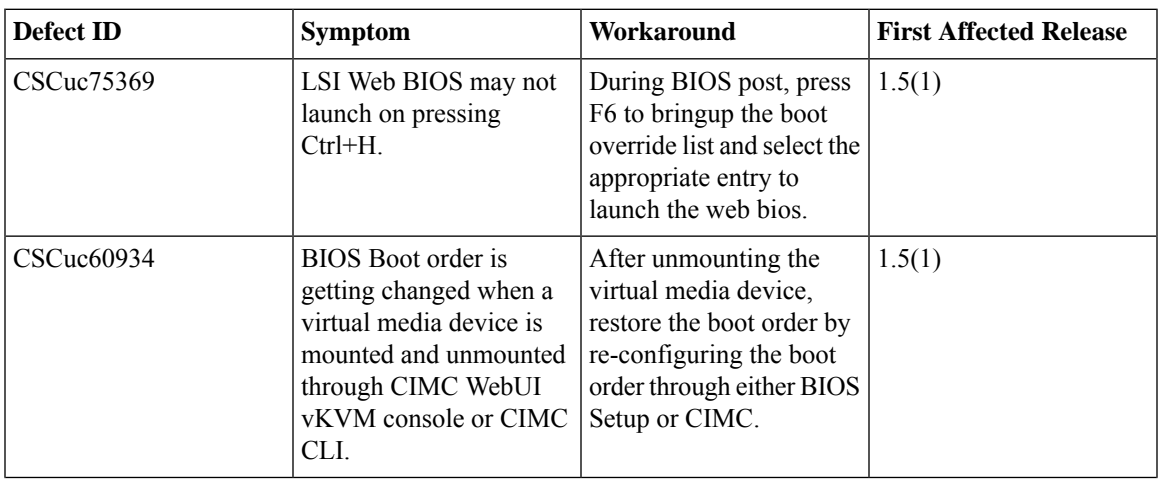

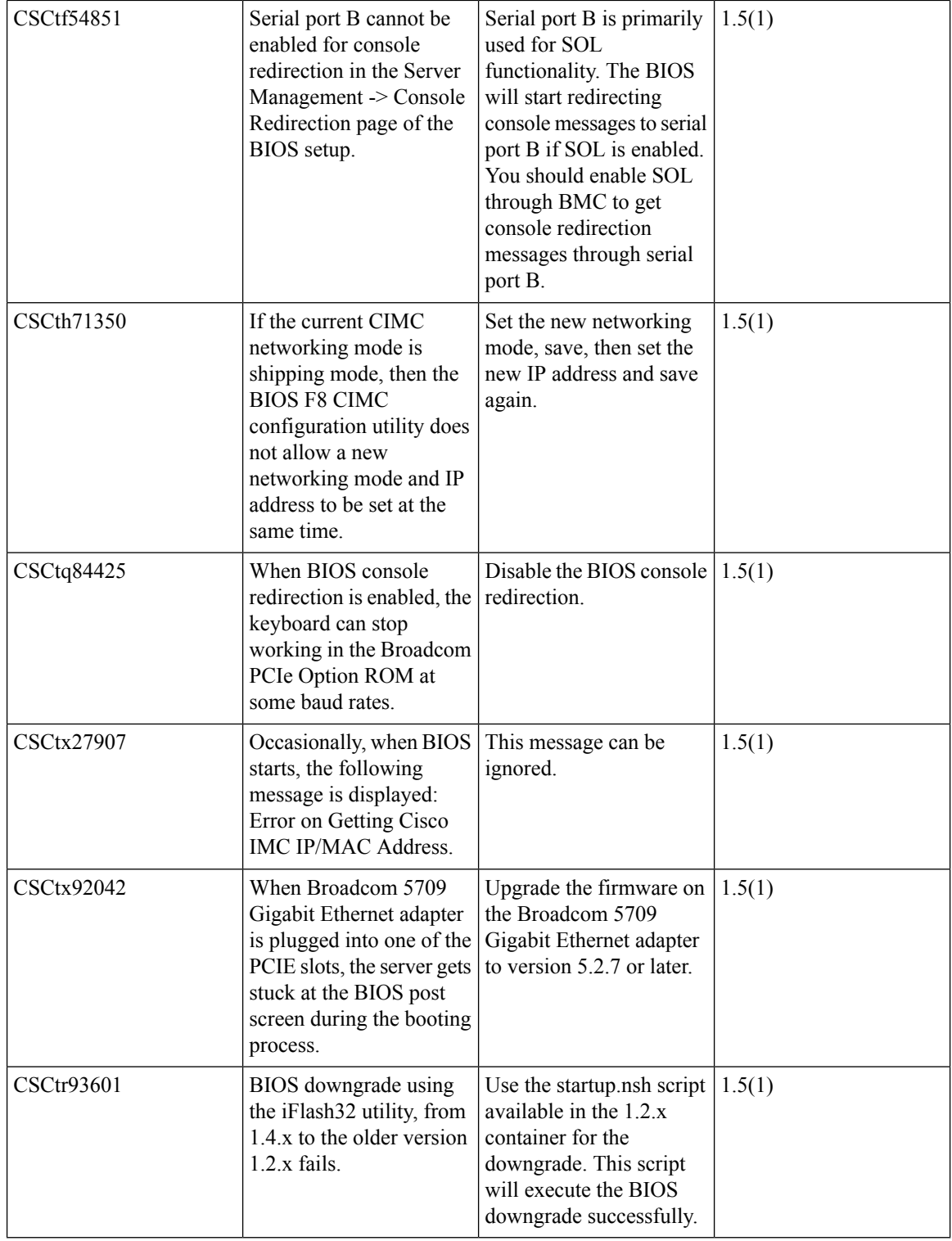

I

**Table 93: CIMC**

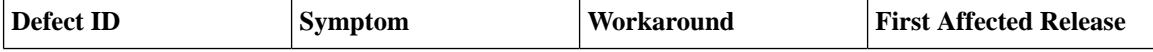

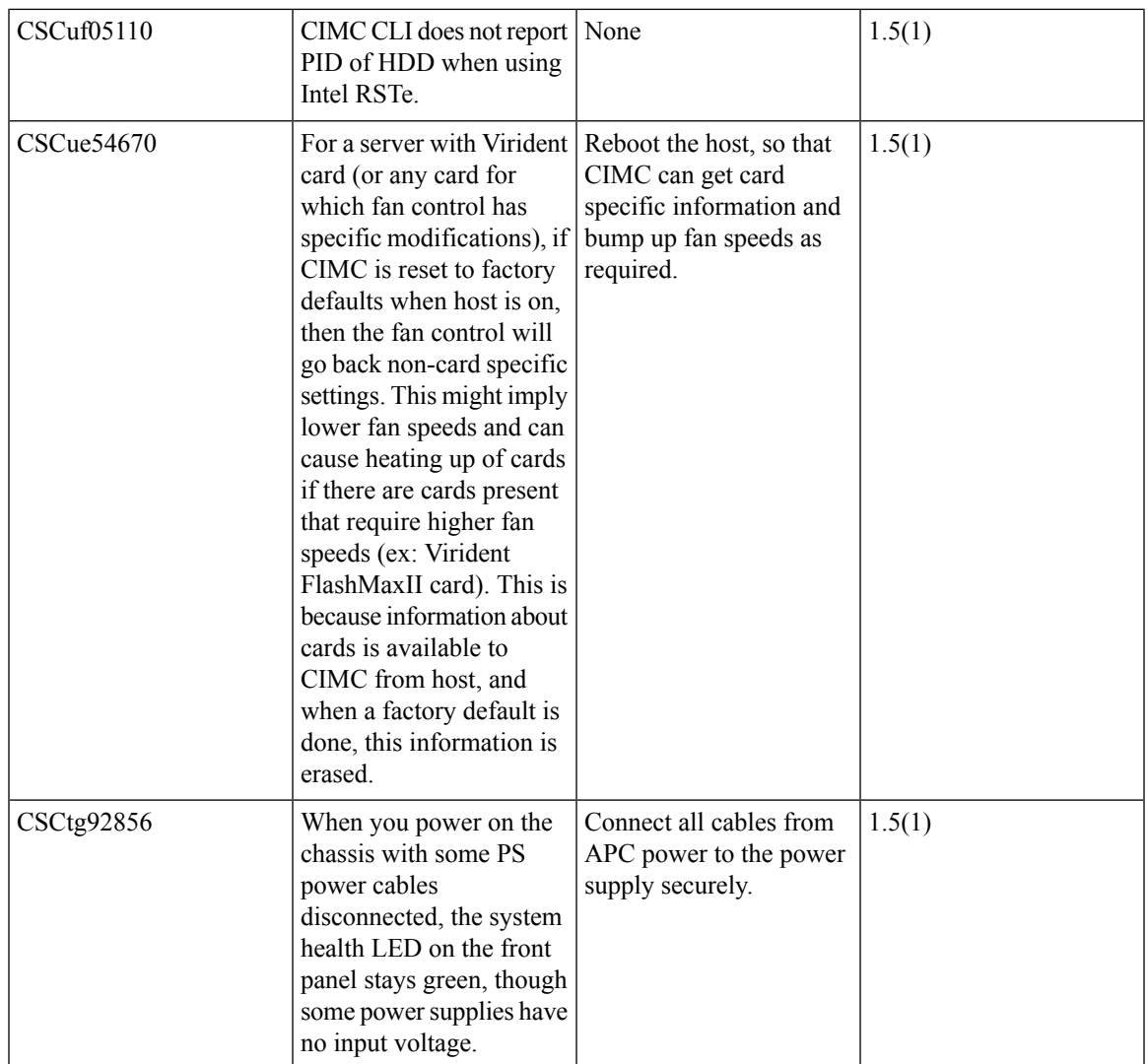

 $\blacksquare$ 

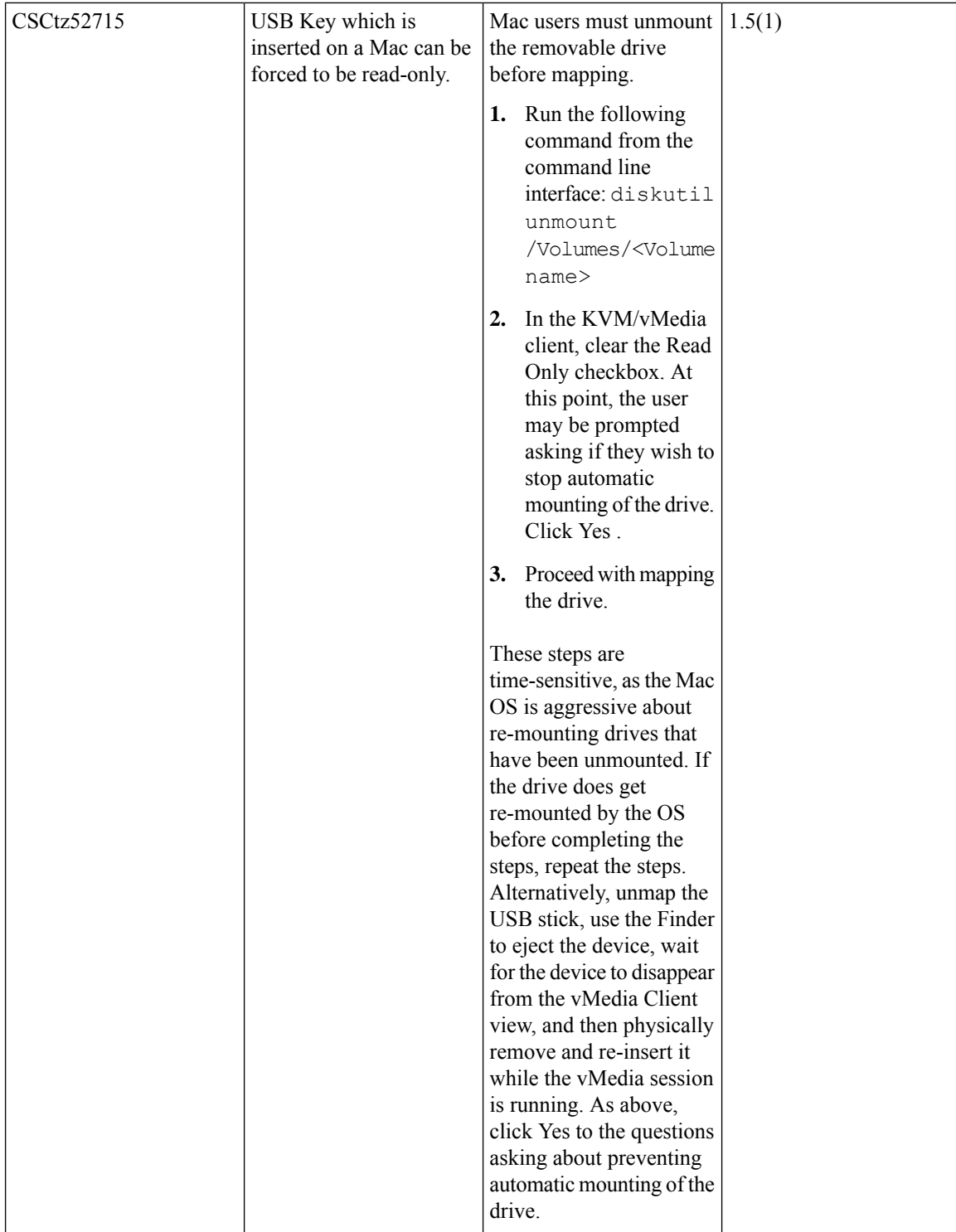

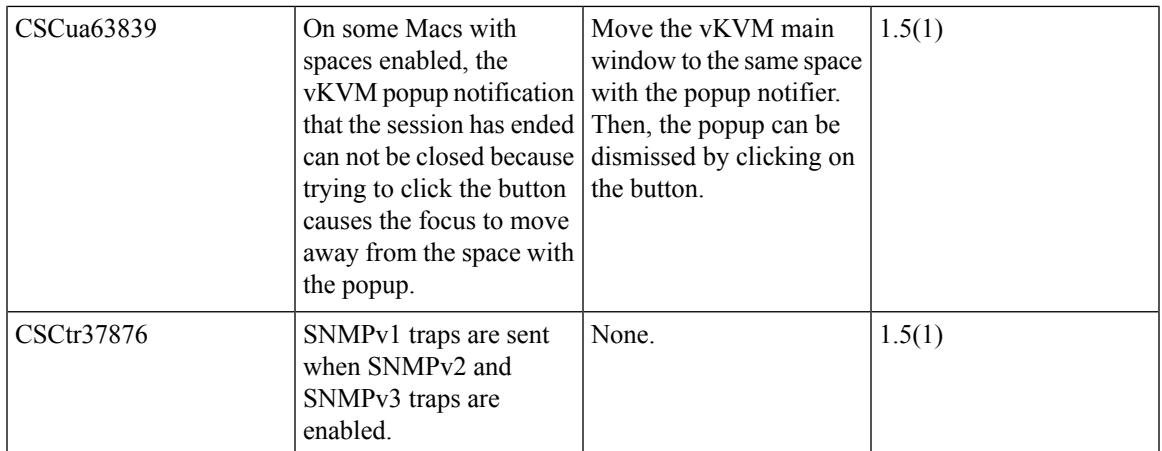

 $\blacksquare$ 

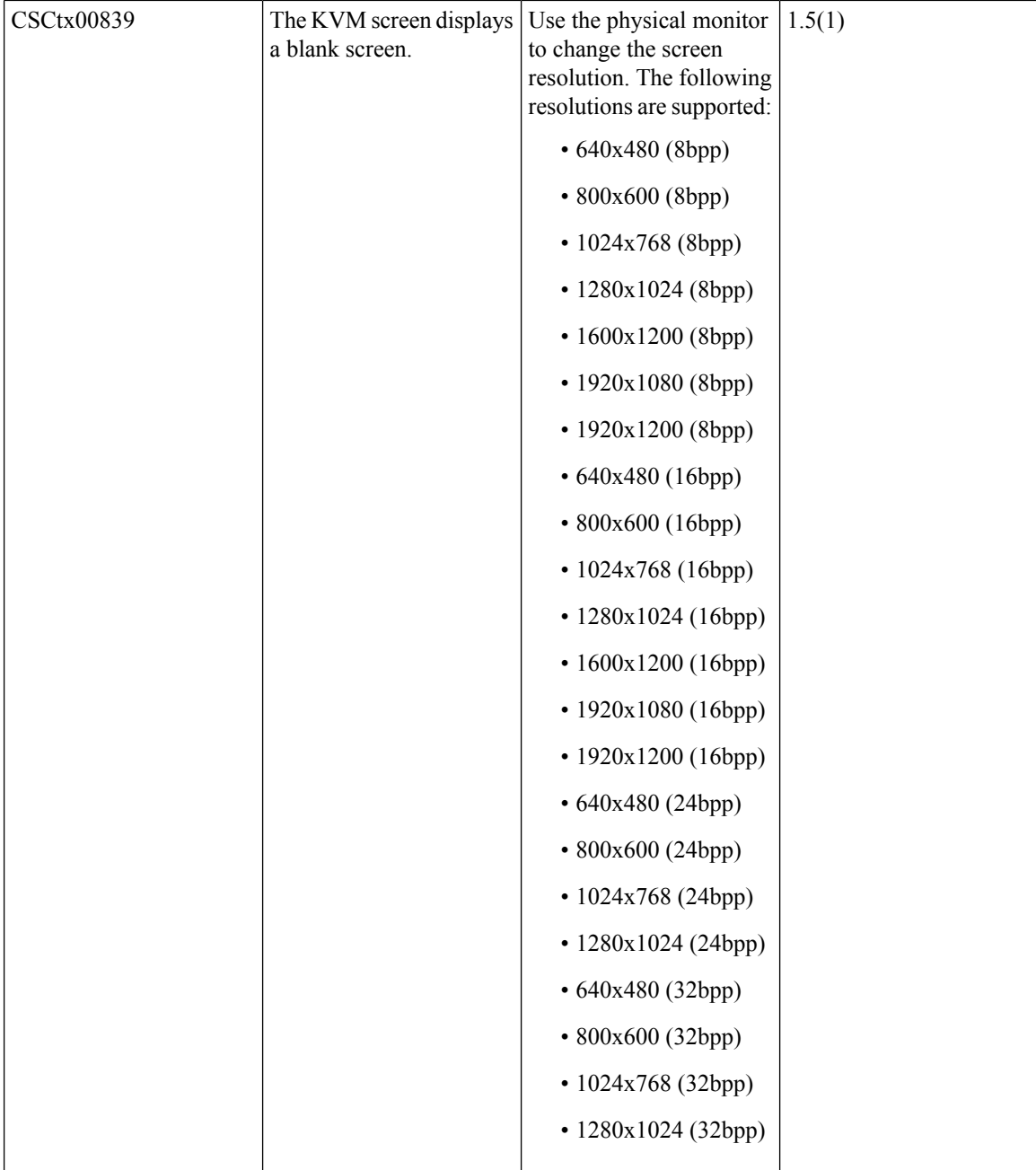

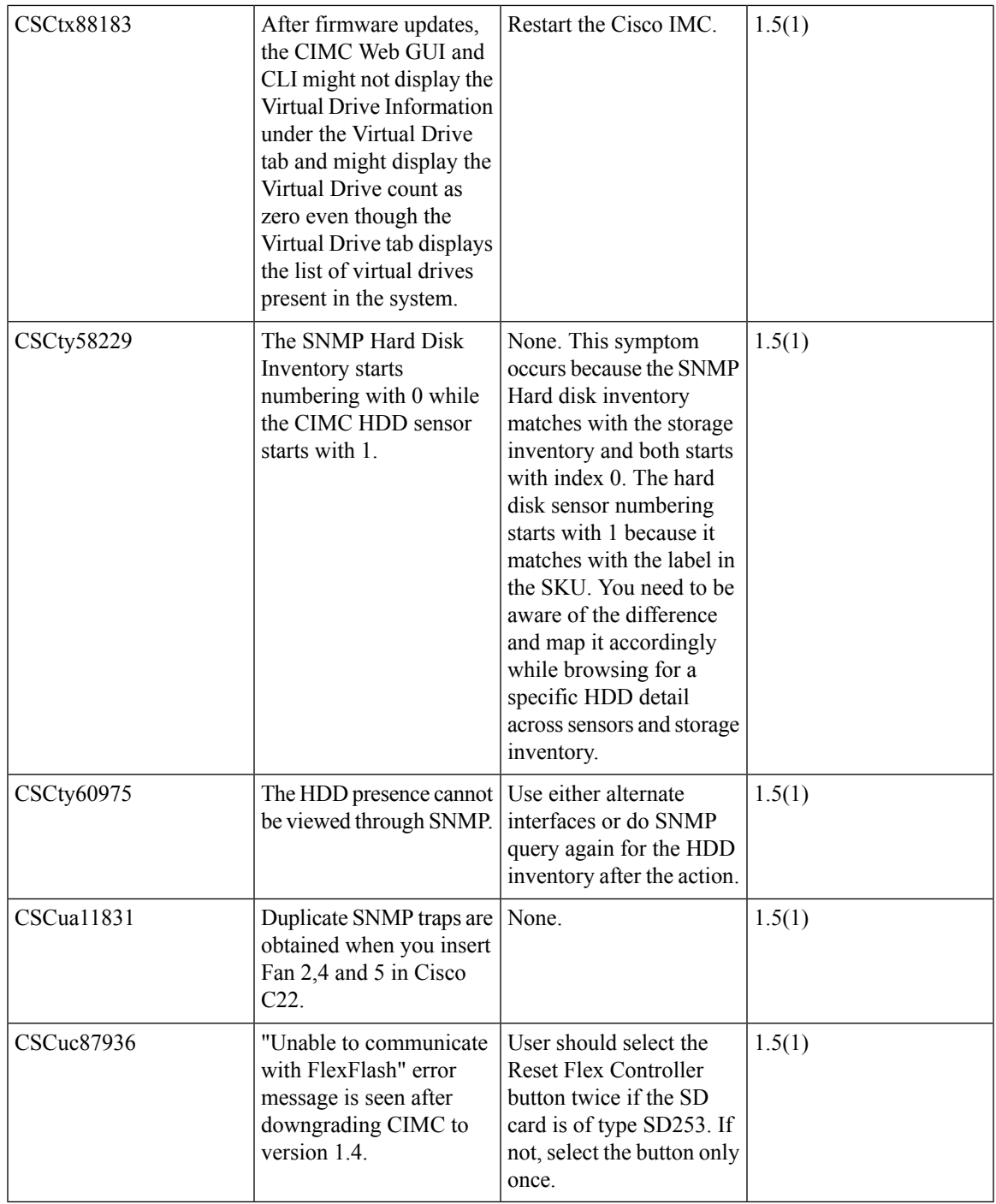

#### **Table 94: Intel Adapters**

 $\blacksquare$ 

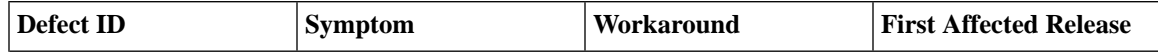

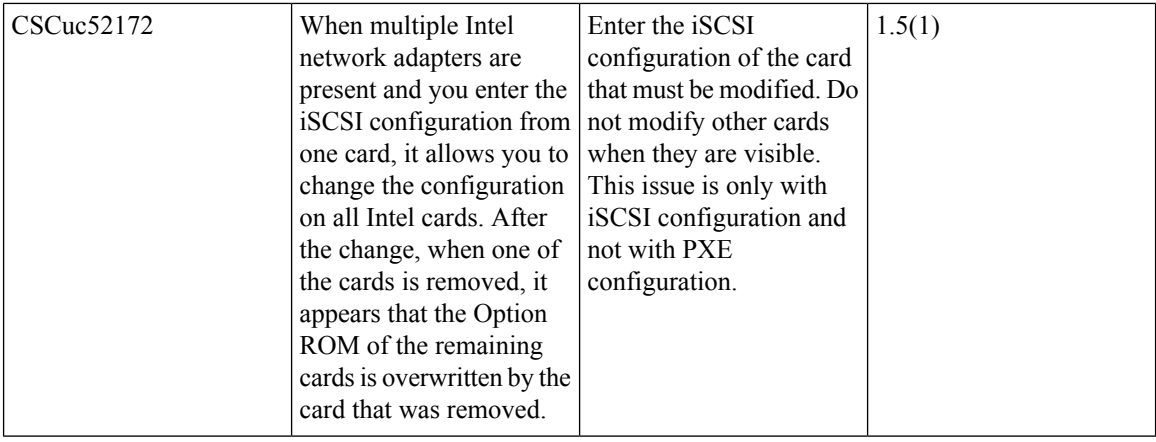

I

#### **Table 95: LSI**

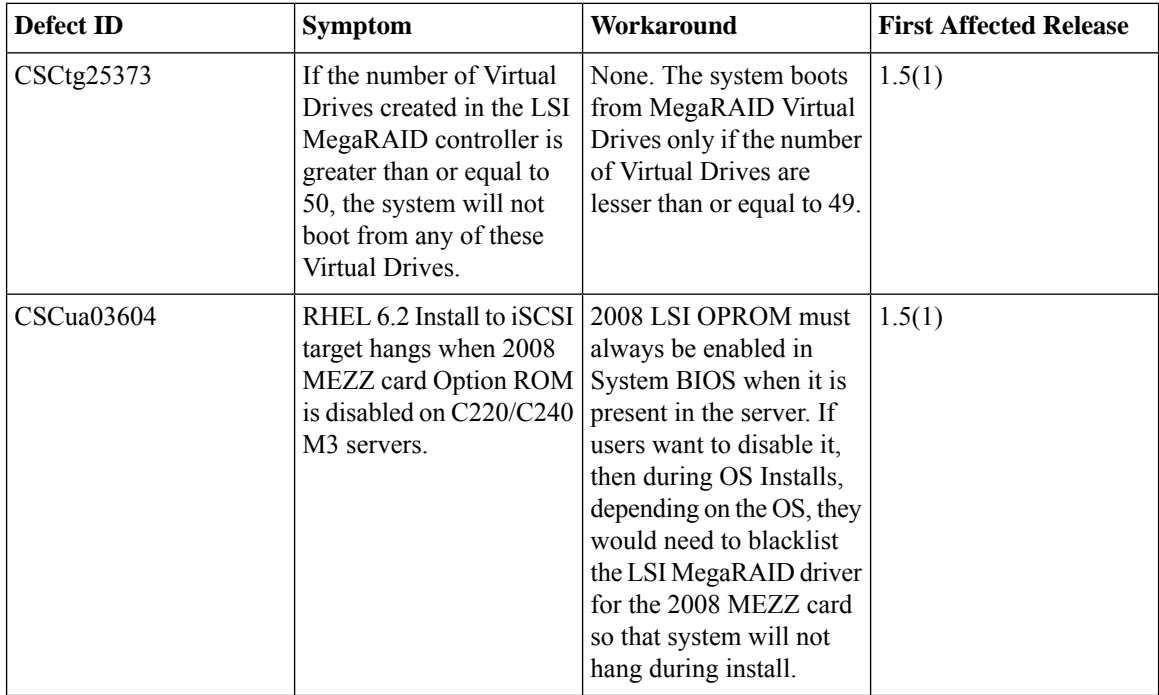

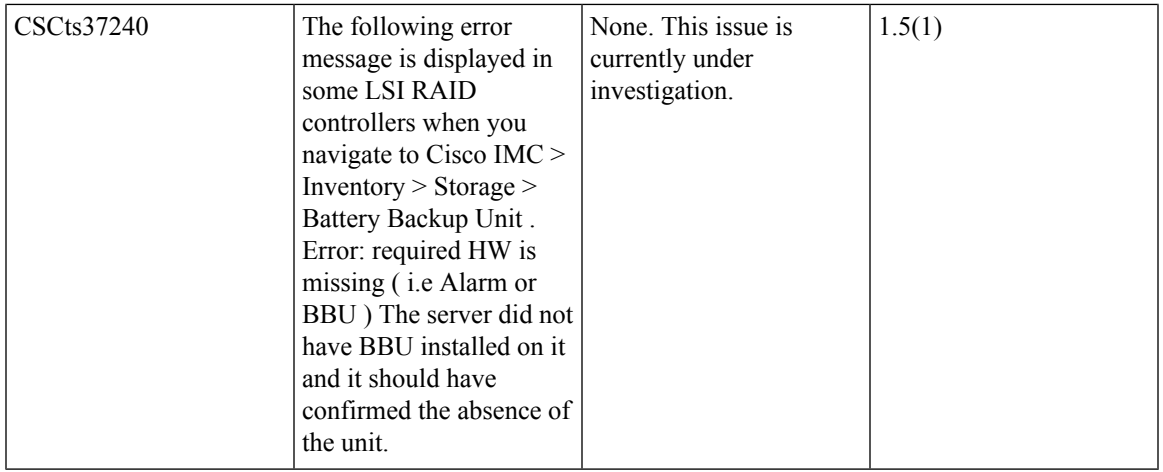

#### **Table 96: Web UI**

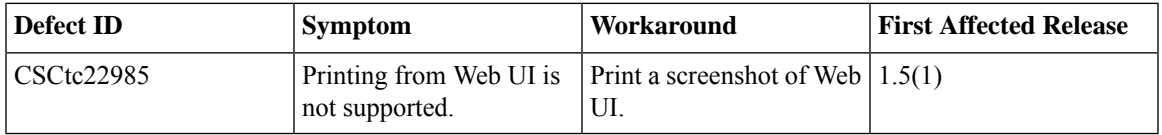

#### **Known Behavior in Release 1.4(3)**

Following is the known behavior for Release 1.4(3):

#### **Table 97: CIMC**

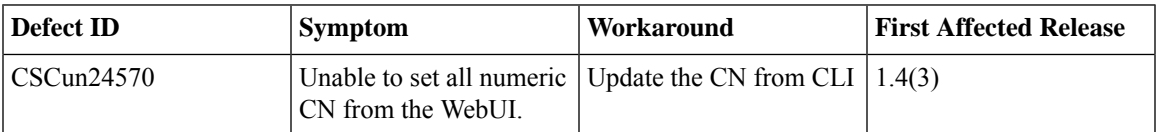

# **Recommended Best Practices**

# **Best Practices to Install VMWare**

#### **Workaround for Installing VMWare on First Generation (Gen 1) SD Cards in Expert Mode**

Once you start the installer application, find the partition where you want to install VMWare. In the following example the partition is **vmhba33:C0:T0:L0.**

- **1.** Press Alt+F1 to enter the VMWare recovery console.
- **2.** Create a GUID Partition Table (GPT) on the disk:

### **/dev/disks # partedUtil mklabel mpx.vmhba33:C0:T0:L0 gpt**

**3.** Verify the GPT:

**/dev/disks # partedUtil get mpx.vmhba33:C0:T0:L0 3785 255 63 60817408**

**4.** Return to installing VMWare.

#### **Upgrading BIOS and Cisco IMC Firmware**

Cisco provides the Cisco Host Upgrade Utility to assist you in upgrading the BIOS, Cisco IMC, CMC LOM, LSI storage controller, and Cisco UCS Virtual Interface Cards firmware to compatible levels. On the C220 M3, C240 M3, C22 M3, and C24 M3 servers, we recommend that you reboot Cisco IMC before performing the Cisco IMC and BIOS firmware update using NIHUU, HUU, web UI, CLI, or XML API.

When upgrading the Cisco IMC firmware for the UCS C-series platforms, ensure that you update using the full image (for example upd-pkg-cXXX-mx-Cisco IMC.full.\*.bin). **Note**

The correct and compatible firmware levels for your server model are embedded in the utility ISO.

To use this utility, use the Cisco Host Upgrade Utility User Guide which includes the instructions for downloading and using the utility ISO. Select the guide from this URL:

[http://www.cisco.com/en/US/products/ps10493/products\\_user\\_guide\\_list.html](http://www.cisco.com/en/US/products/ps10493/products_user_guide_list.html)

# **Related Documentation**

### **Related Documentation**

For configuration information for this release, refer to the following:

- Cisco UCS C-Series Servers Integrated Management Controller CLI [Configuration](http://www.cisco.com/c/en/us/support/servers-unified-computing/ucs-c-series-integrated-management-controller/products-installation-and-configuration-guides-list.html) Guide
- Cisco UCS C-Series Servers Integrated Management Controller GUI [Configuration](http://www.cisco.com/c/en/us/support/servers-unified-computing/ucs-c-series-integrated-management-controller/products-installation-and-configuration-guides-list.html) Guide
- Cisco UCS Rack-Mount Servers Cisco IMC API [Programmer's](http://www.cisco.com/c/en/us/support/servers-unified-computing/ucs-c-series-integrated-management-controller/products-programming-reference-guides-list.html) Guide

For information about installation of the C-Series servers, refer to the following:

• Cisco UCS C-Series Rack Servers Install and [Upgrade](https://www.cisco.com/c/en/us/support/servers-unified-computing/ucs-c-series-rack-servers/products-installation-guides-list.html) Guides

The following related documentation is available for the Cisco Unified Computing System:

- Cisco UCS C-Series Servers [Documentation](http://www.cisco.com/en/US/docs/unified_computing/ucs/overview/guide/UCS_rack_roadmap.html) Roadmap
- Cisco UCS Site [Preparation](http://www.cisco.com/en/US/docs/unified_computing/ucs/hw/site-prep-guide/ucs_site_prep.html) Guide
- Regulatory [Compliance](http://www.cisco.com/en/US/docs/unified_computing/ucs/hw/regulatory/compliance/ucs_regulatory_compliance_Information.html) and Safety Information for Cisco UCS
- For information about supported firmware versions and supported UCS Manager versions for the rack servers that are integrated with the UCS Manager for management, refer to Release Bundle [Contents](http://www.cisco.com/c/en/us/support/servers-unified-computing/ucs-manager/products-release-notes-list.html) for Cisco UCS [Software.](http://www.cisco.com/c/en/us/support/servers-unified-computing/ucs-manager/products-release-notes-list.html)

Refer to the release notes for Cisco UCS Manager software and the *Cisco UCS C Series Server Integration with Cisco UCS Manager Guide* at the following locations:

- Cisco UCS [Manager](http://www.cisco.com/c/en/us/support/servers-unified-computing/ucs-manager/products-release-notes-list.html) Release Notes
- Cisco UCS C Series Server [Integration](http://www.cisco.com/c/en/us/support/servers-unified-computing/ucs-c-series-rack-mount-ucs-managed-server-software/products-installation-and-configuration-guides-list.html) with Cisco UCS Manager Guides